Multimedia Techniques & Applications Yu-Ting Wu

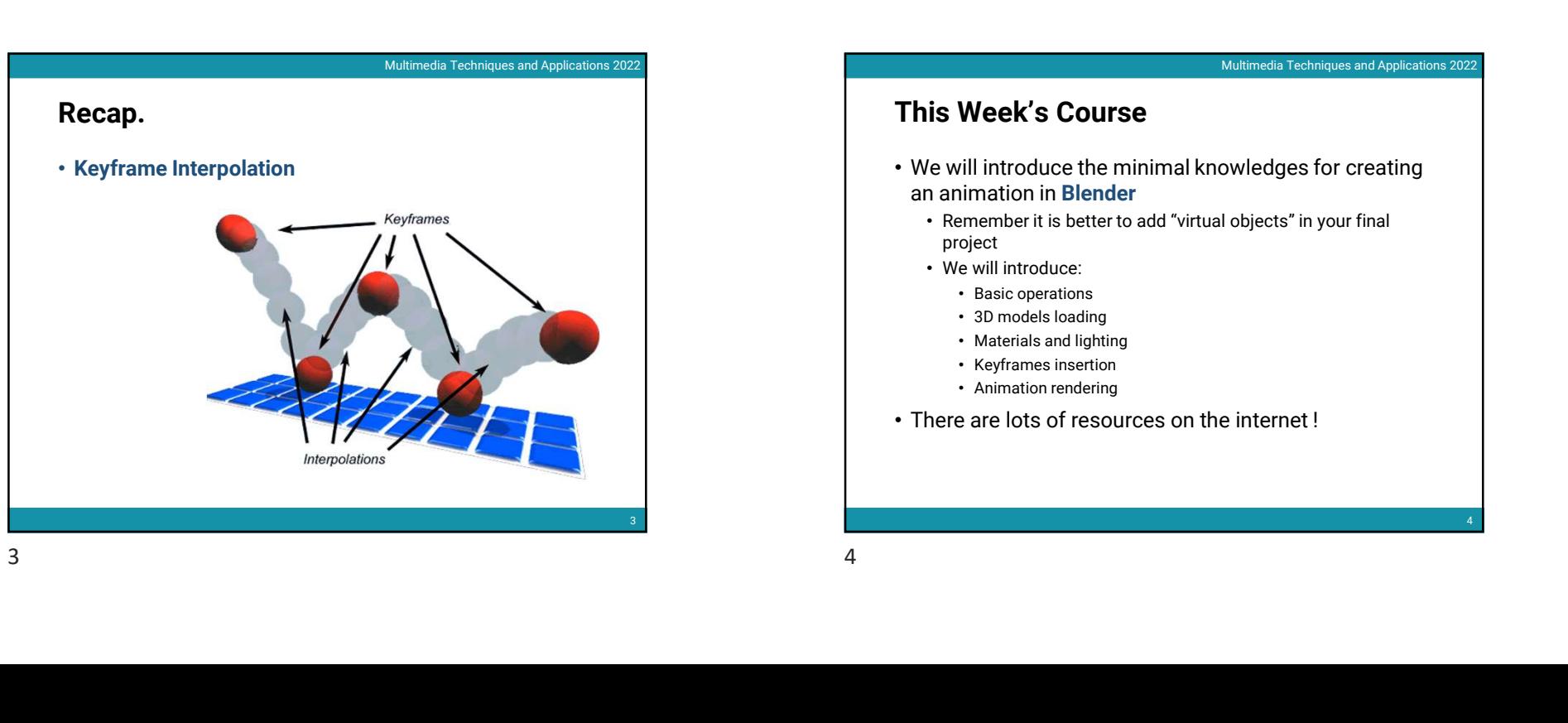

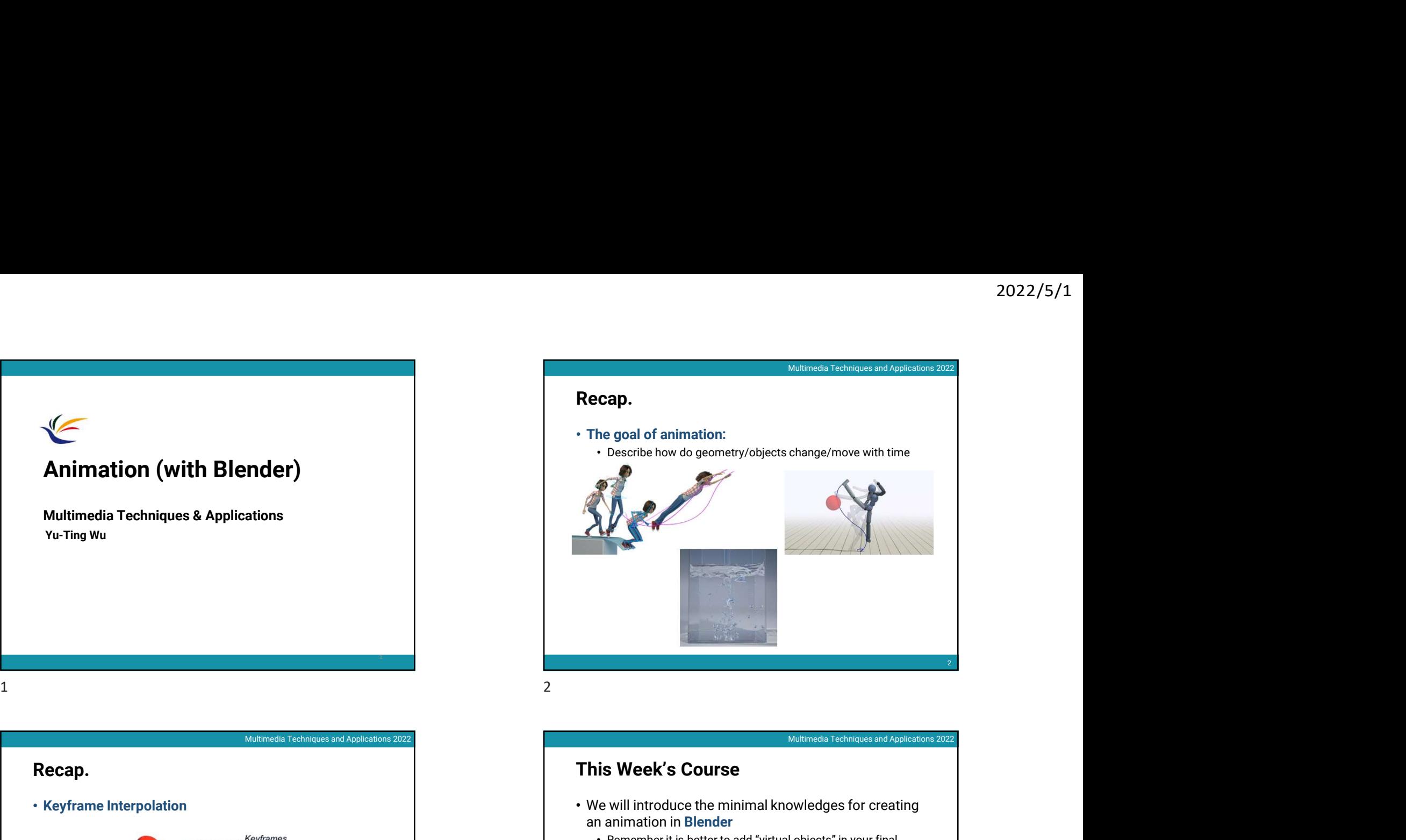

## This Week's Course

- We will introduce the minimal knowledges for creating an animation in Blender
	- Remember it is better to add "virtual objects" in your final project
	- We will introduce:
		- Basic operations
		- 3D models loading
		- Materials and lighting
		- Keyframes insertion
		- Animation rendering
- There are lots of resources on the internet !

 $4<sup>1</sup>$ 

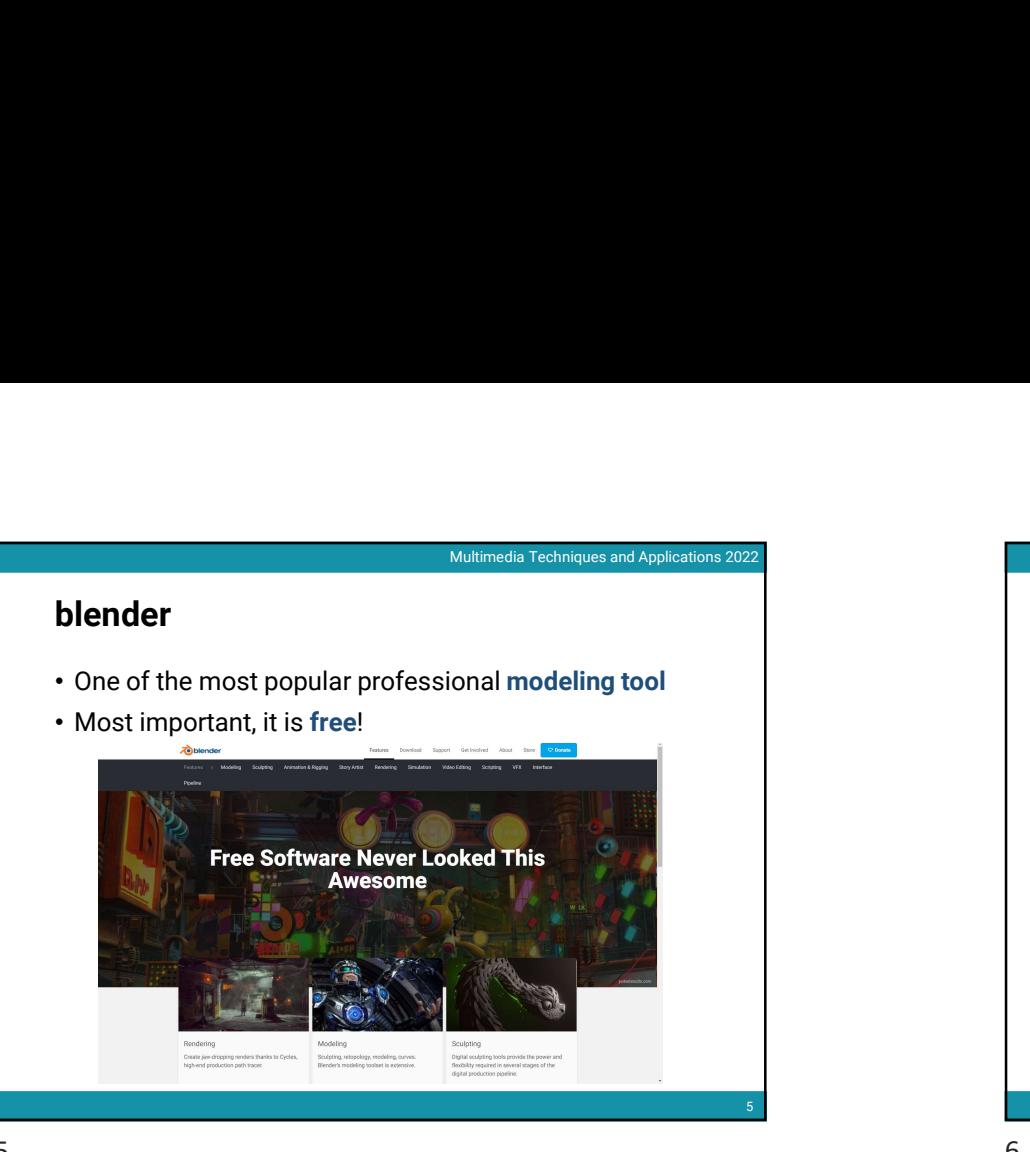

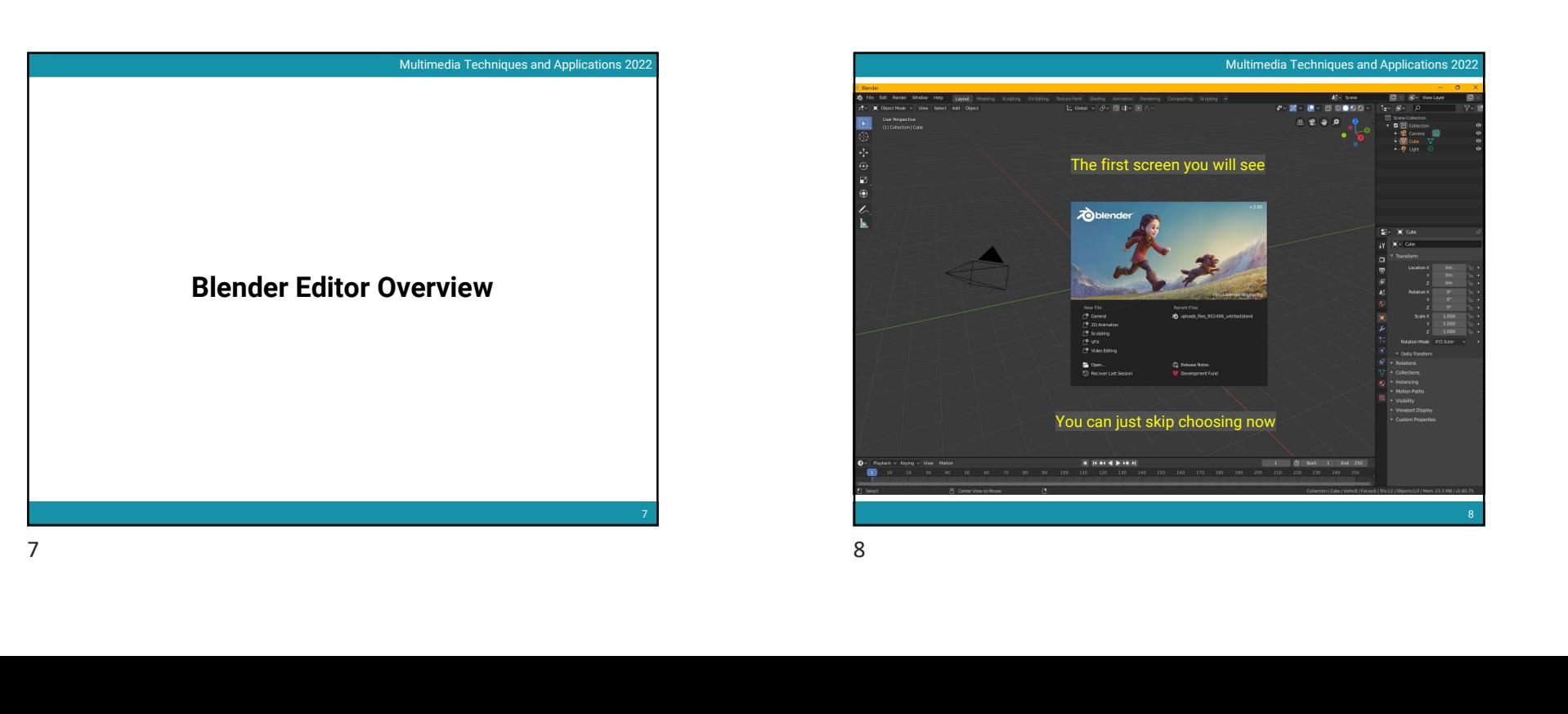

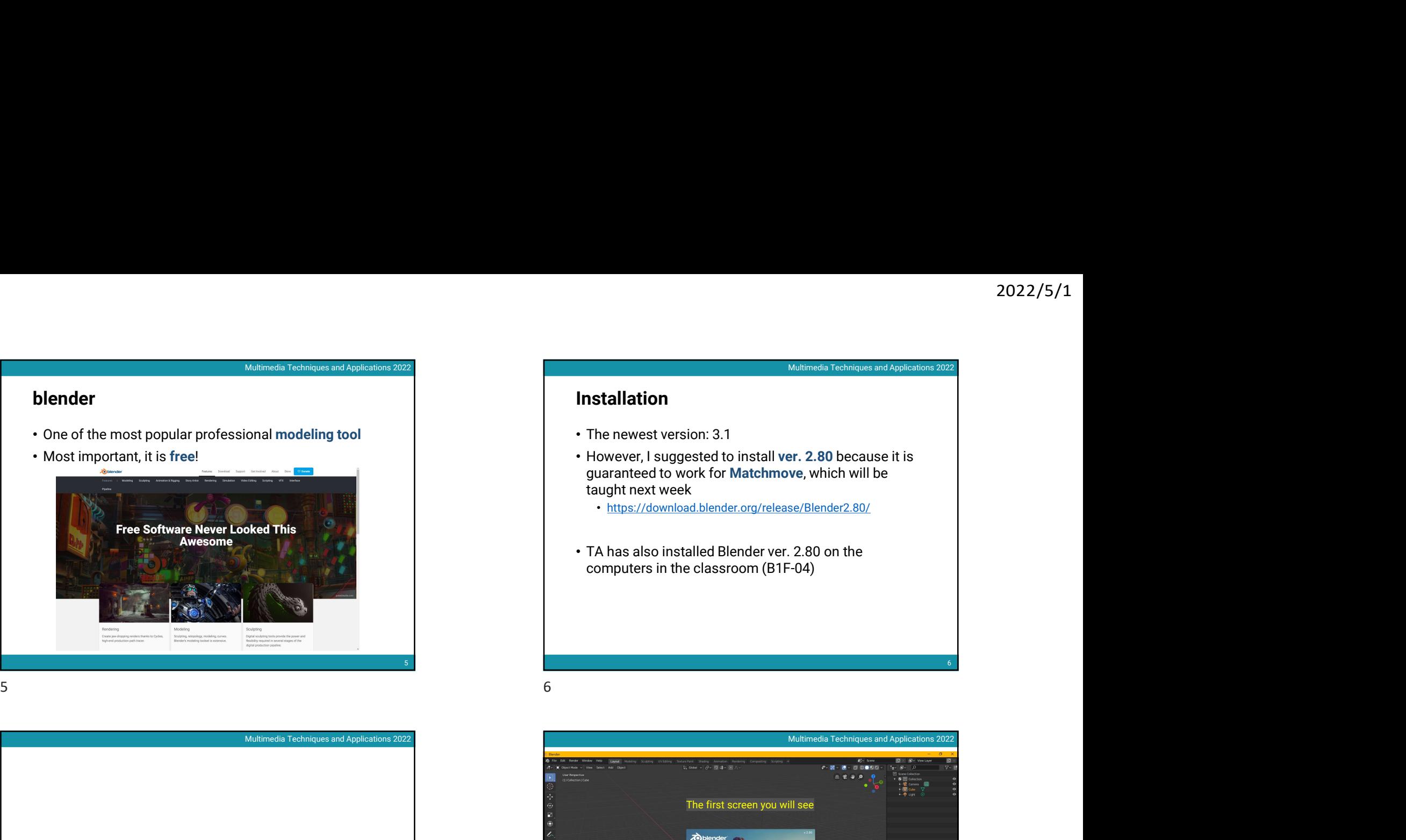

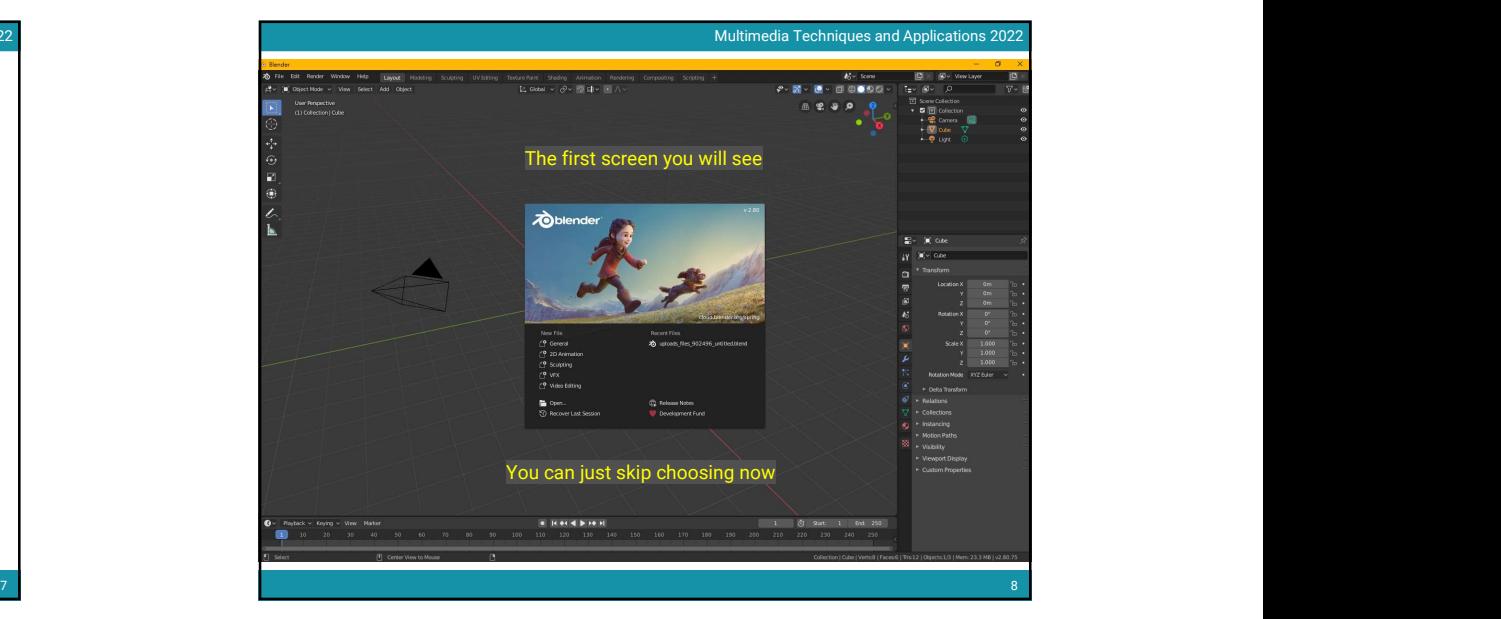

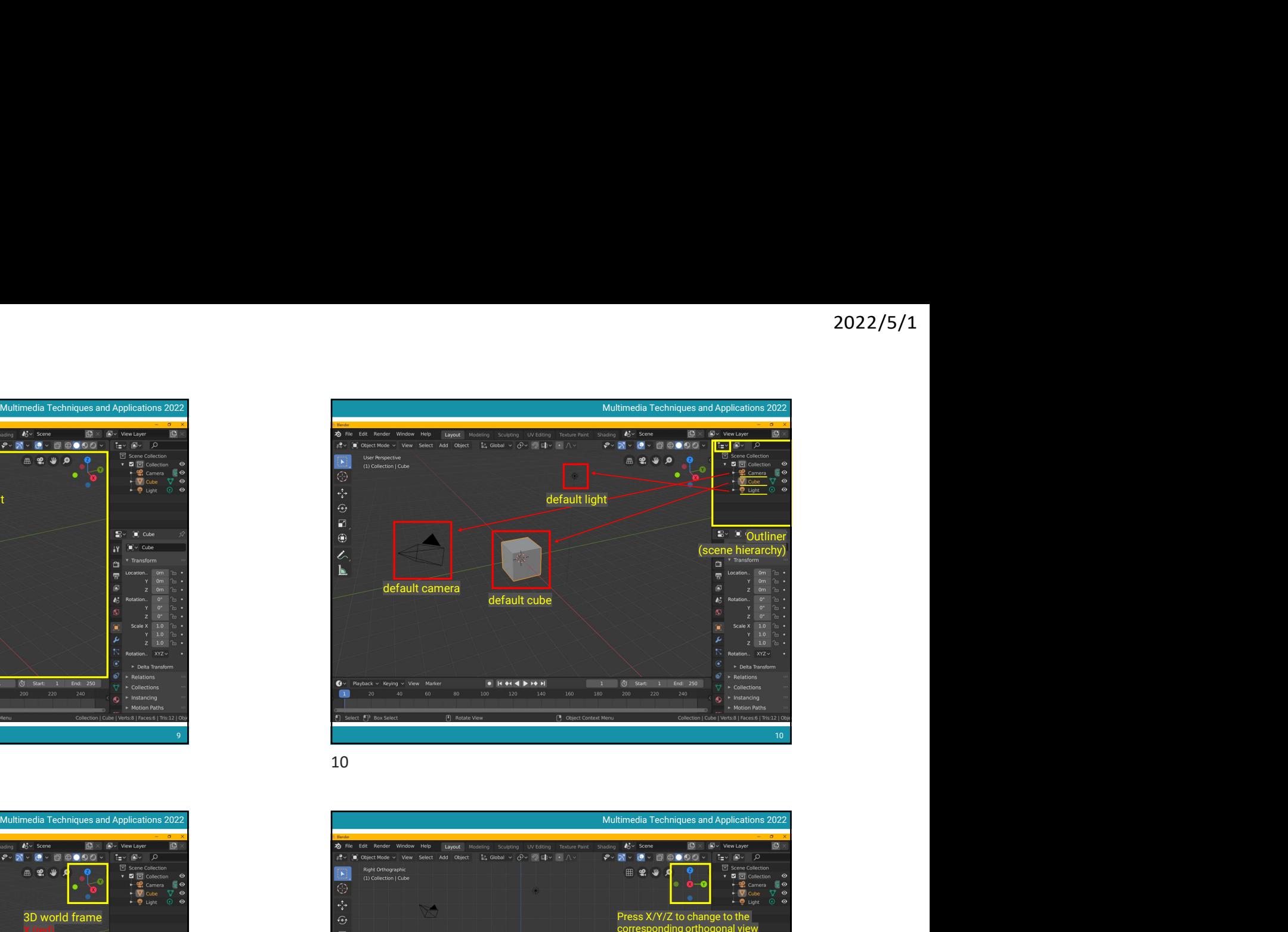

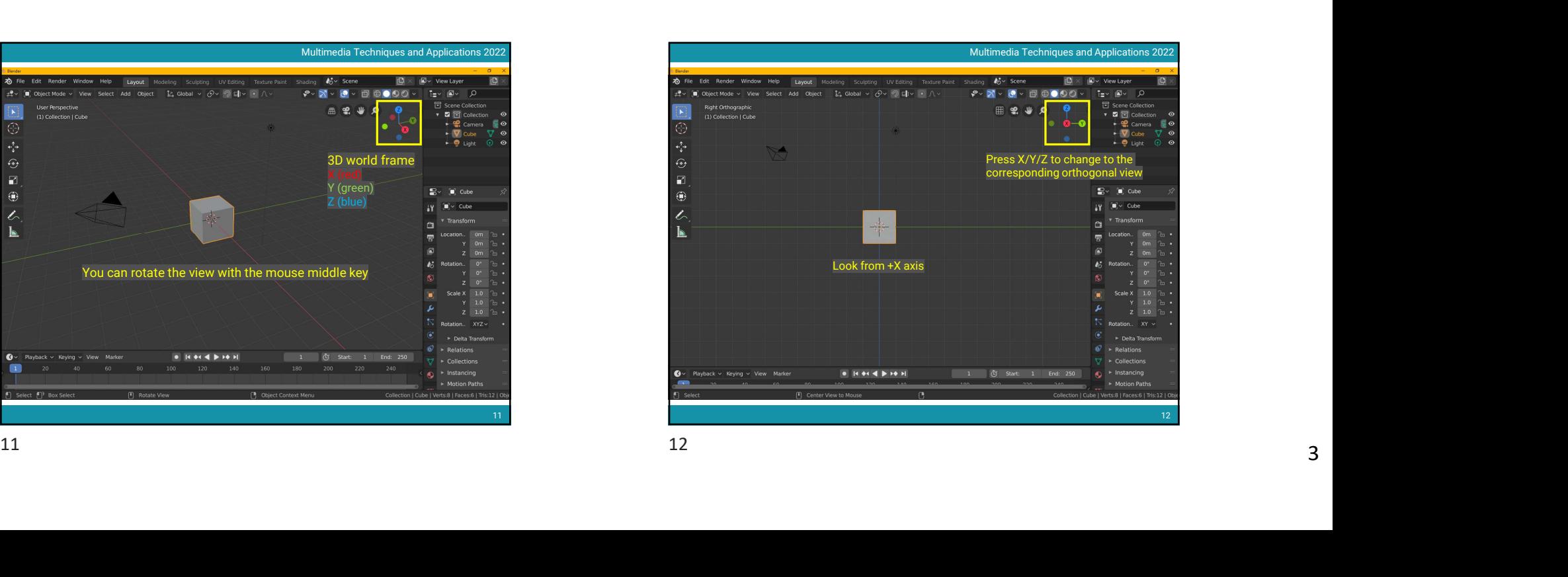

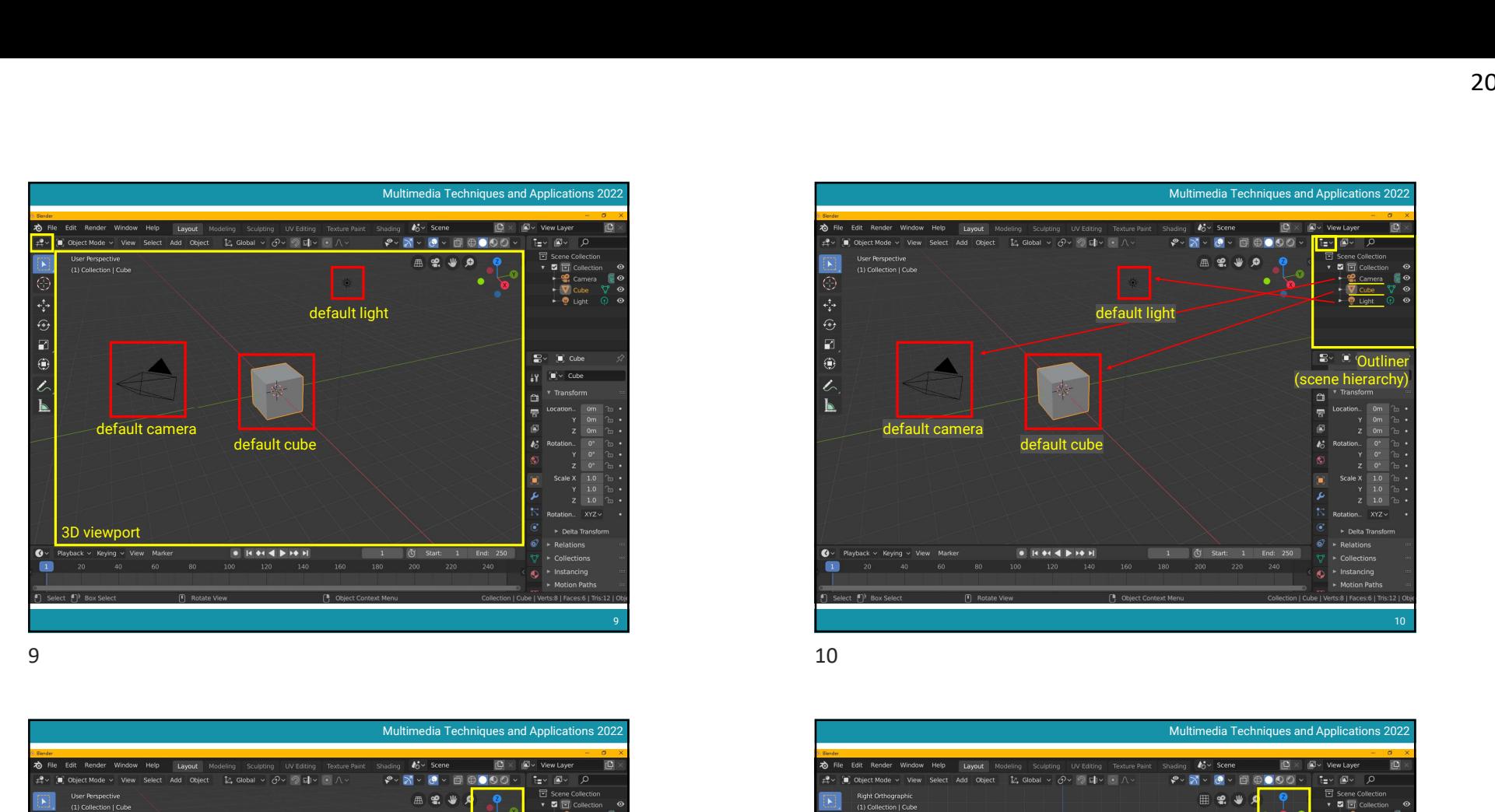

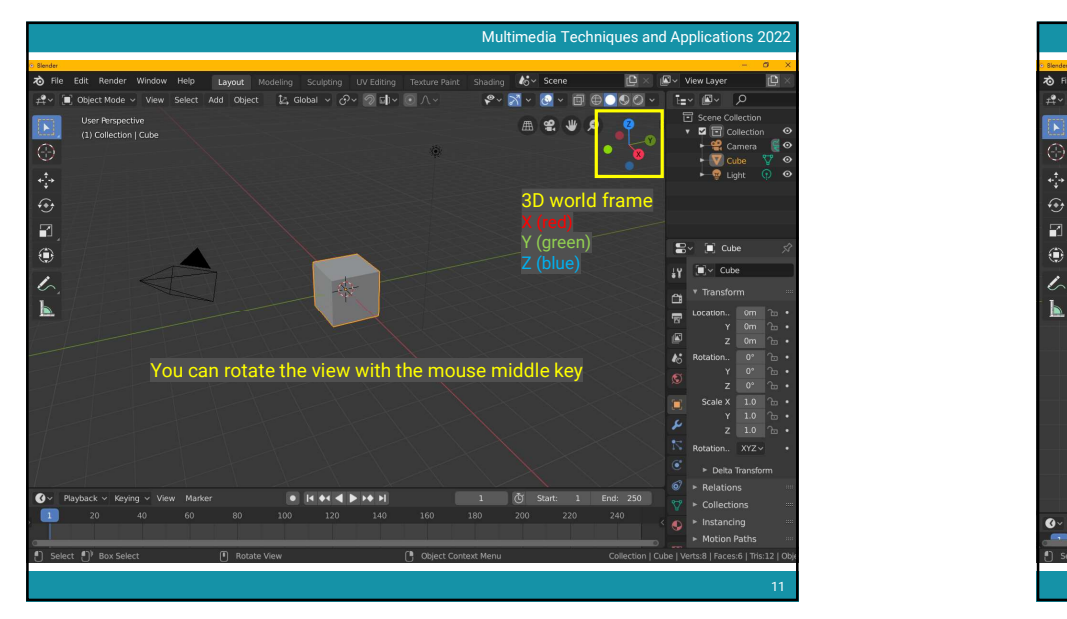

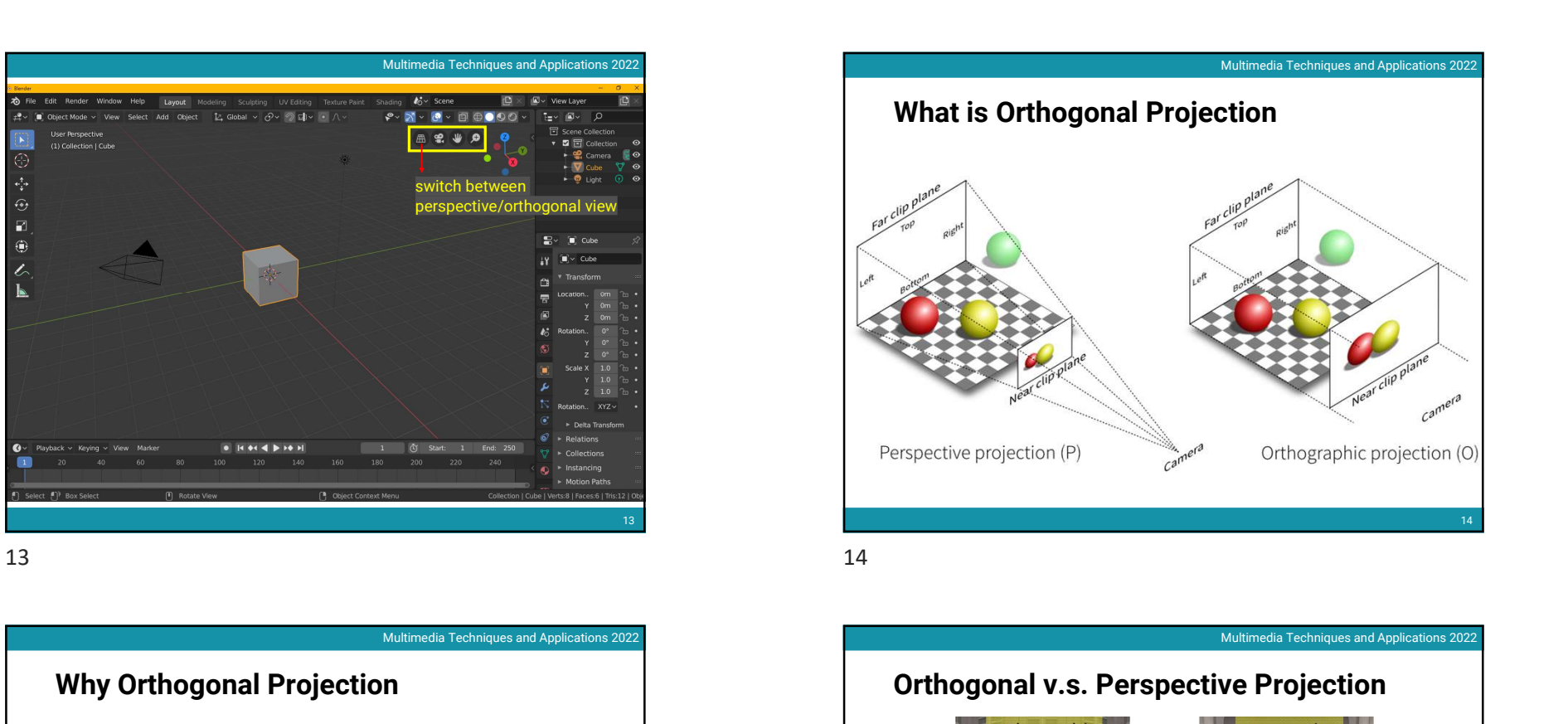

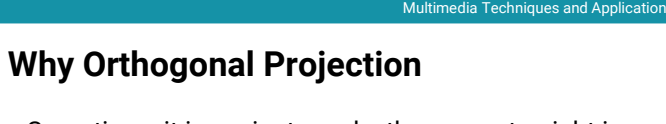

• Sometimes it is easier to make the geometry right in the orthogonal projection

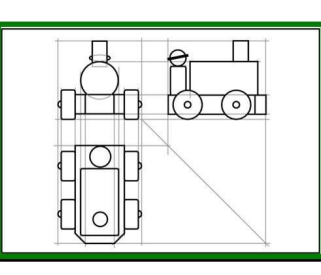

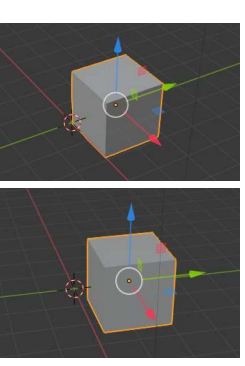

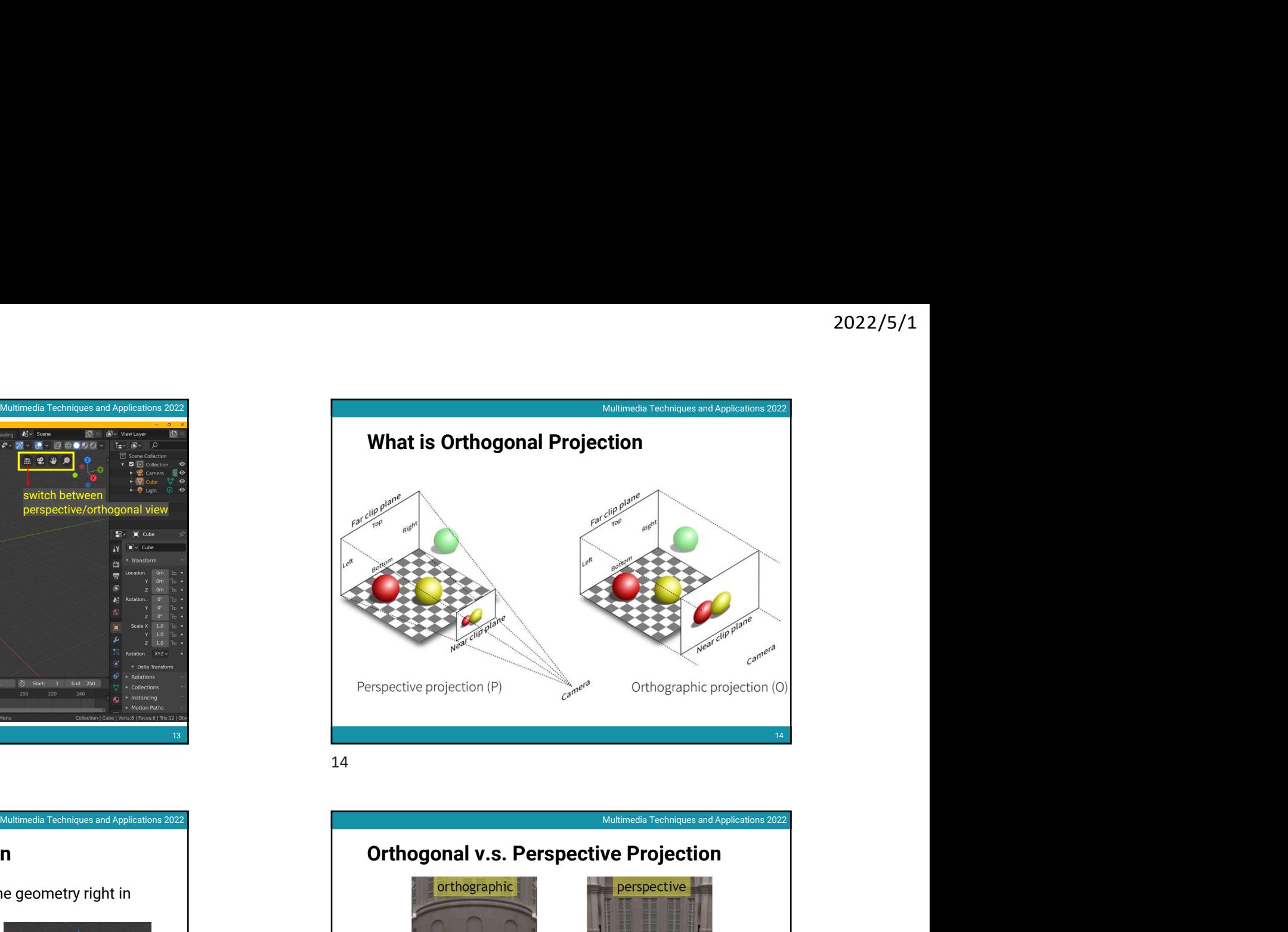

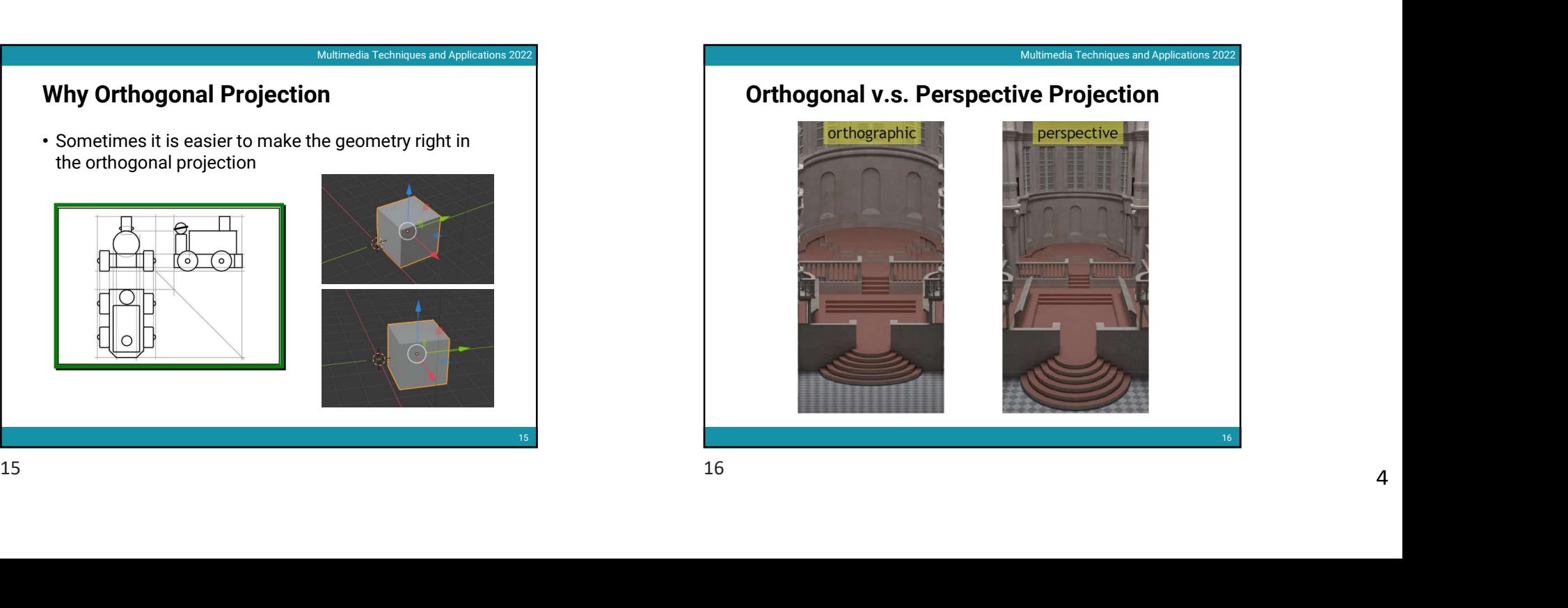

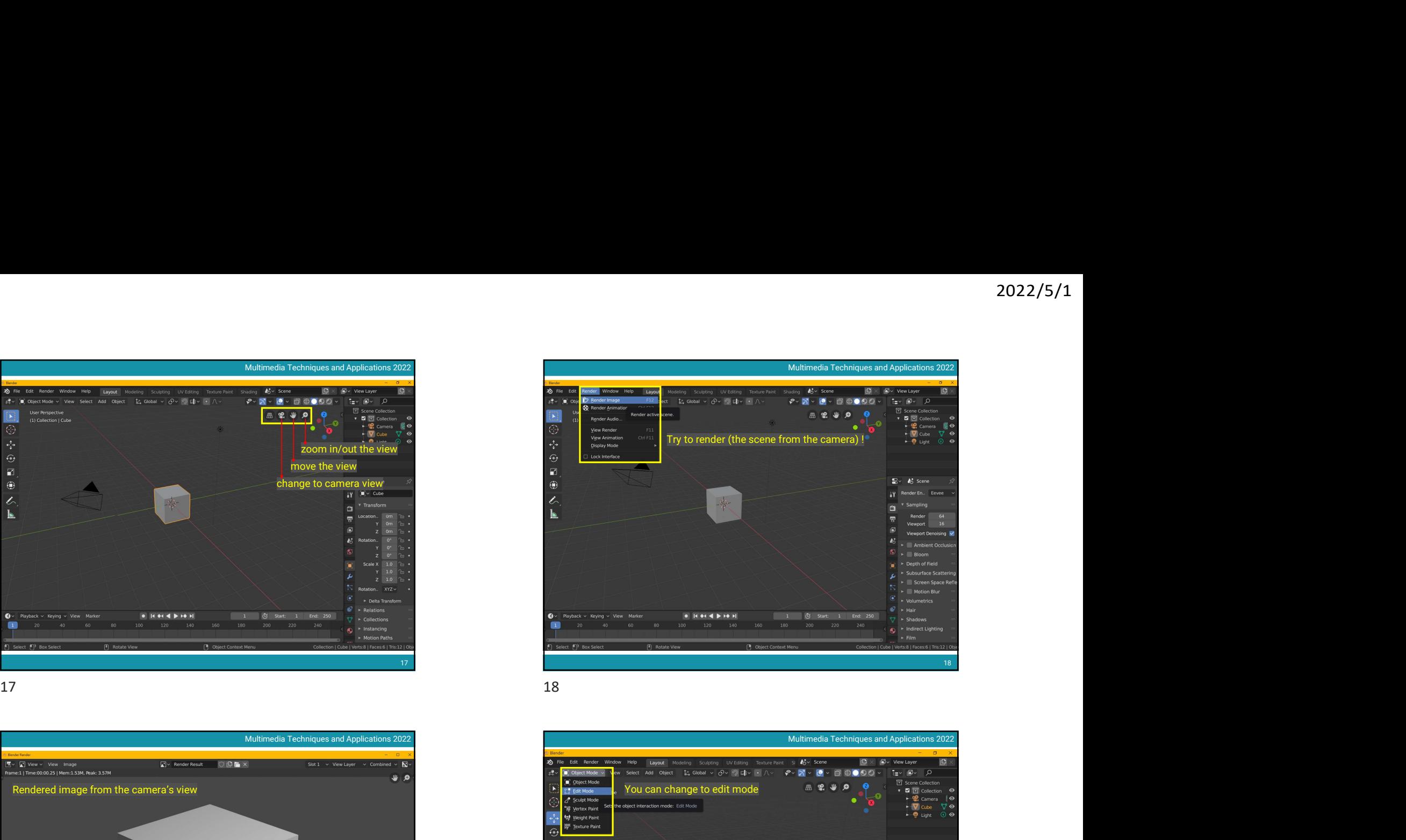

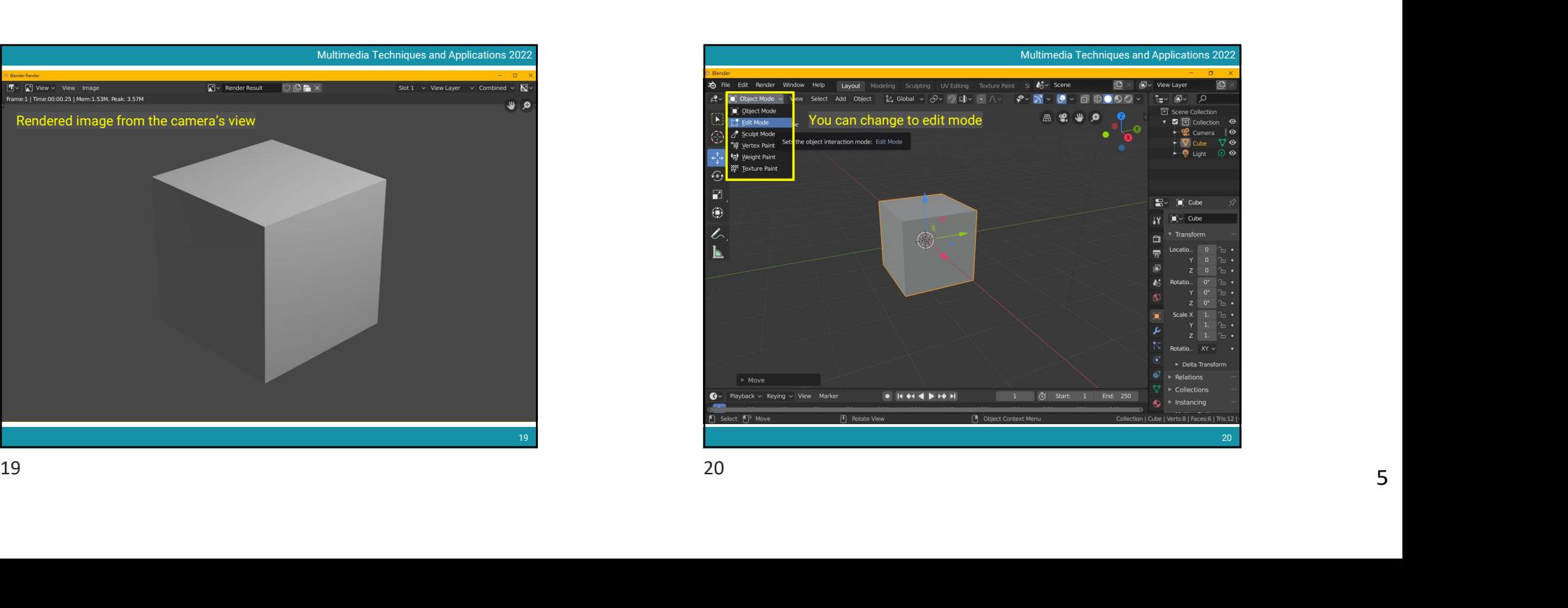

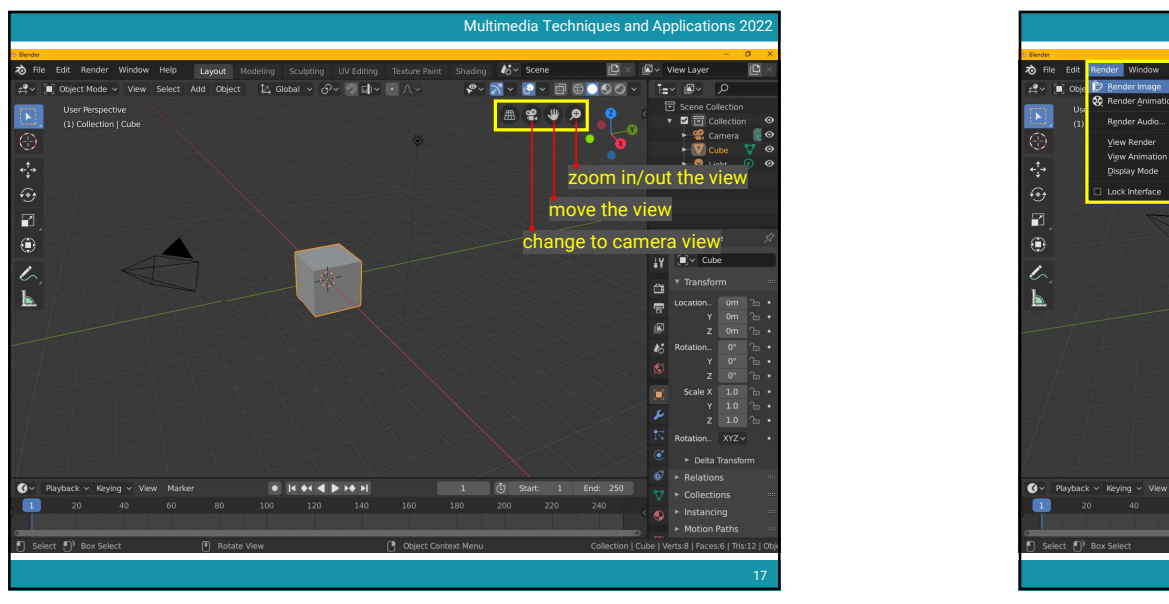

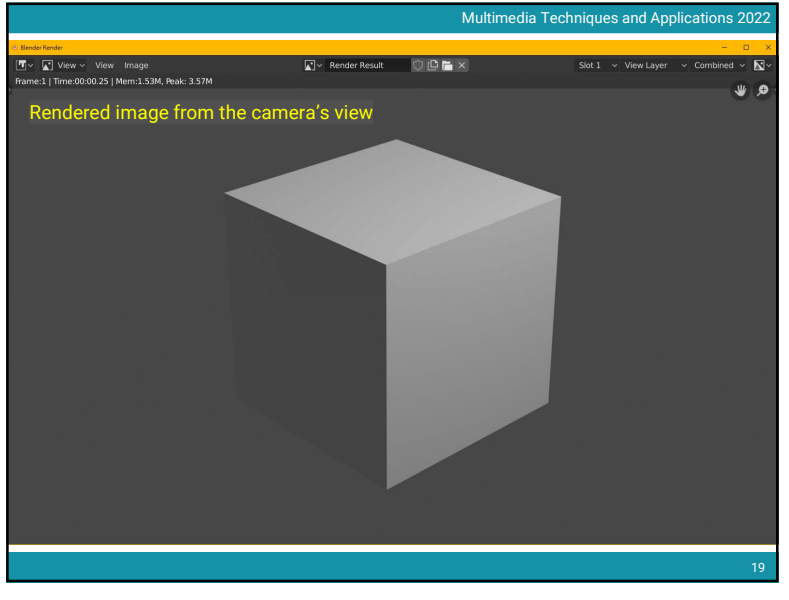

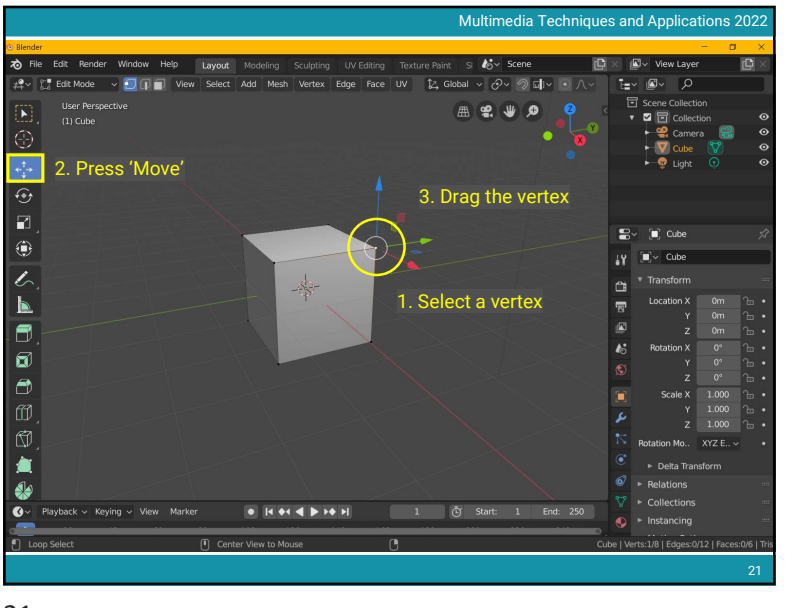

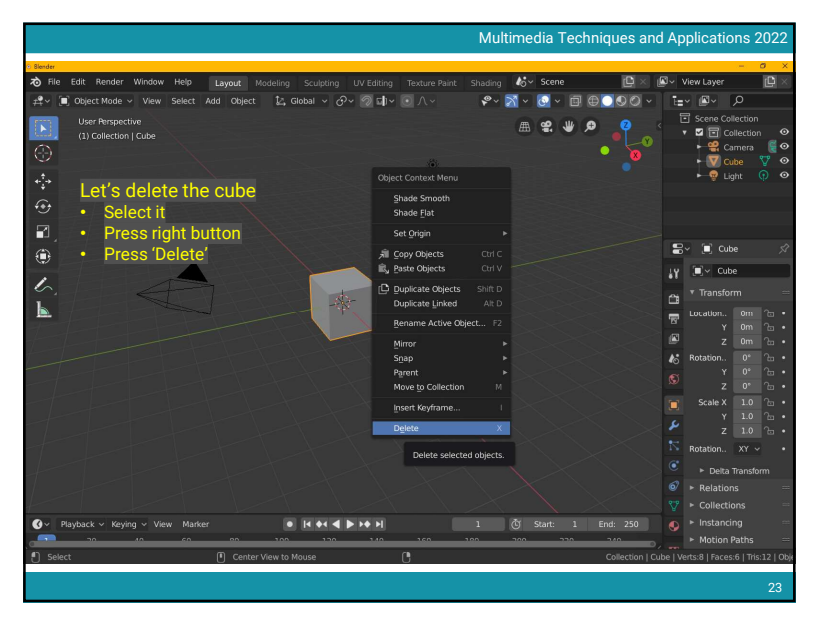

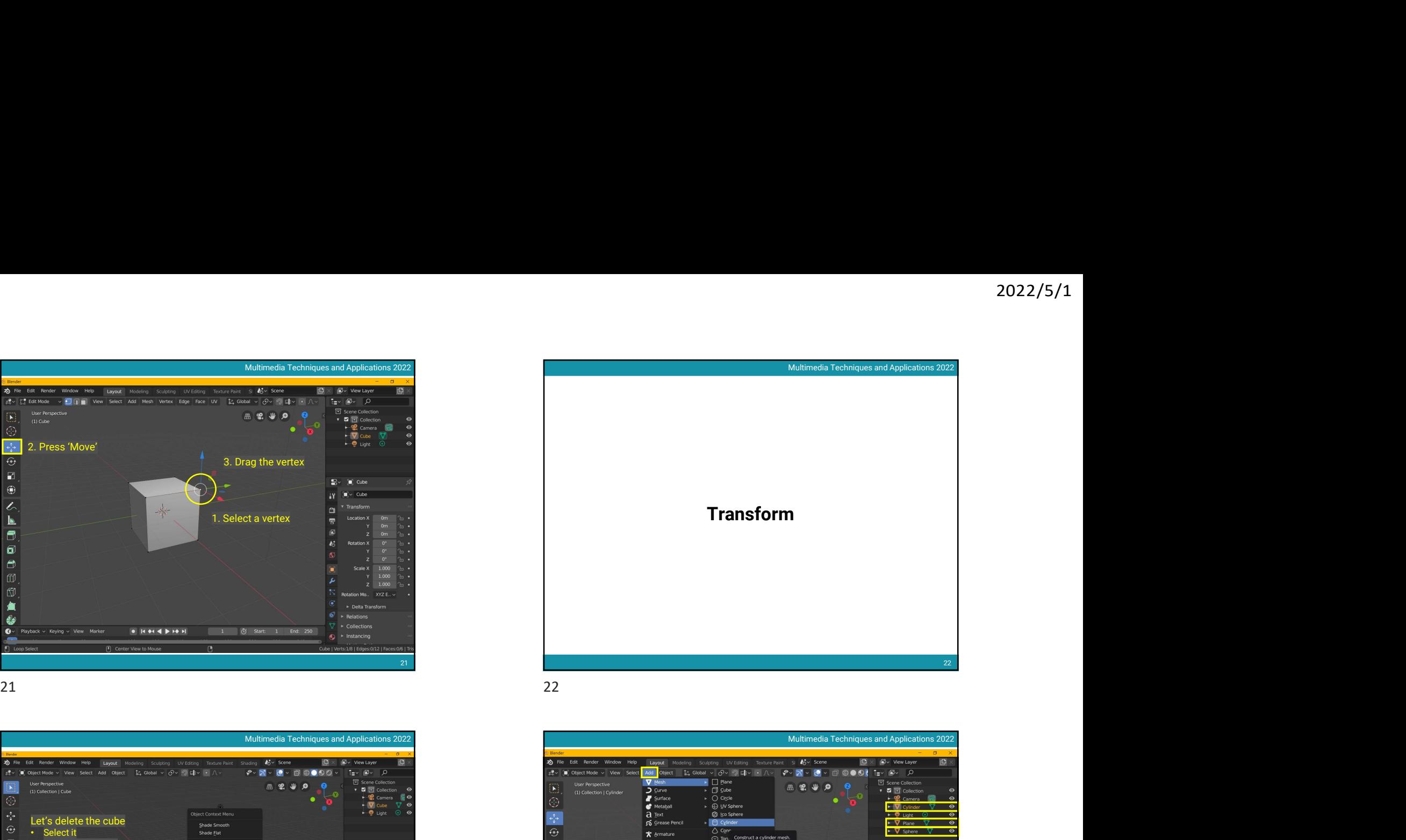

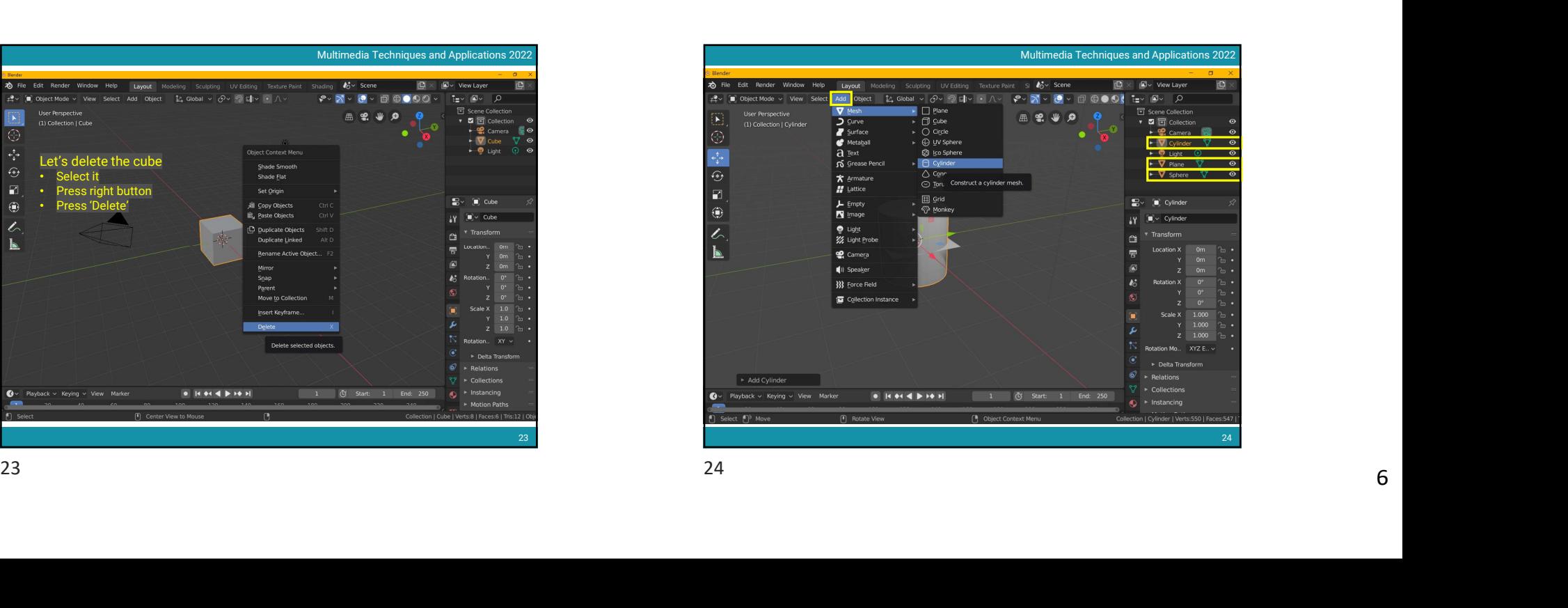

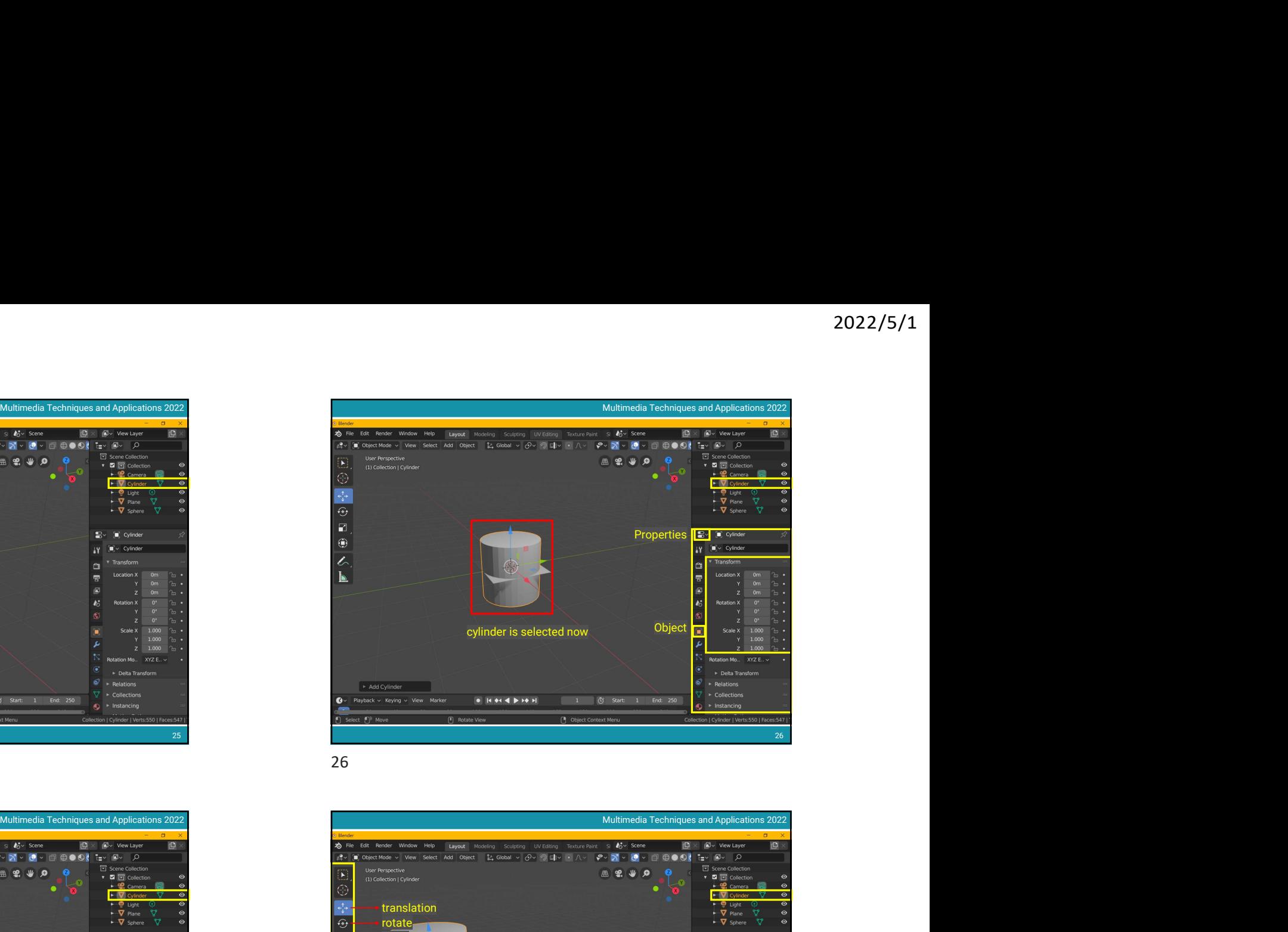

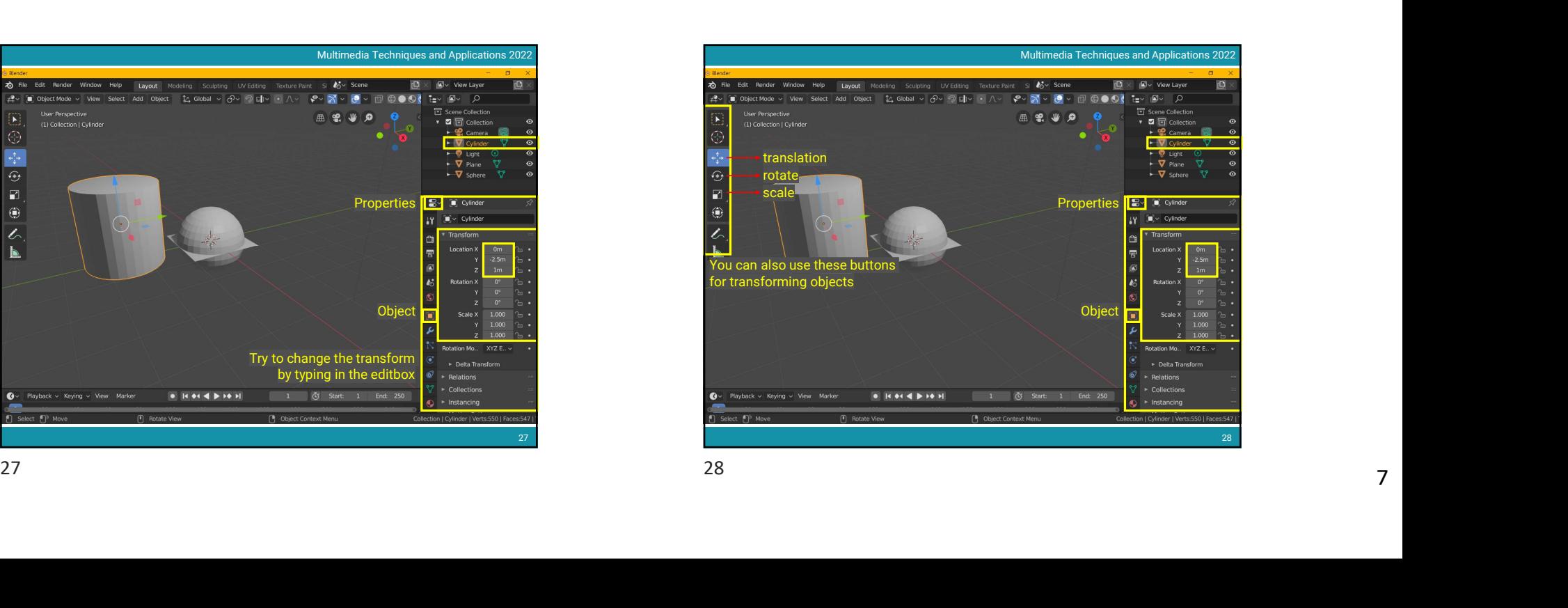

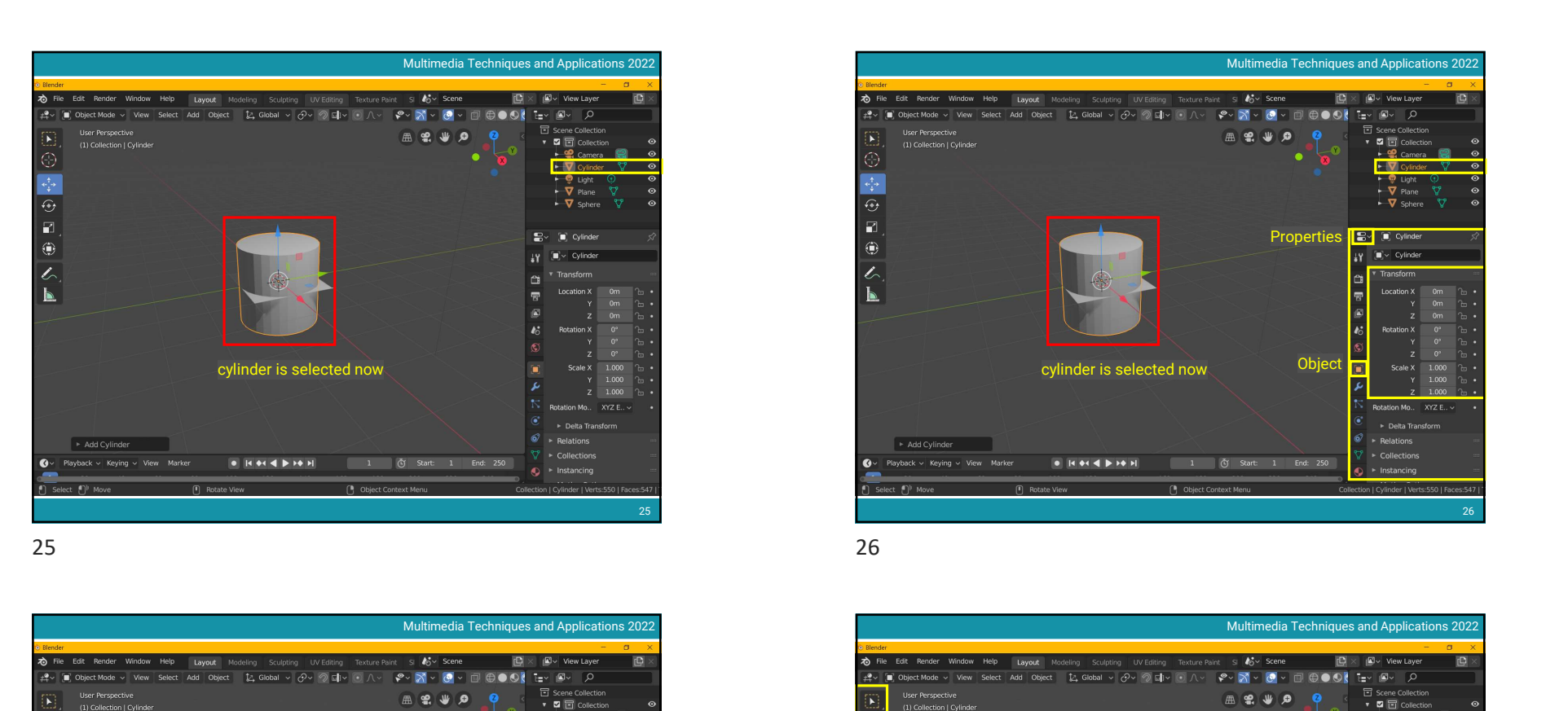

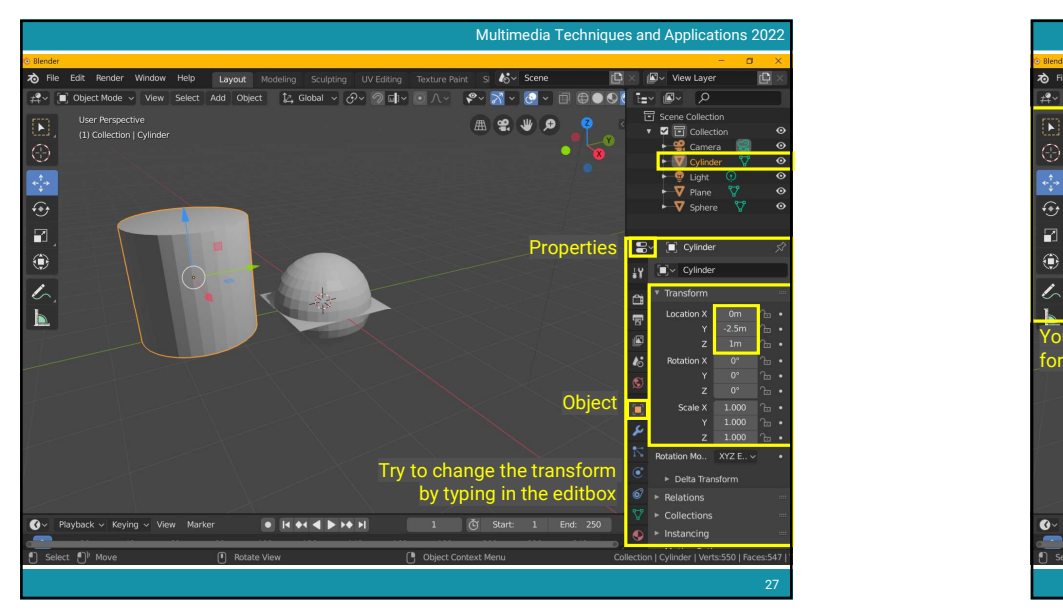

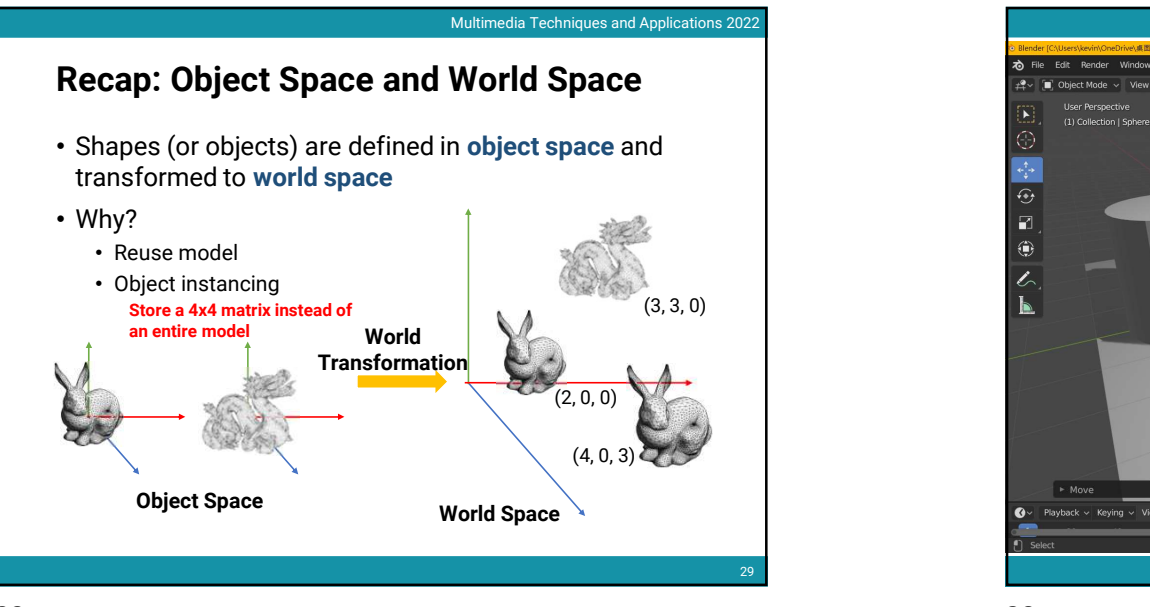

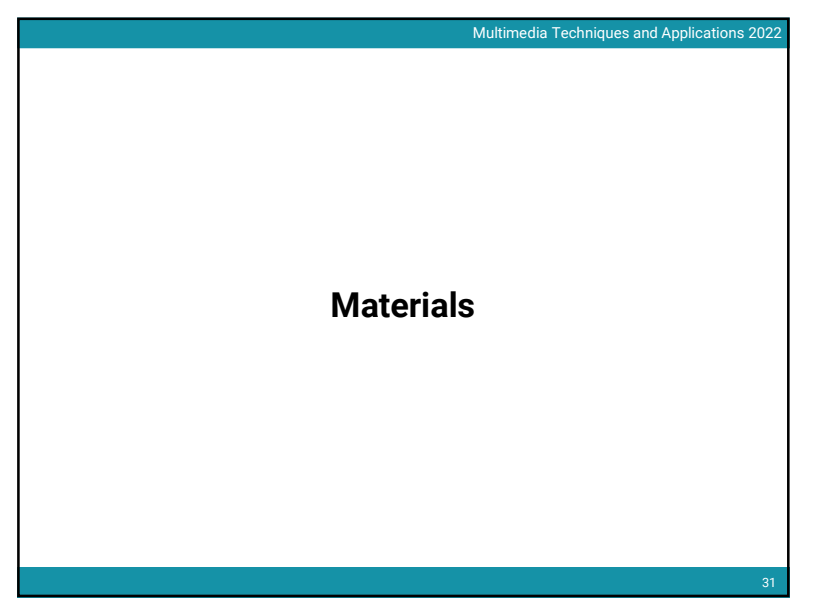

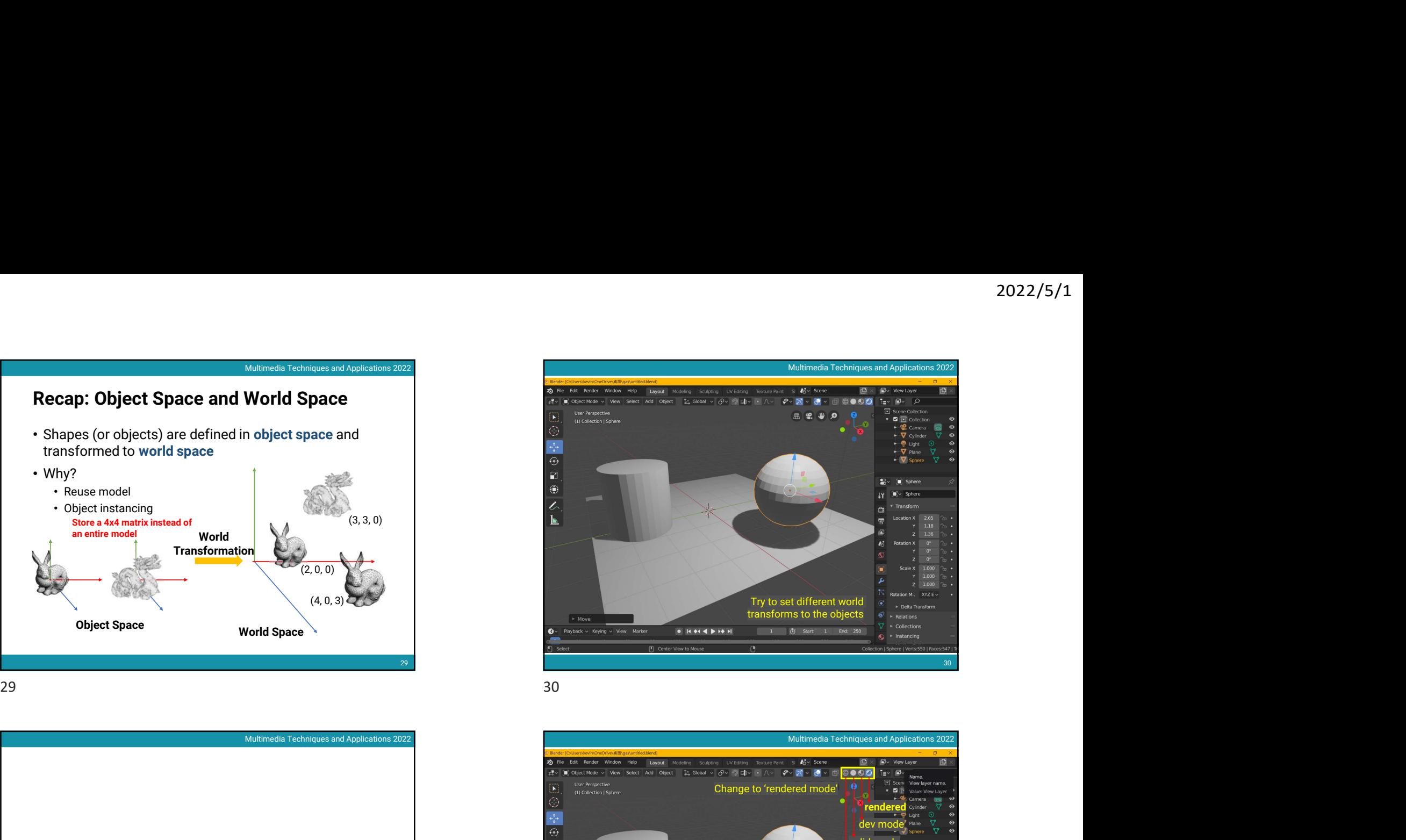

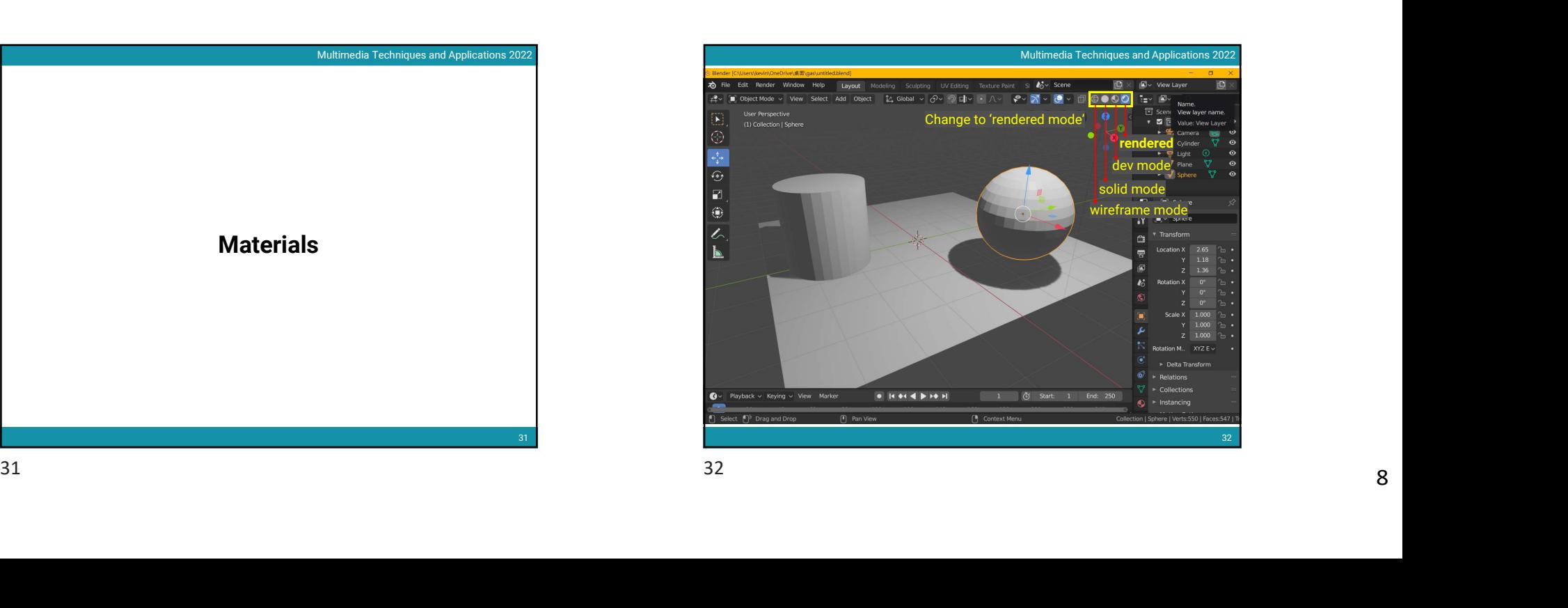

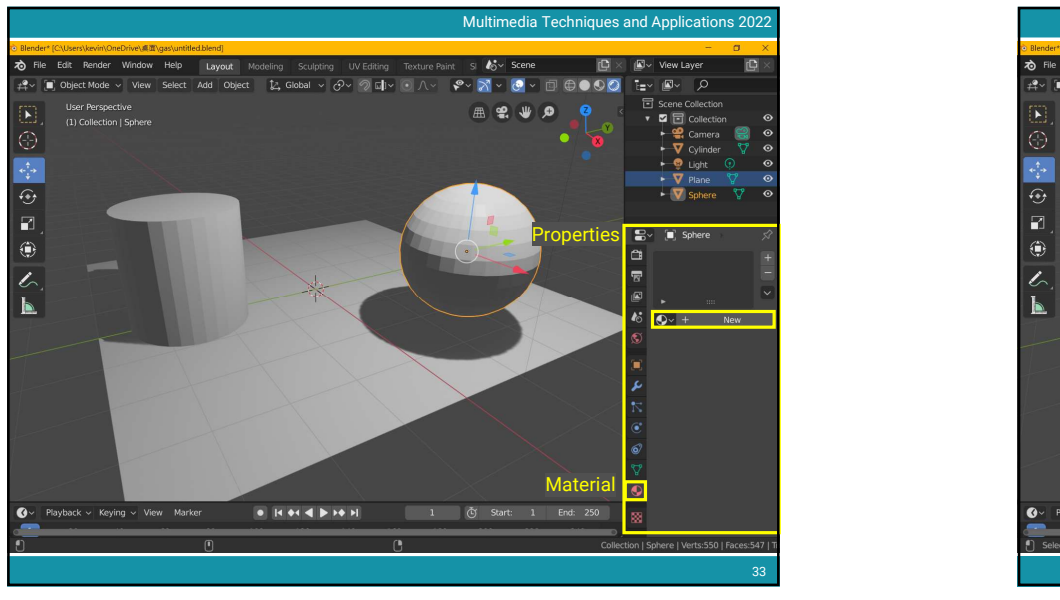

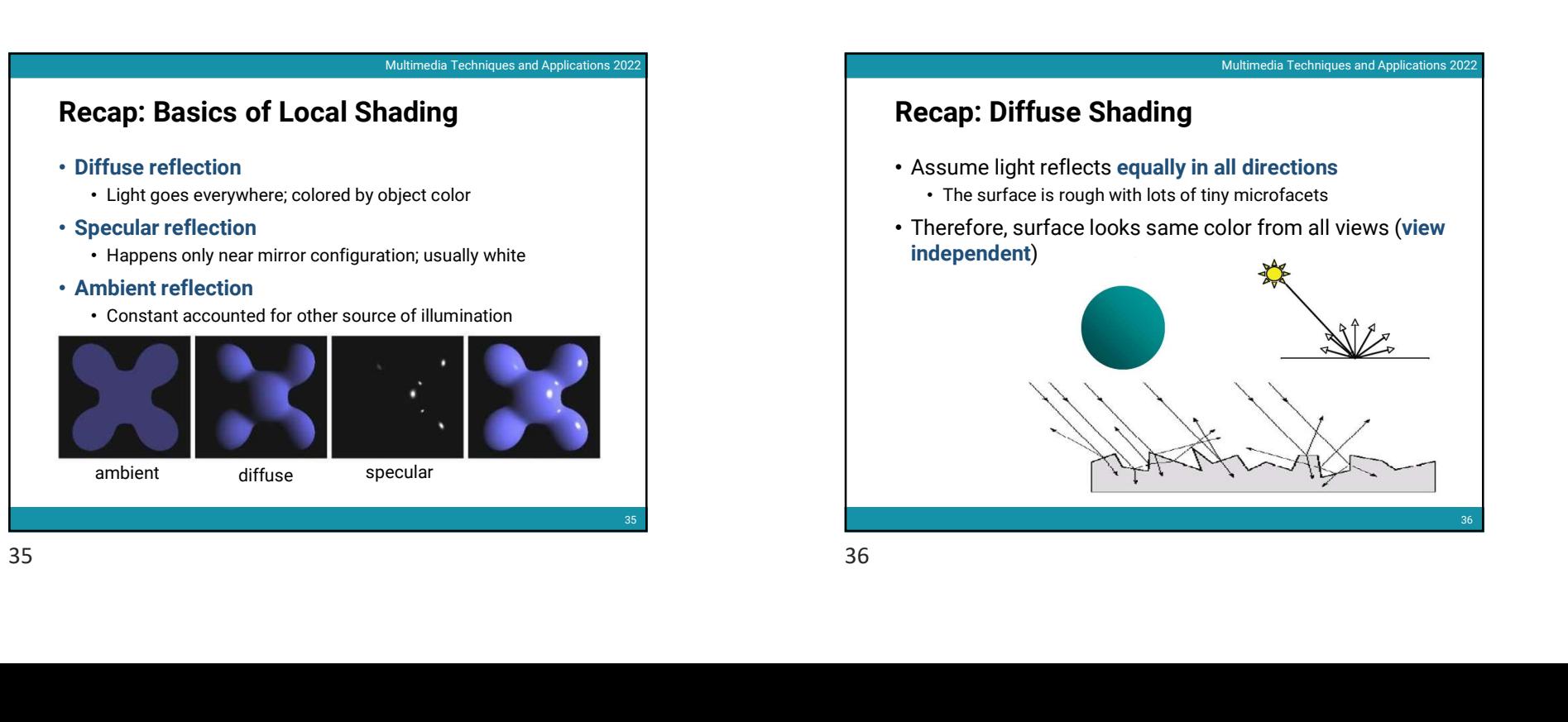

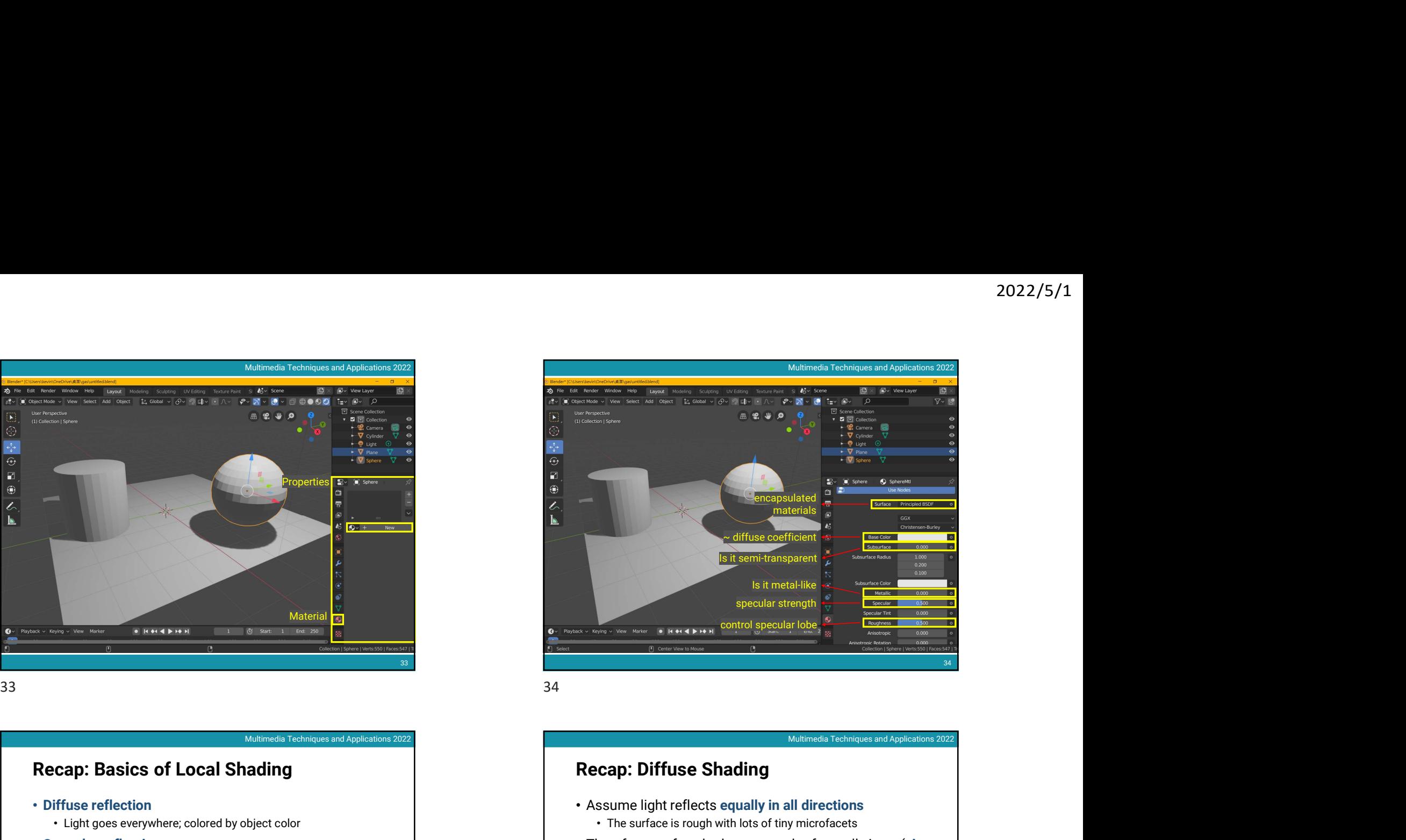

# Recap: Diffuse Shading 36 • Assume light reflects equally in all directions • The surface is rough with lots of tiny microfacets • Therefore, surface looks same color from all views (view independent)

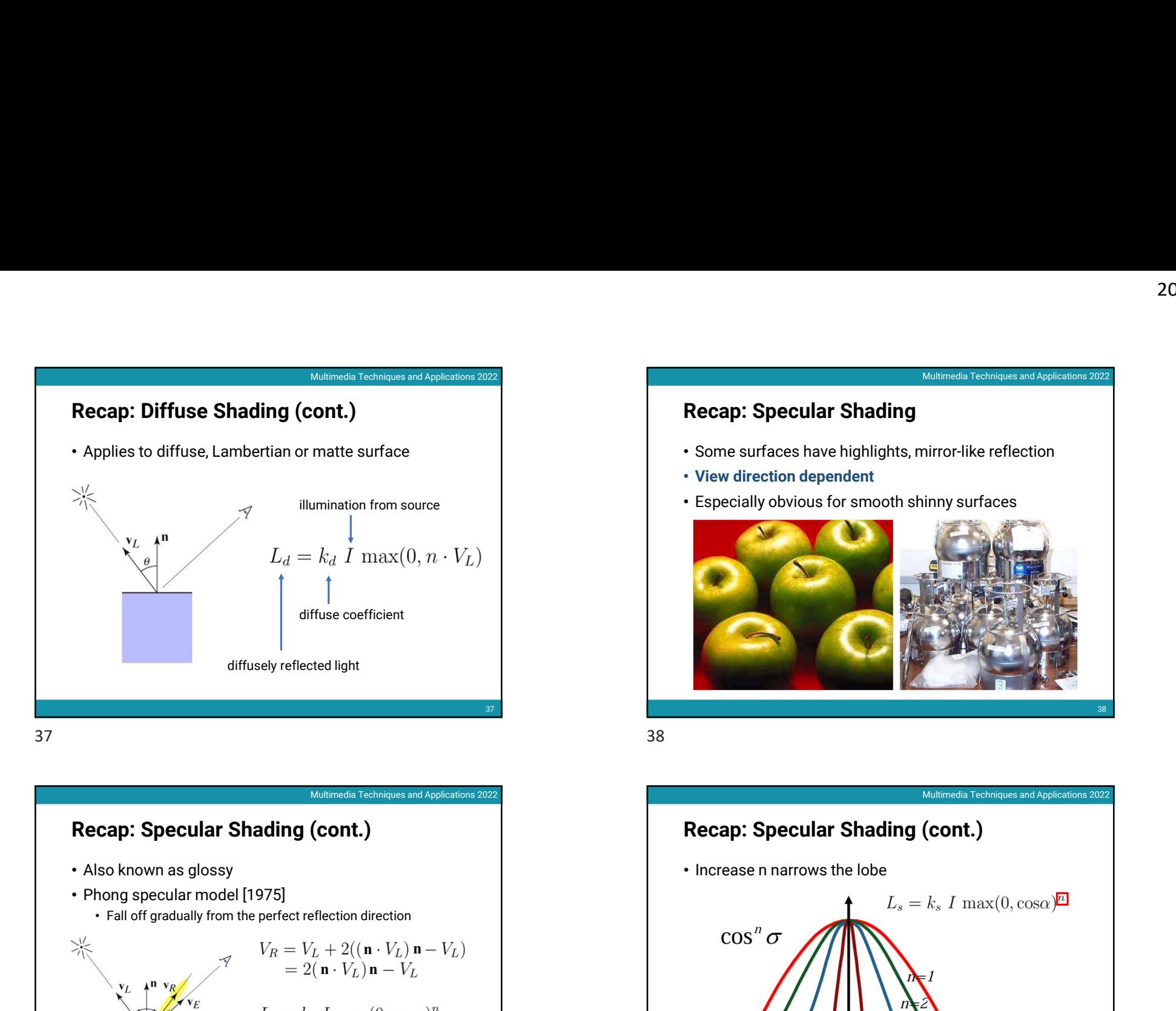

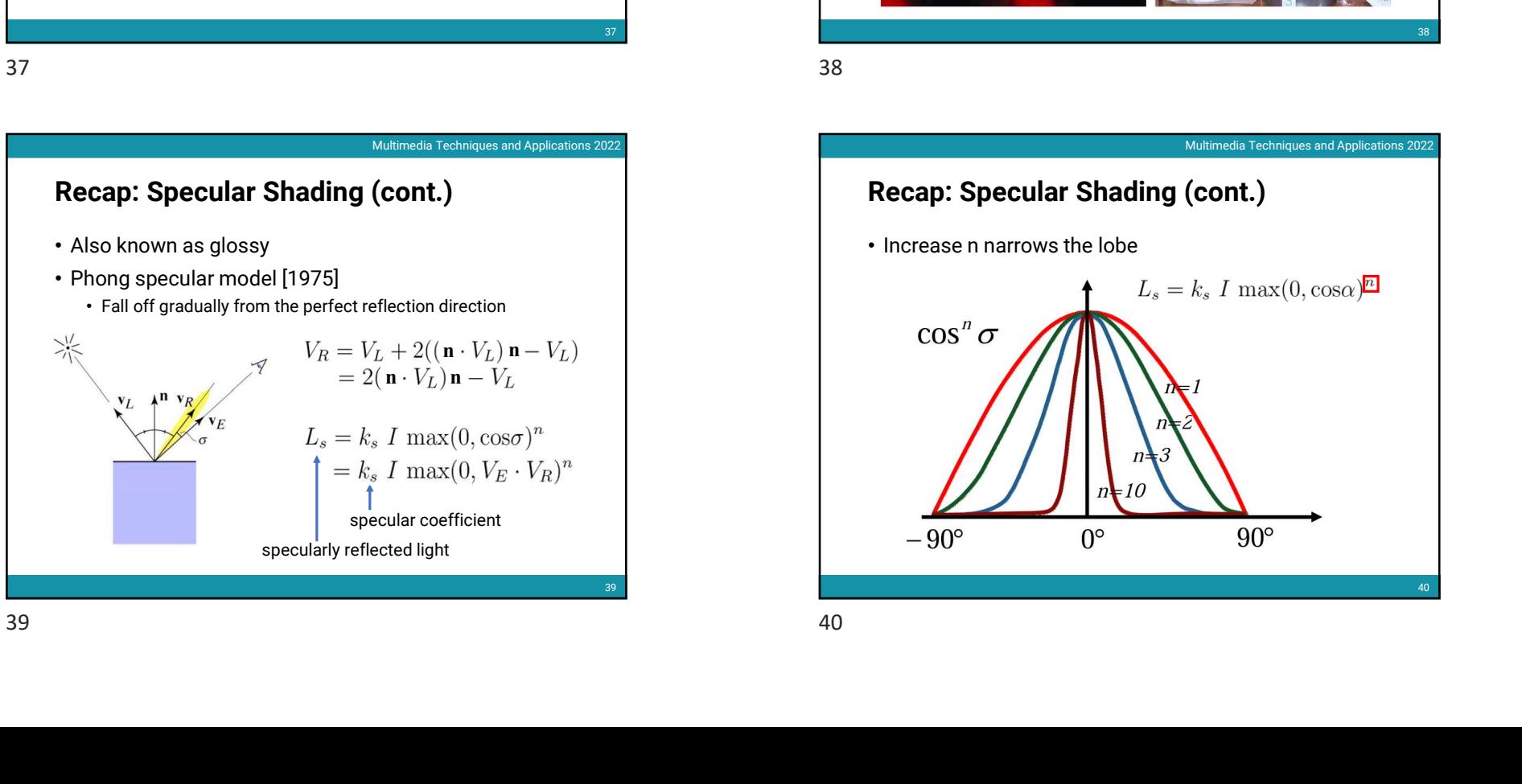

# Multimedia Techniques and Applications 2022<br> **EXECAD: Specular Shading**<br>
Multimedia Technique<br>
Multimedia Technique<br>
Multimedia Technique<br>
Multimedia Technique<br>
Multimedia Technique<br>
Multimedia Technique<br>
Multimedia Techni Recap: Specular Shading Multimedia Techniques and Applications 2022 • Some surfaces have highlights, mirror-like reflection • View direction dependent • Especially obvious for smooth shinny surfaces **Multimedia Techniques and Applications 2022**<br>
Multimedia Techniques and Applications 2022<br>
Multimedia Techniques and Applications 2022<br>
Huse coefficient<br>
Recap: Specular Shading (cont.)<br>
(cont.)<br>
. Increase n narrows the Some surfaces have highlights, mirror-like reflection<br>
View direction dependent<br>
Especially obvious for smooth shinny surfaces<br>
Especially obvious for smooth shinny surfaces<br>
Recap: Specular Shading (cont.)<br>
Therease n na Multimedia Techniques and Applications 2022<br>
(CONT.)<br>
Fig. 1 max (0, cos $\alpha$ ) $\overline{E}$

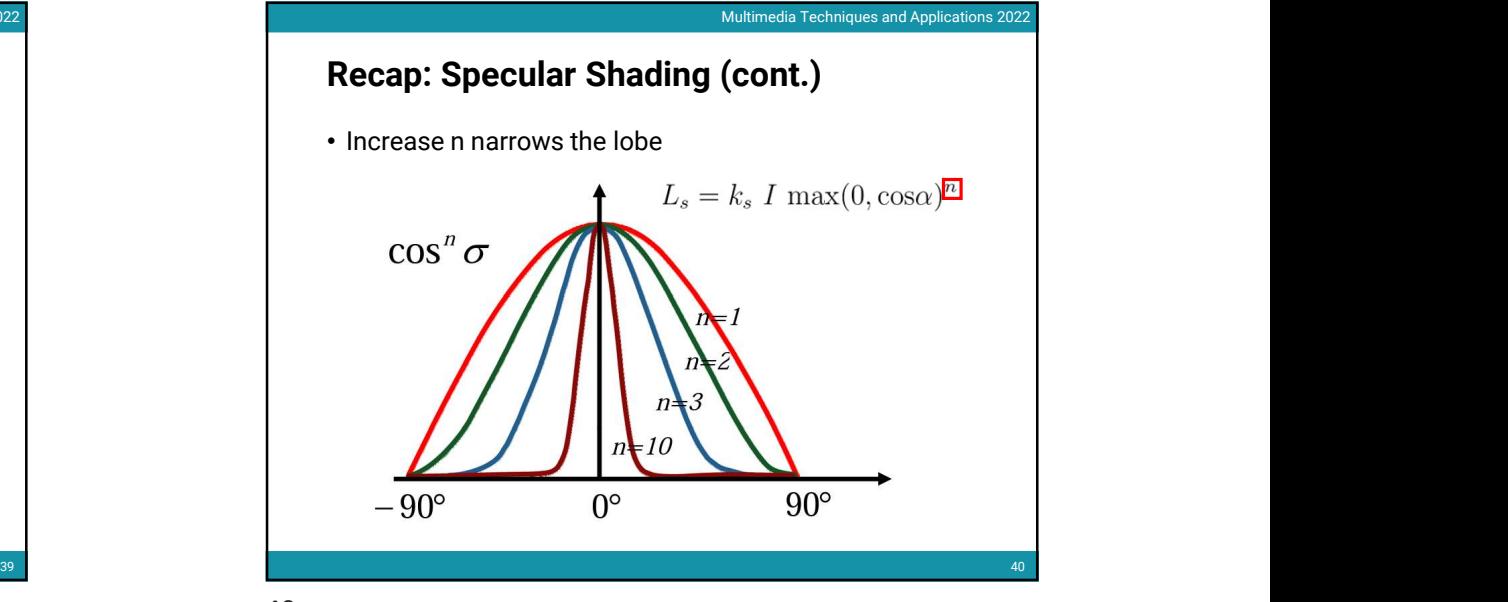

38

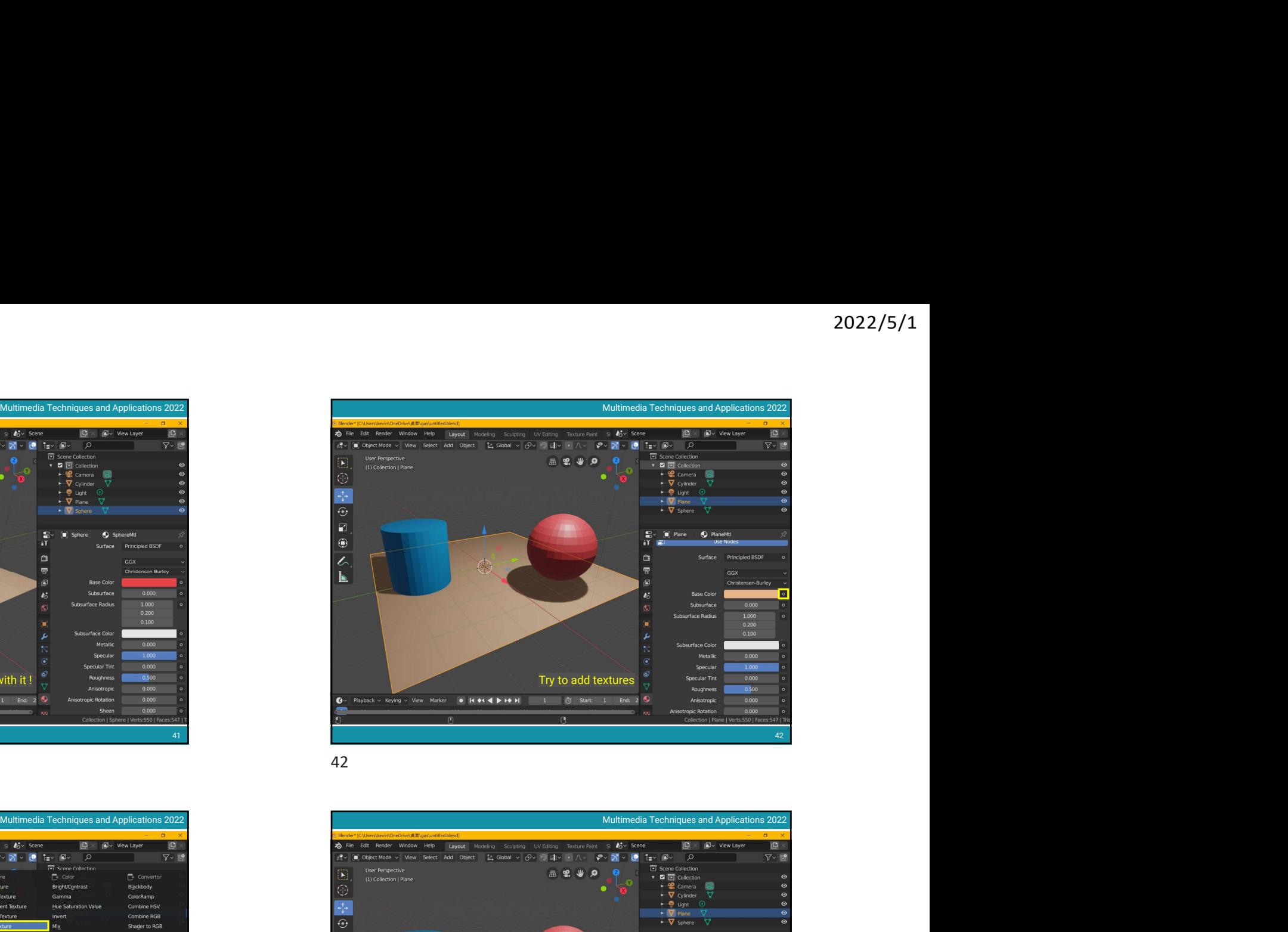

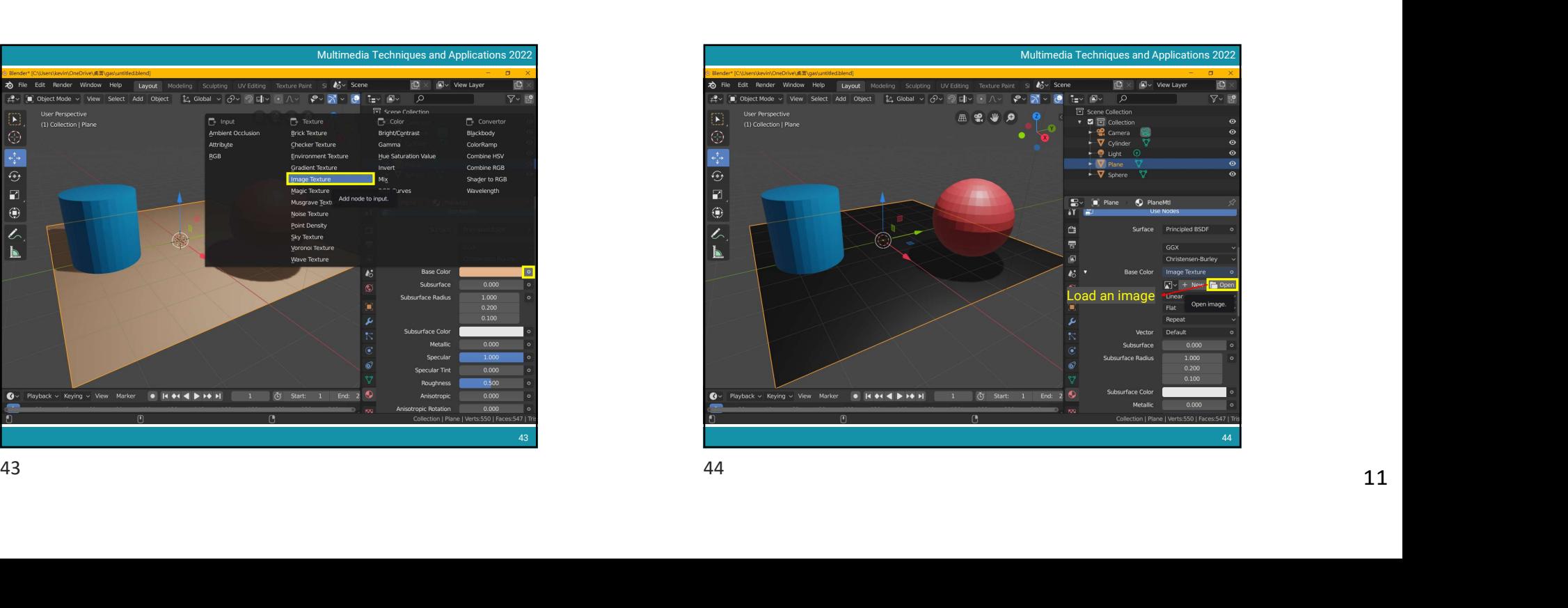

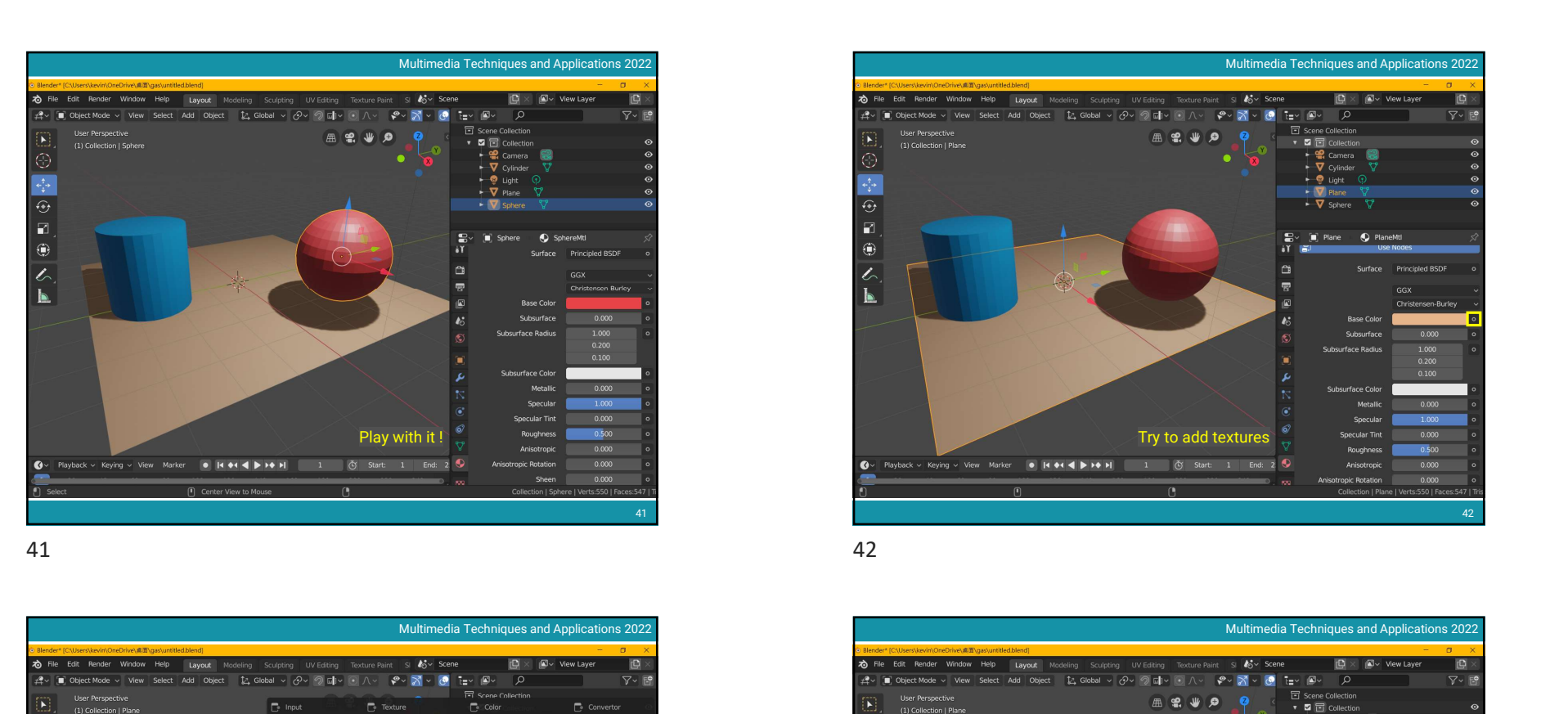

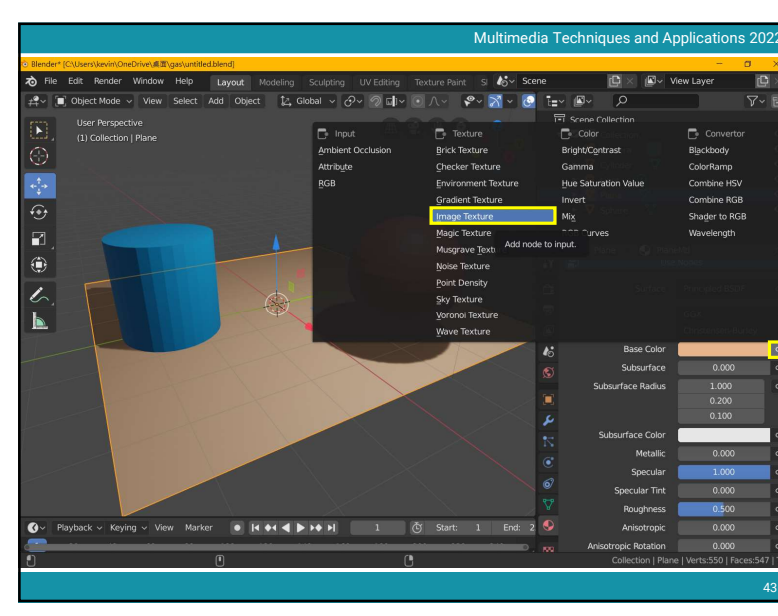

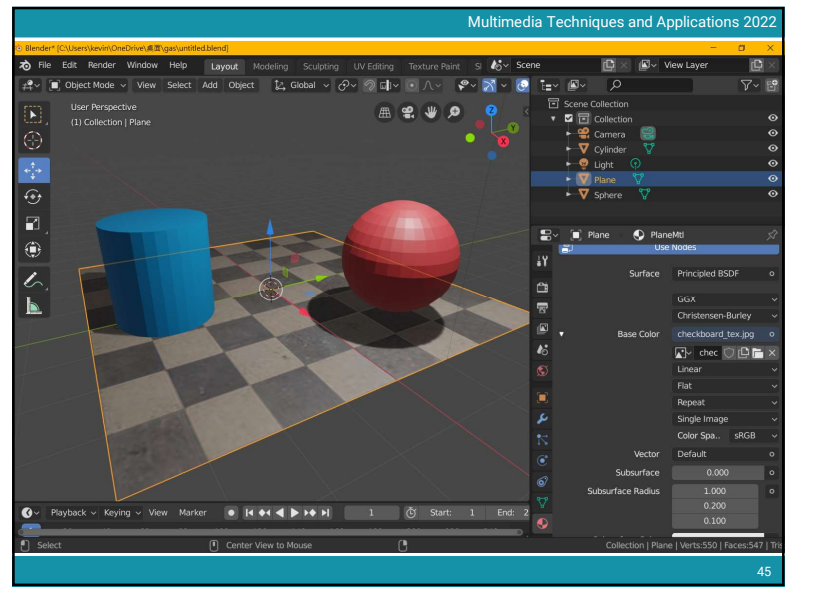

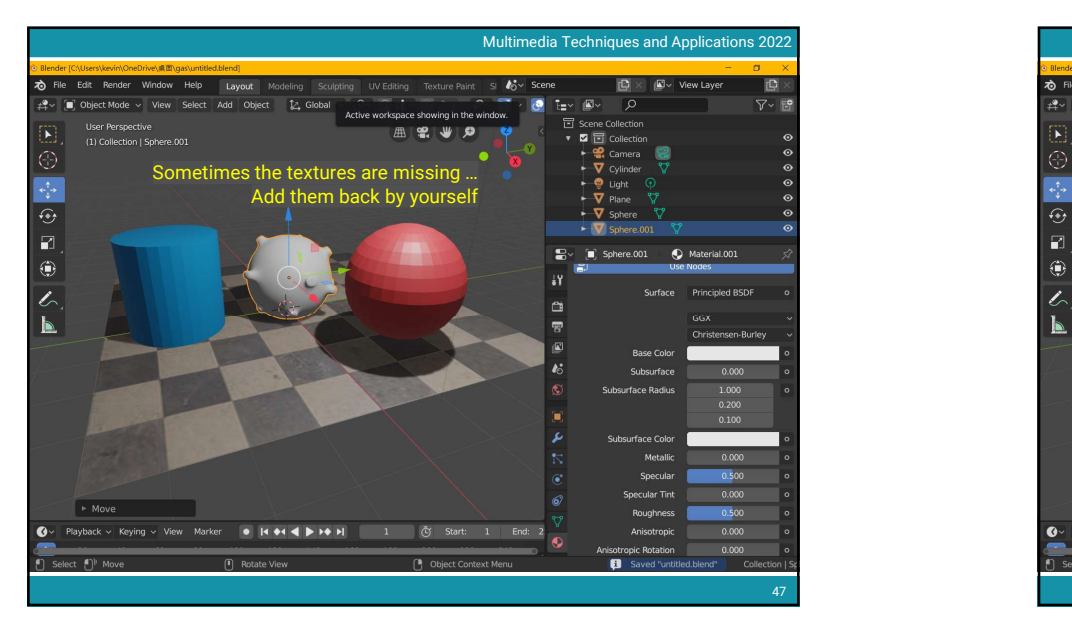

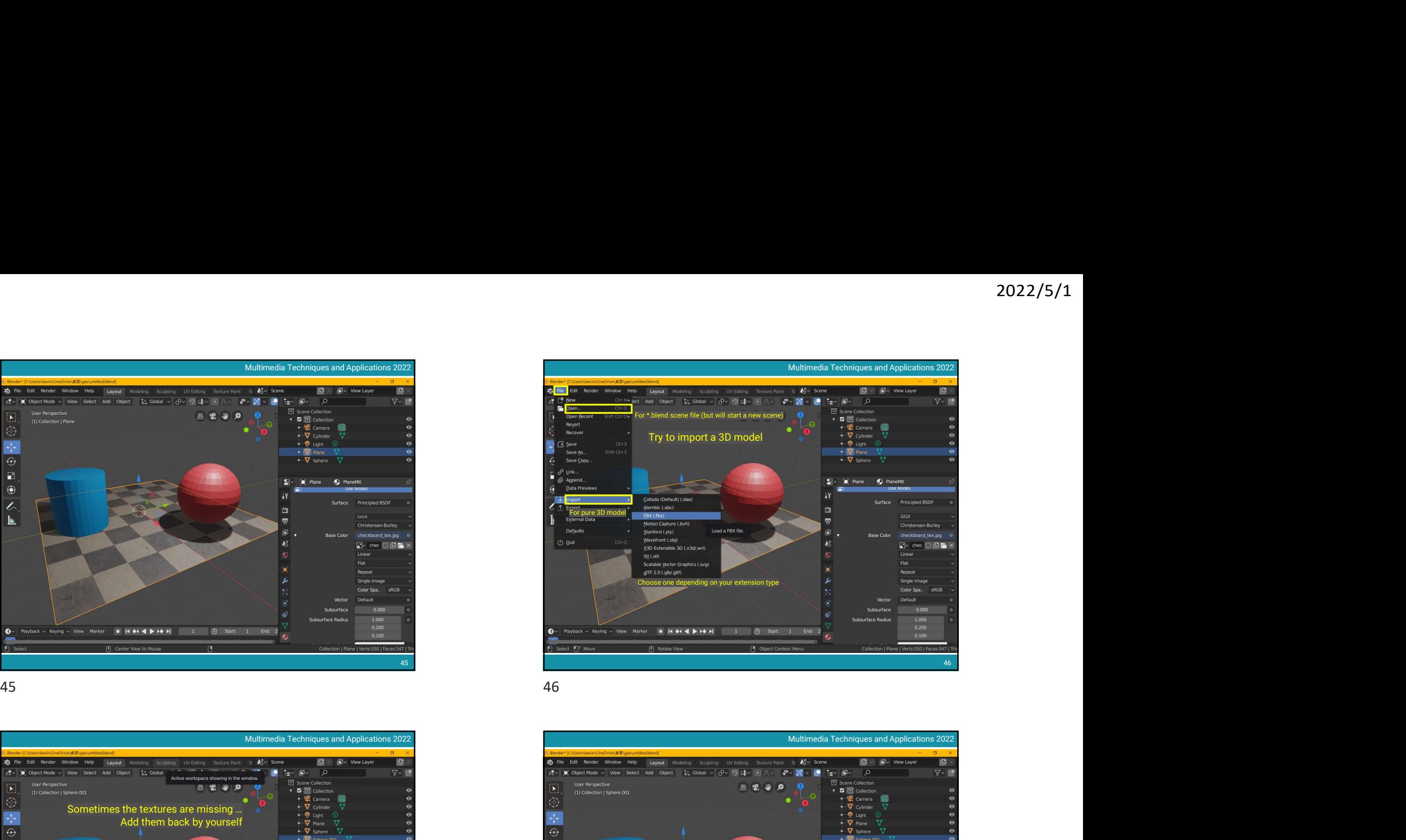

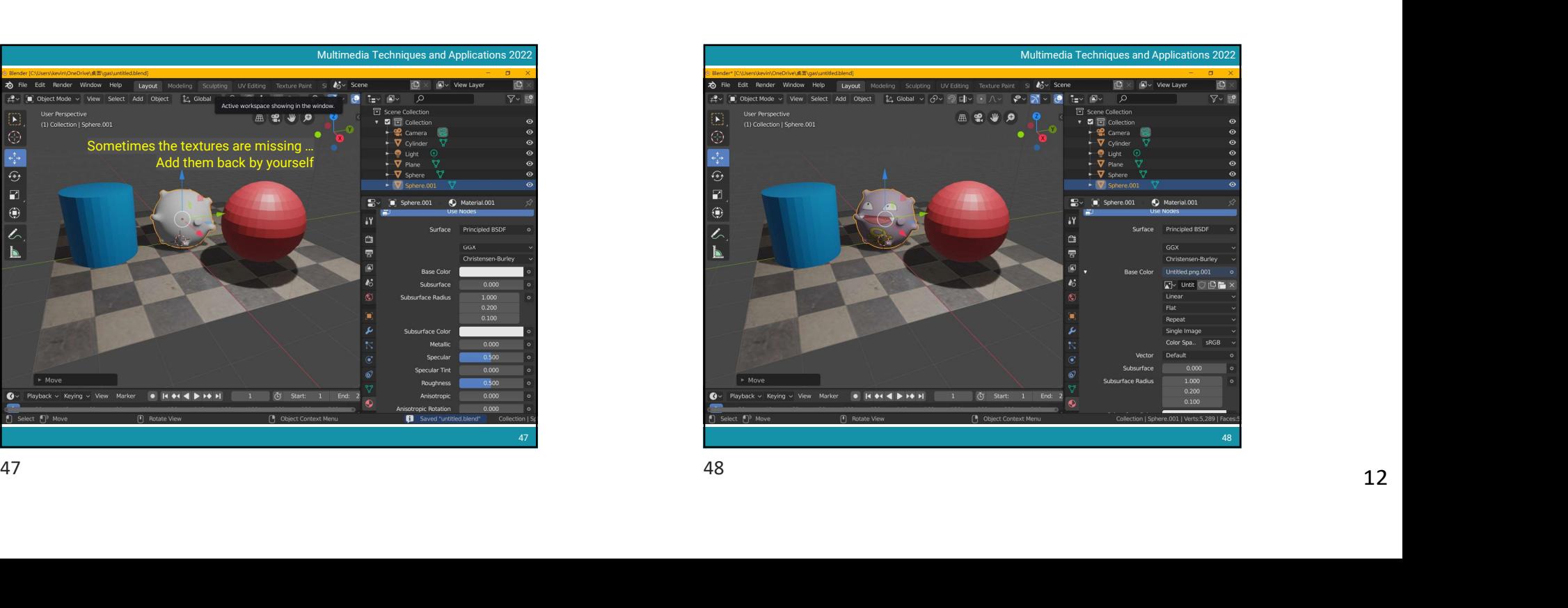

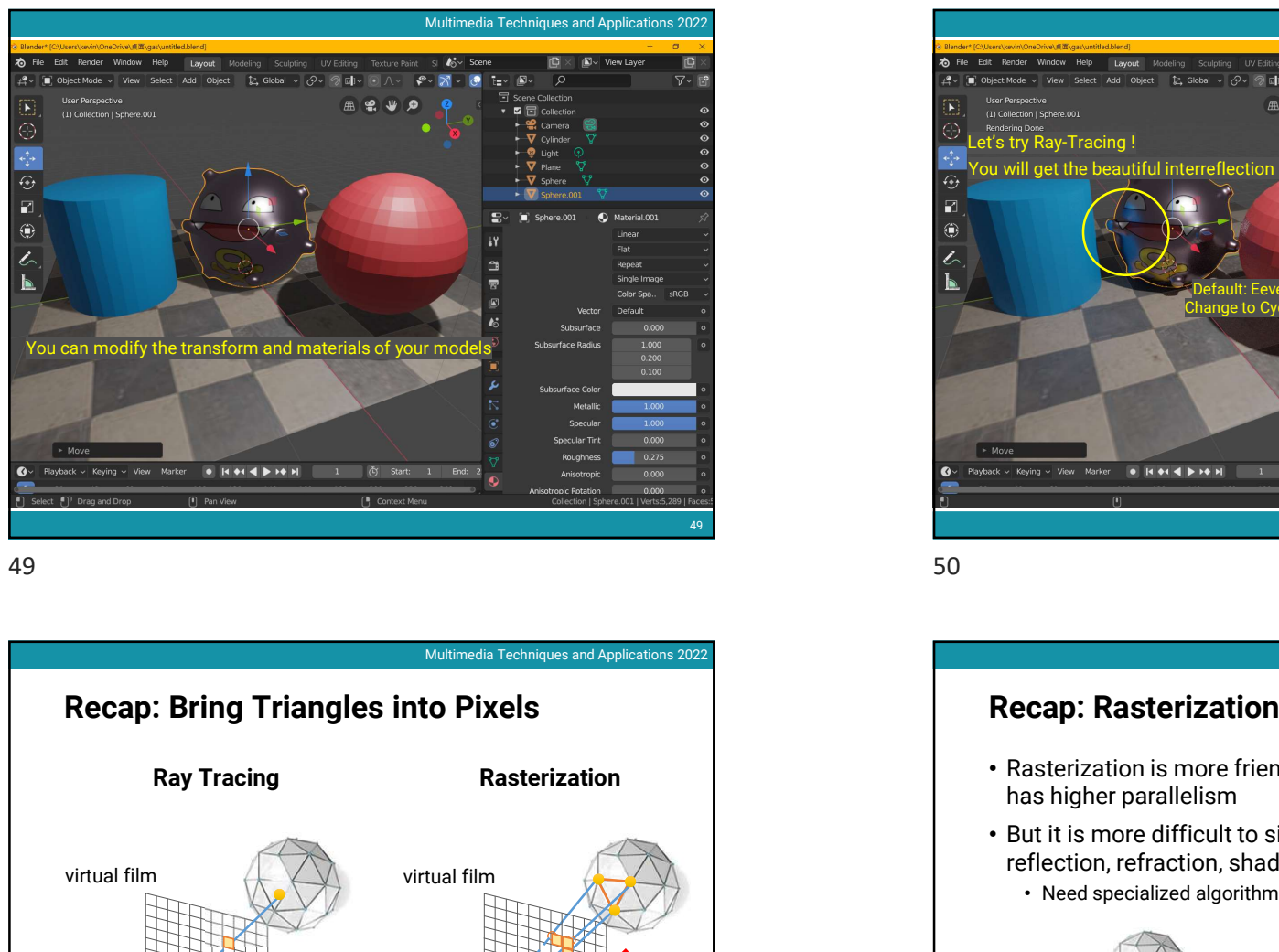

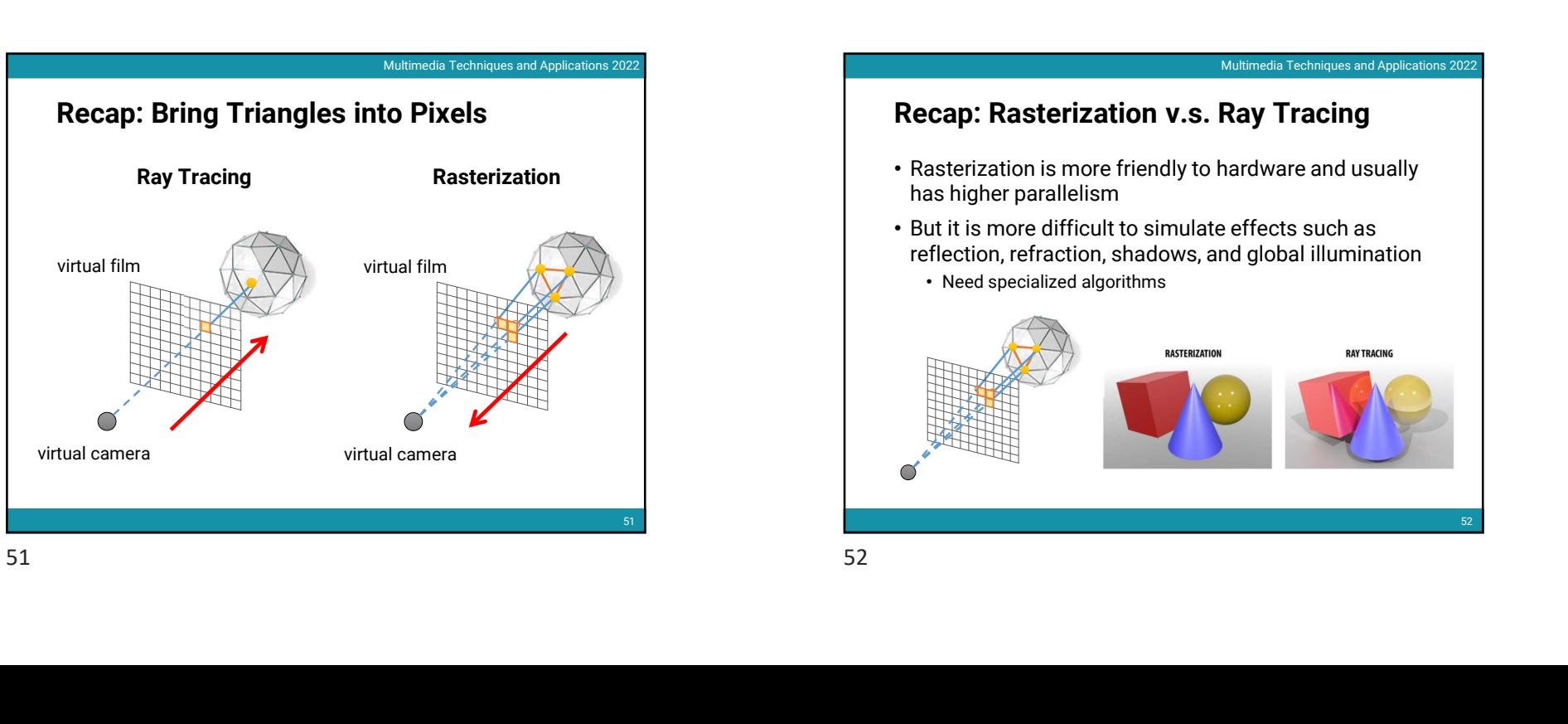

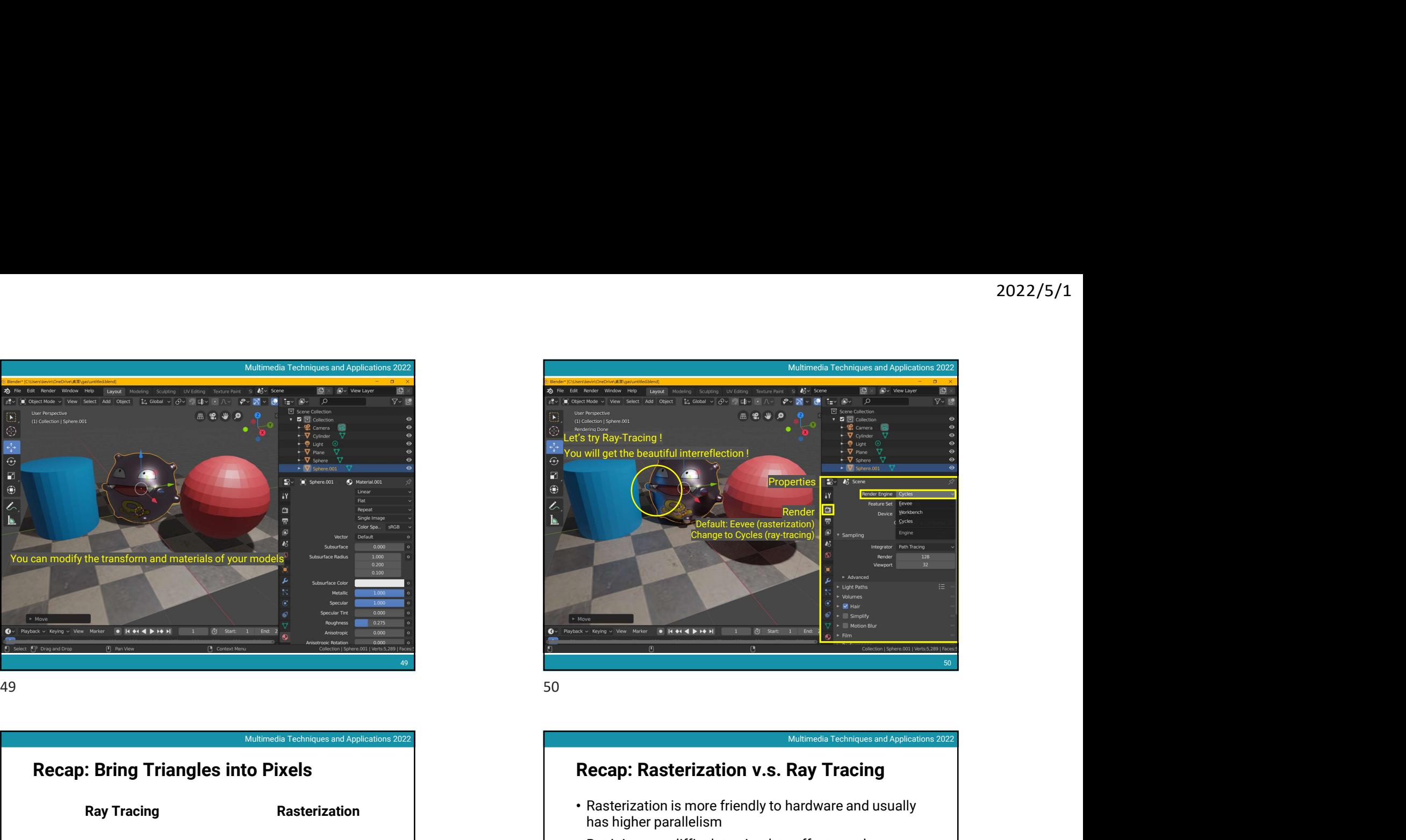

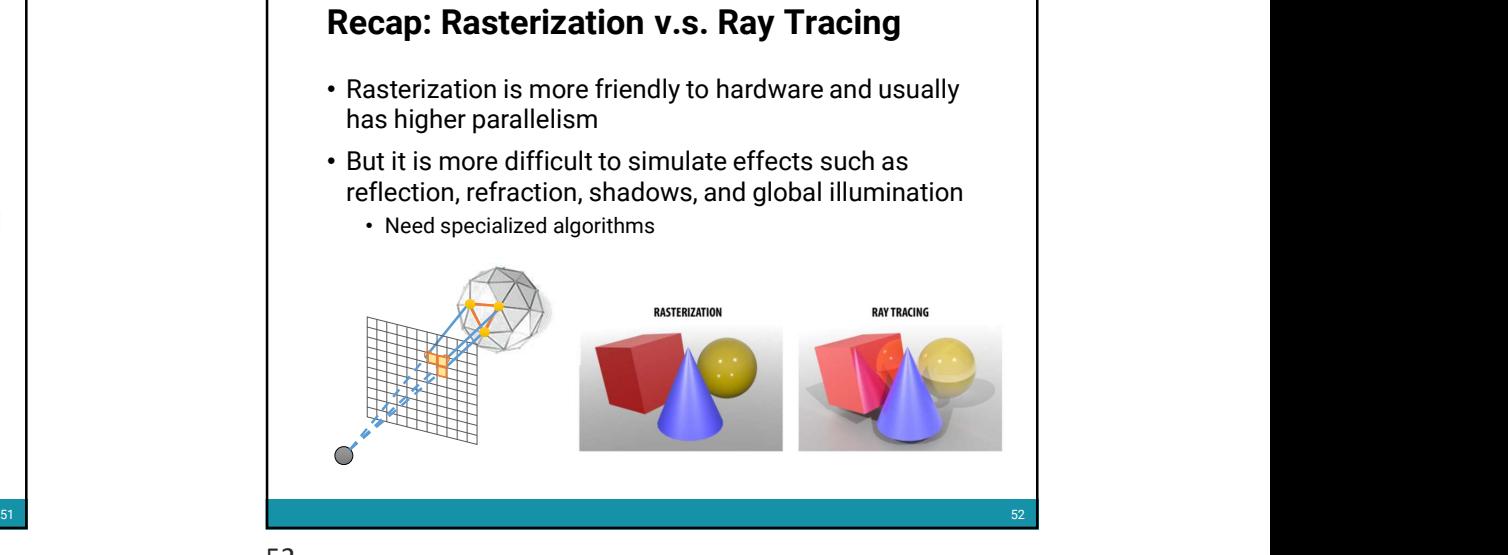

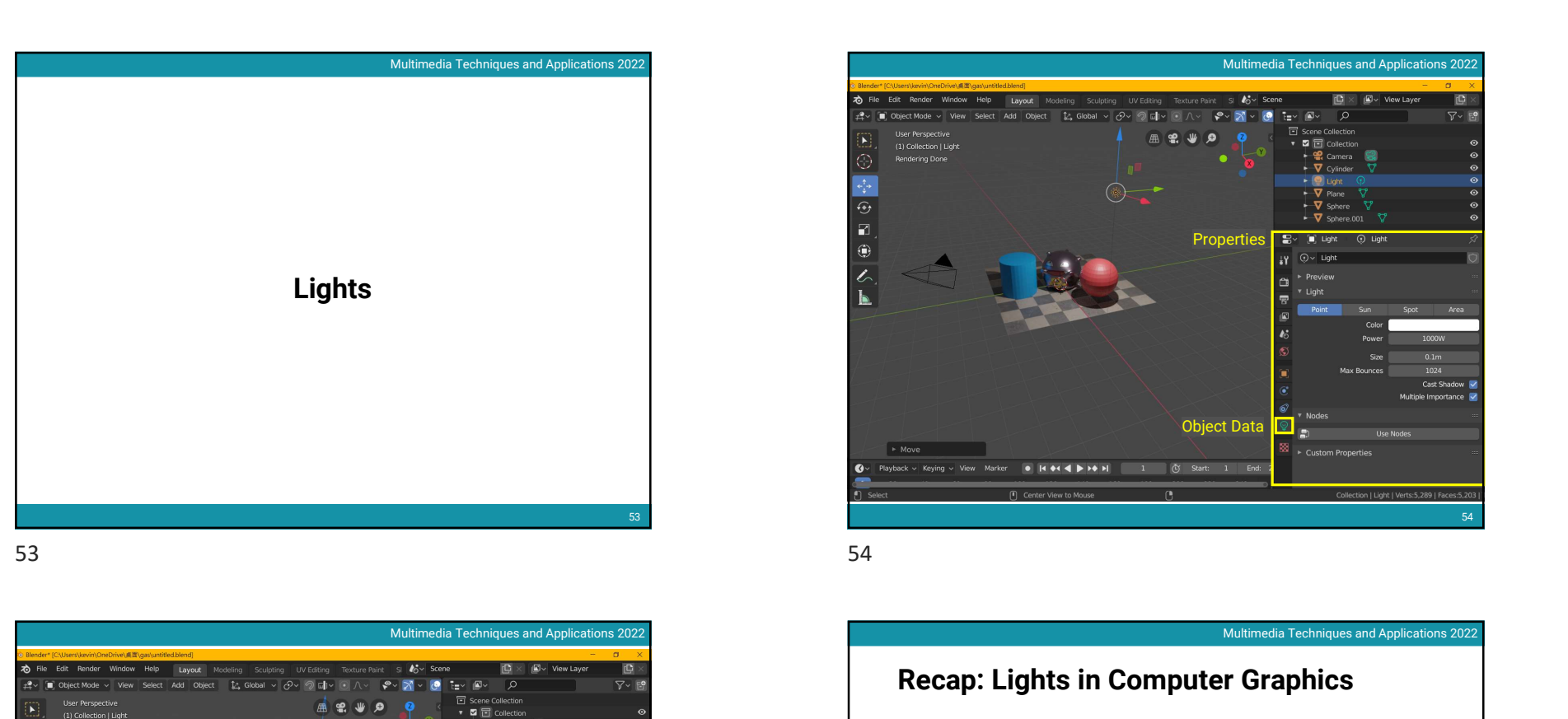

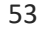

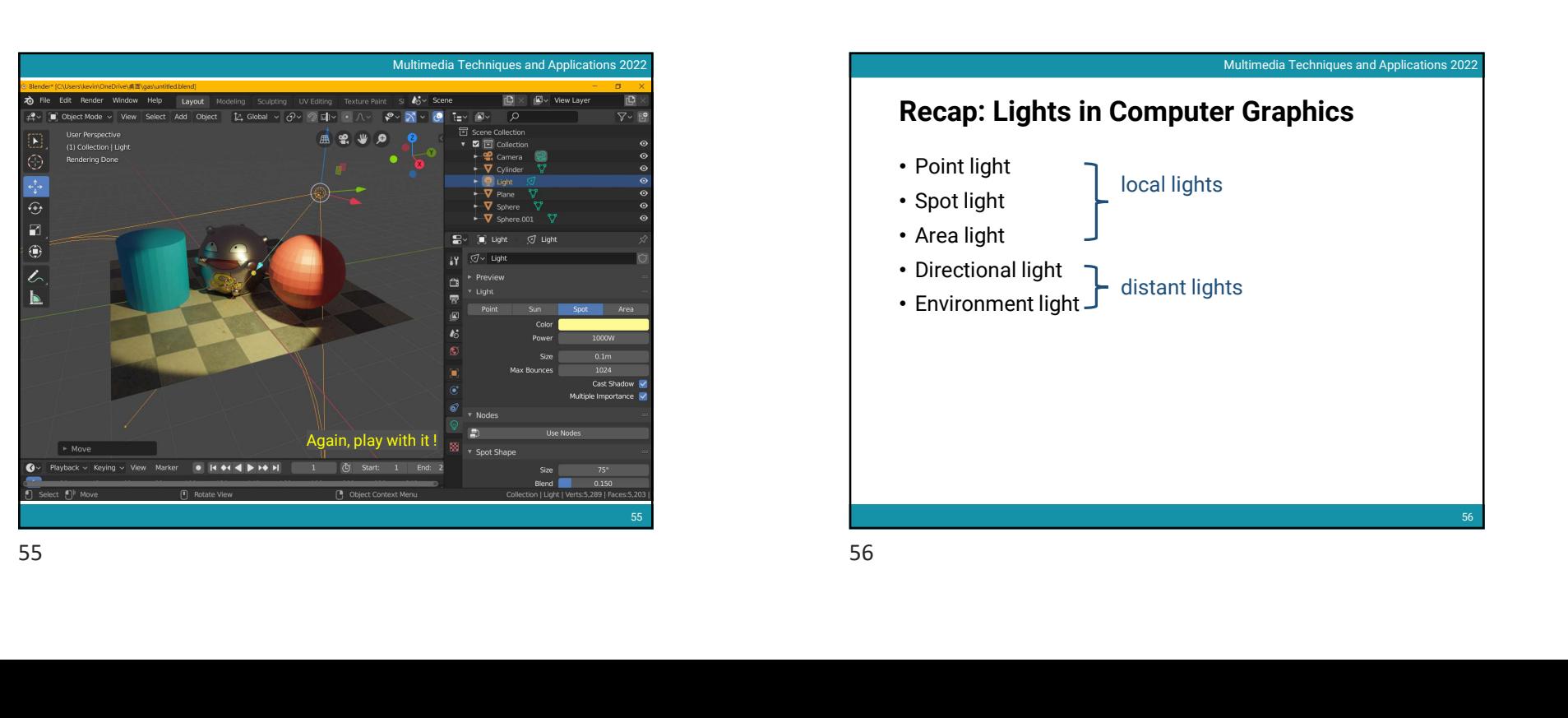

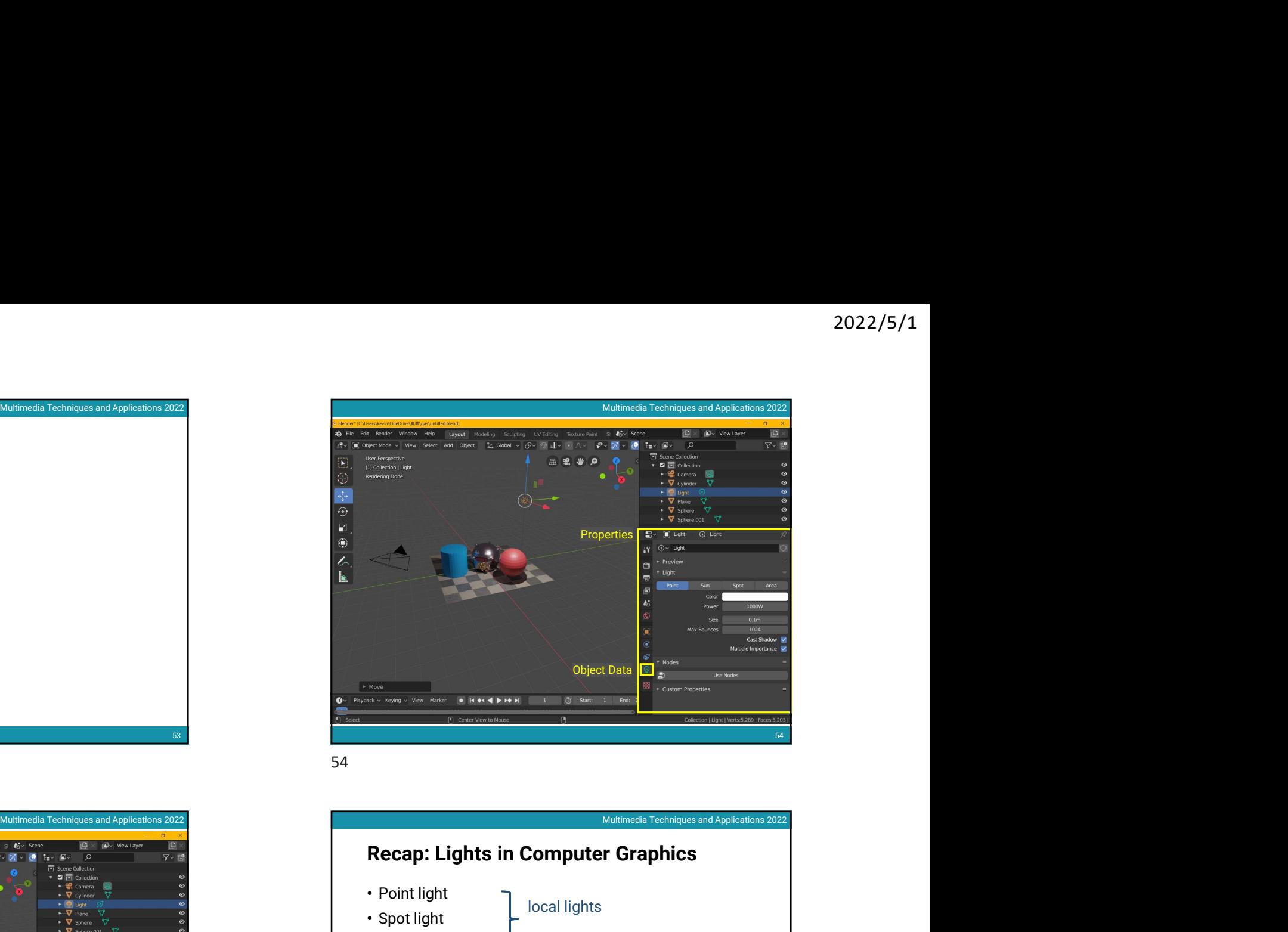

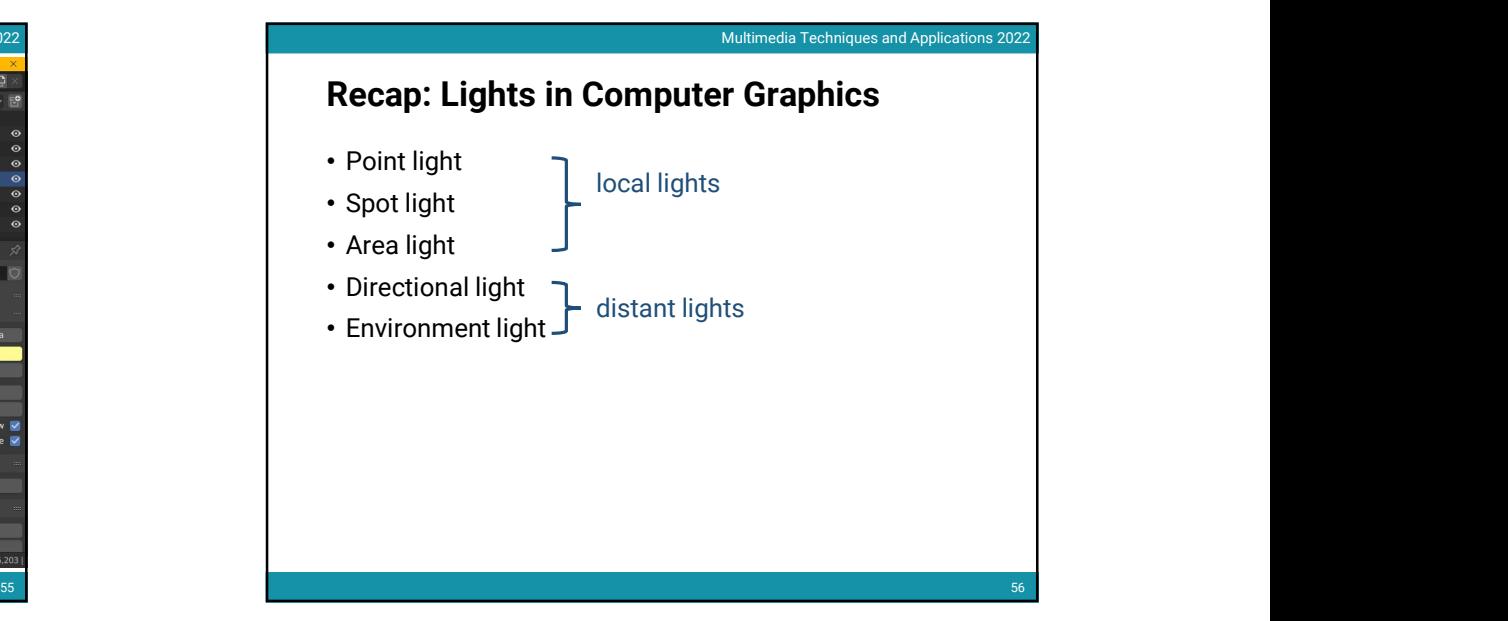

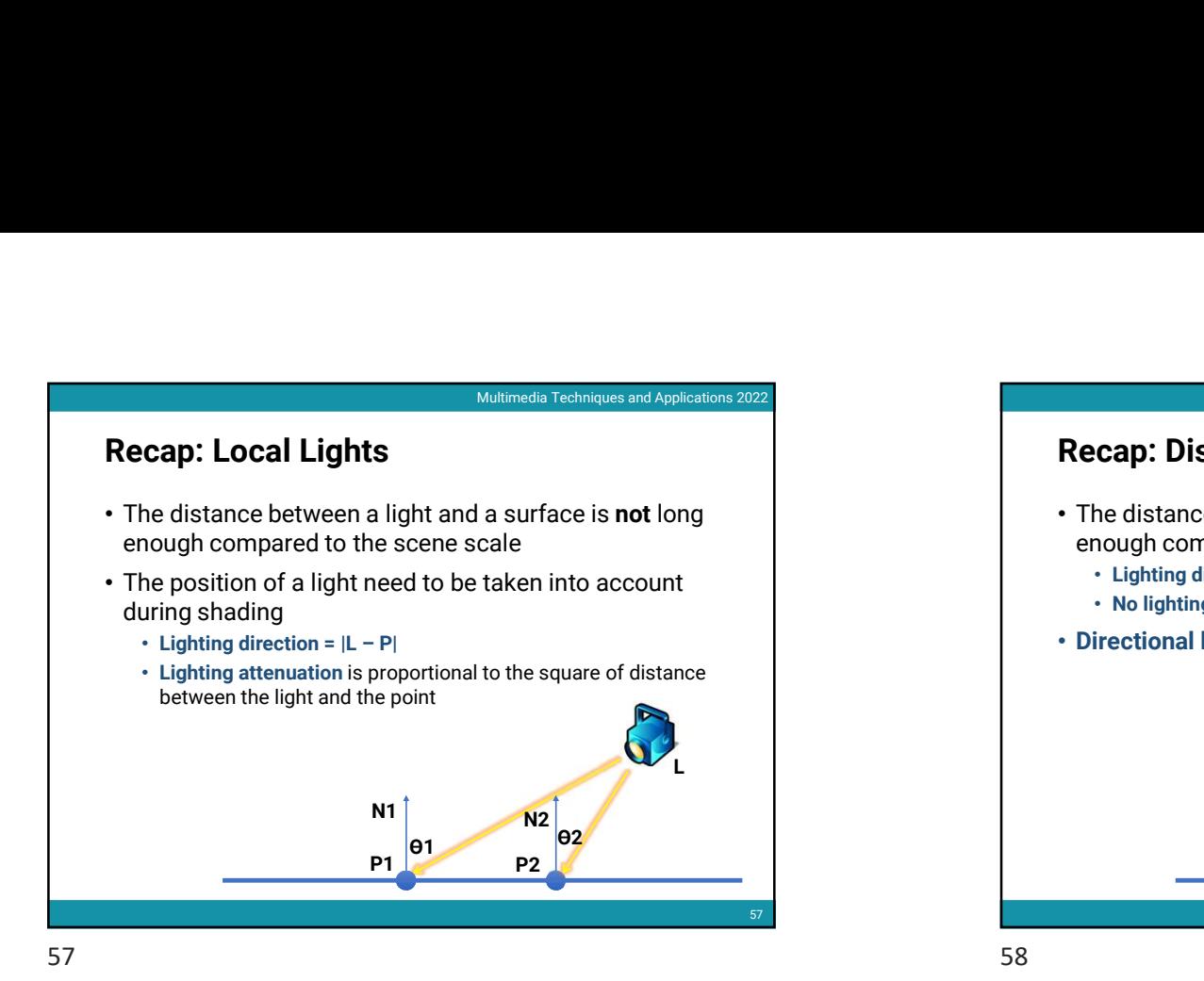

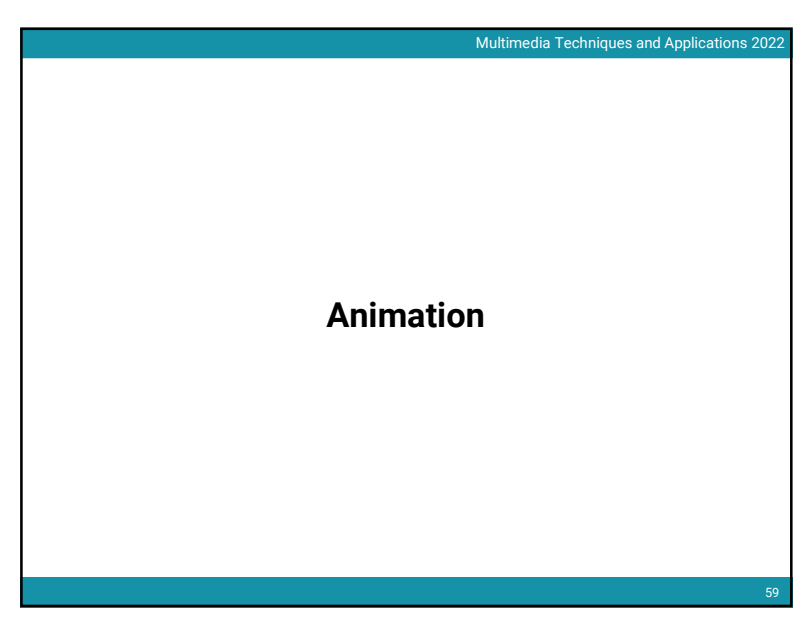

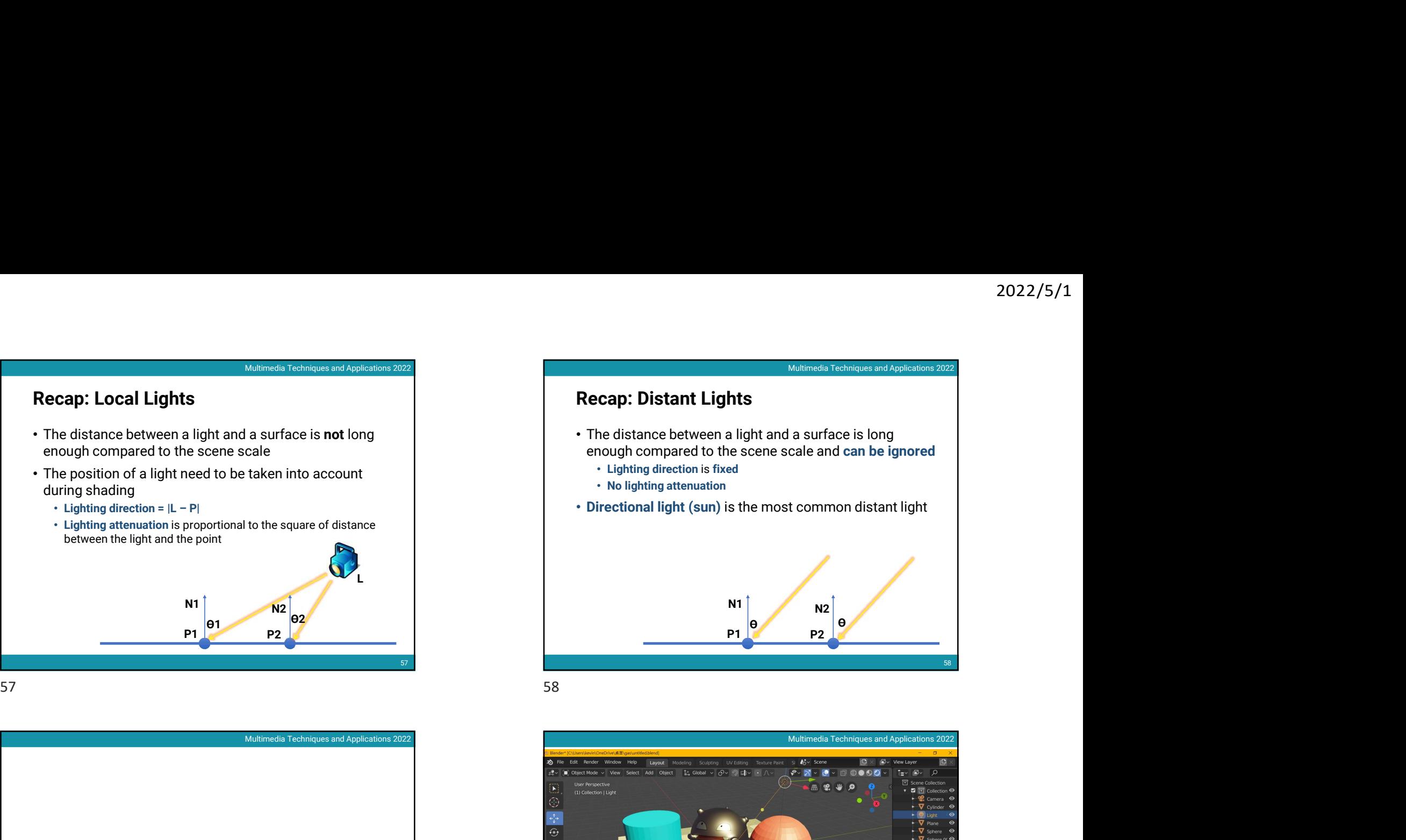

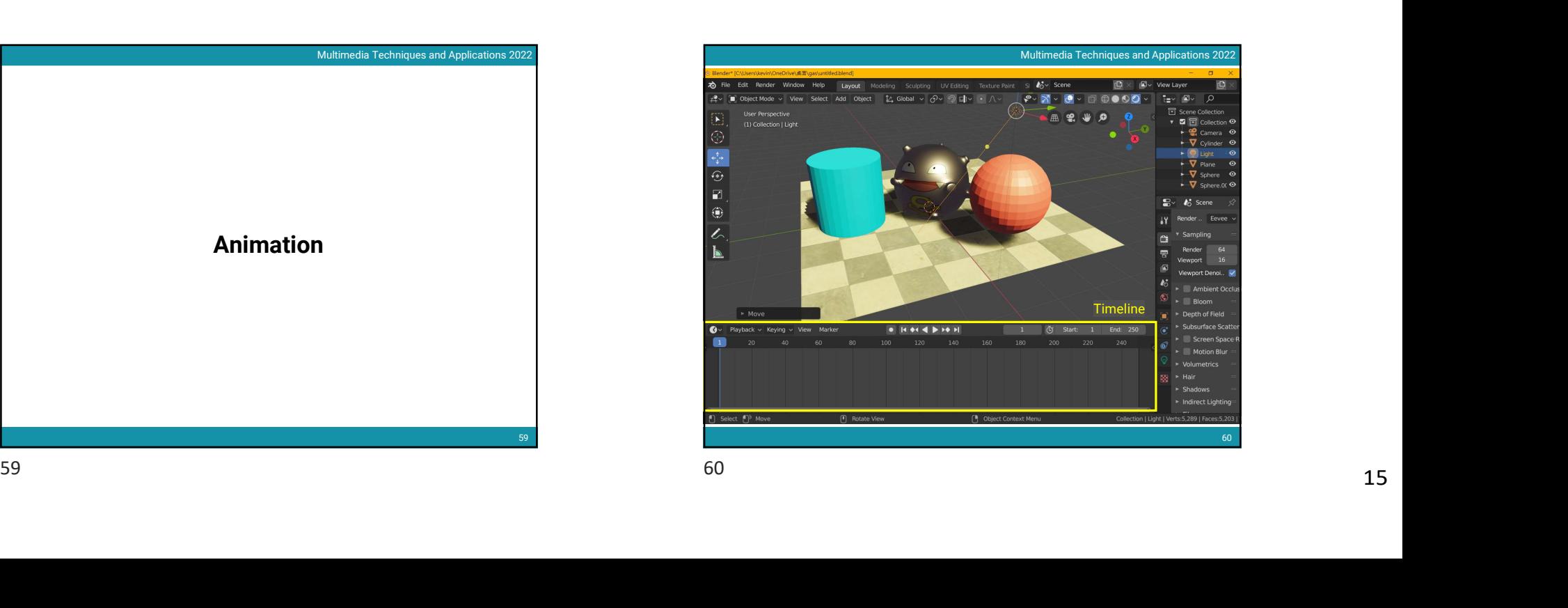

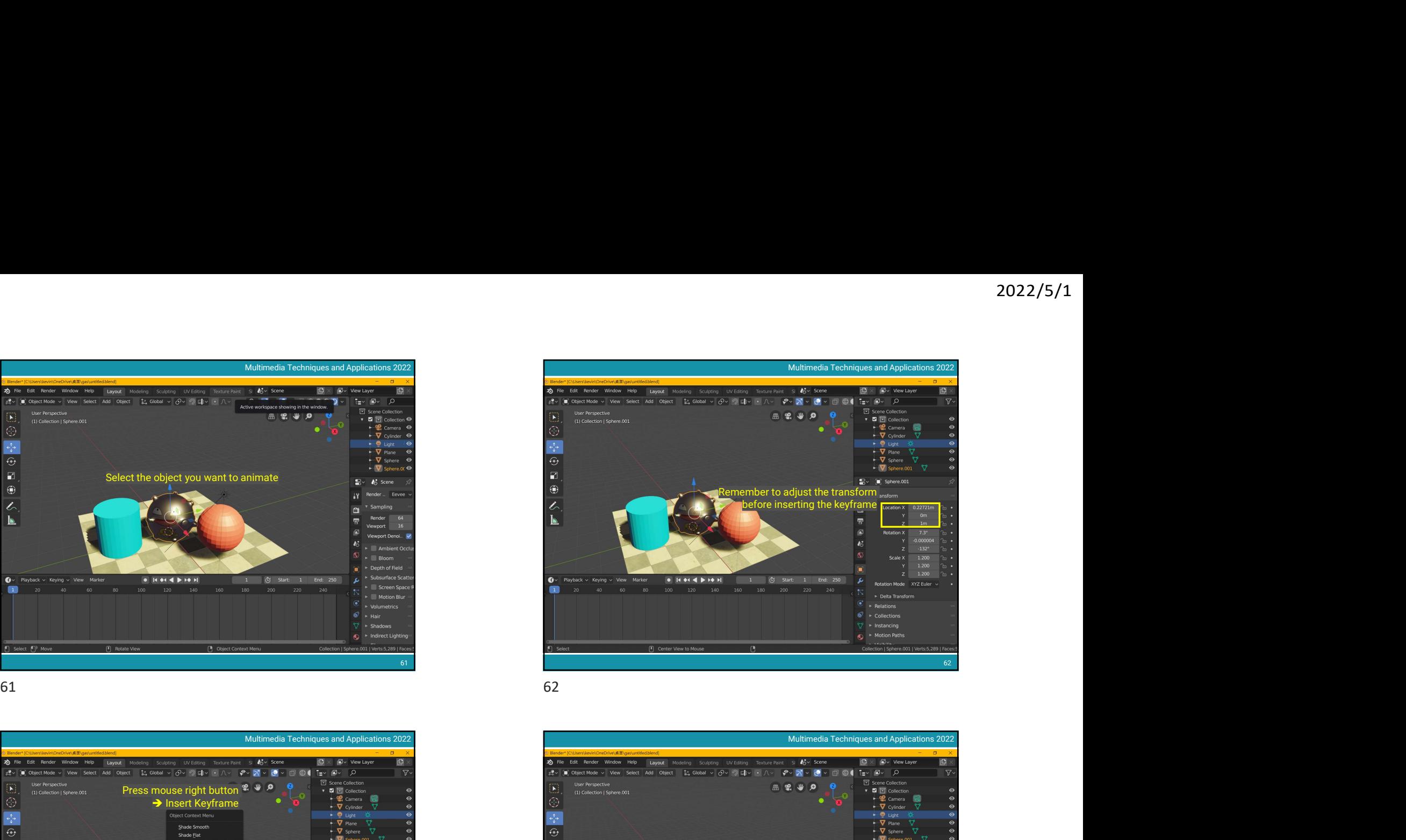

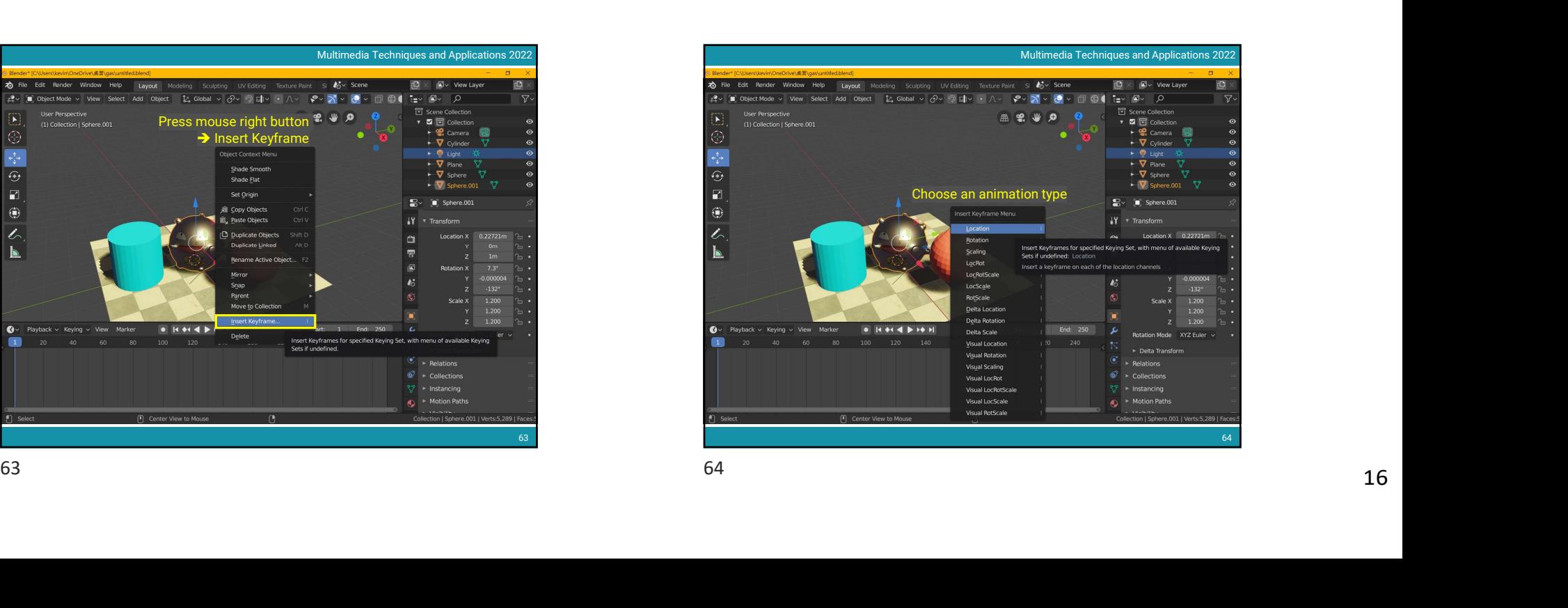

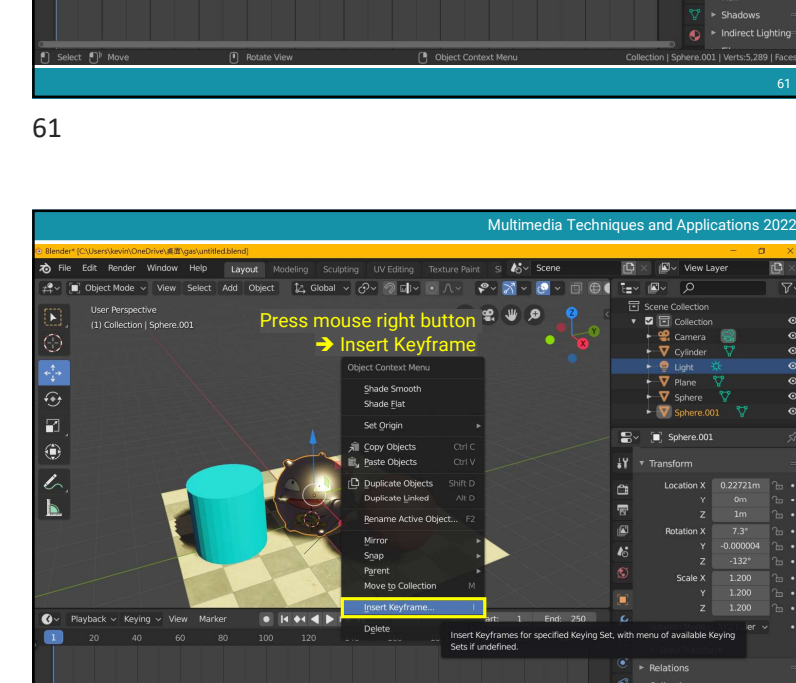

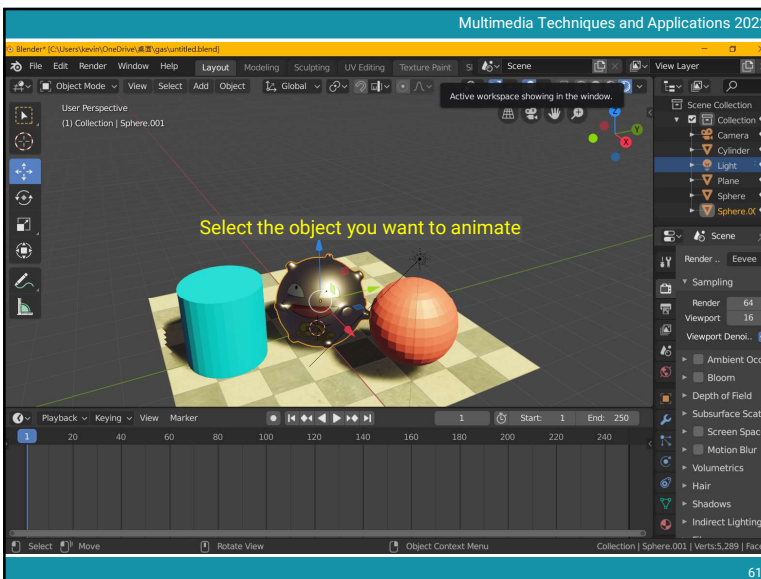

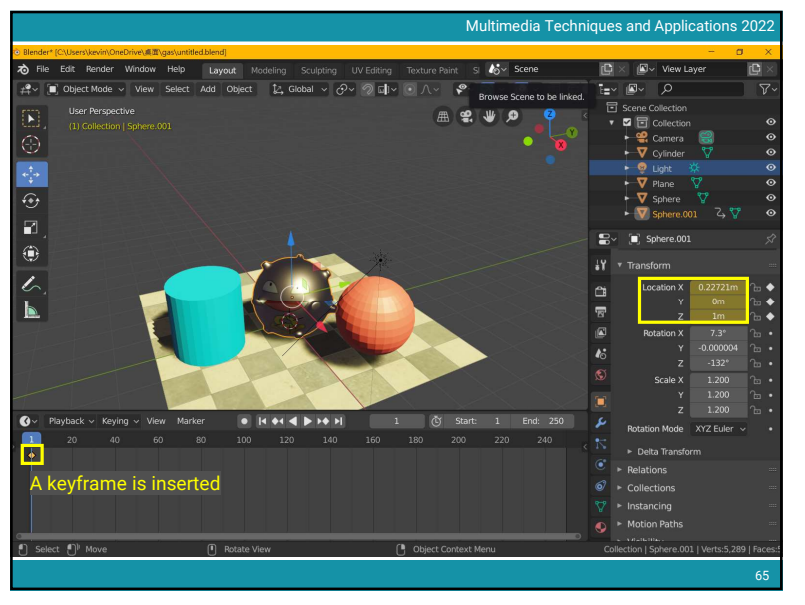

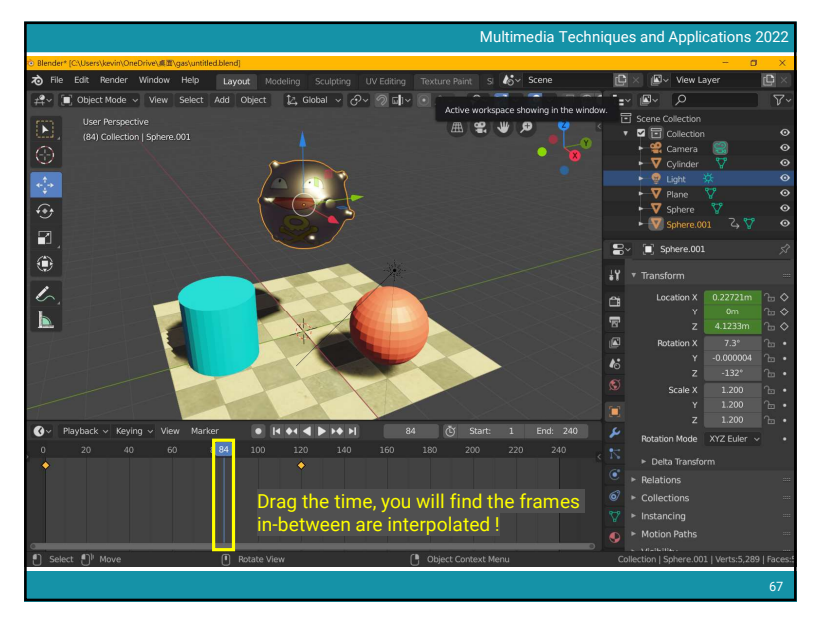

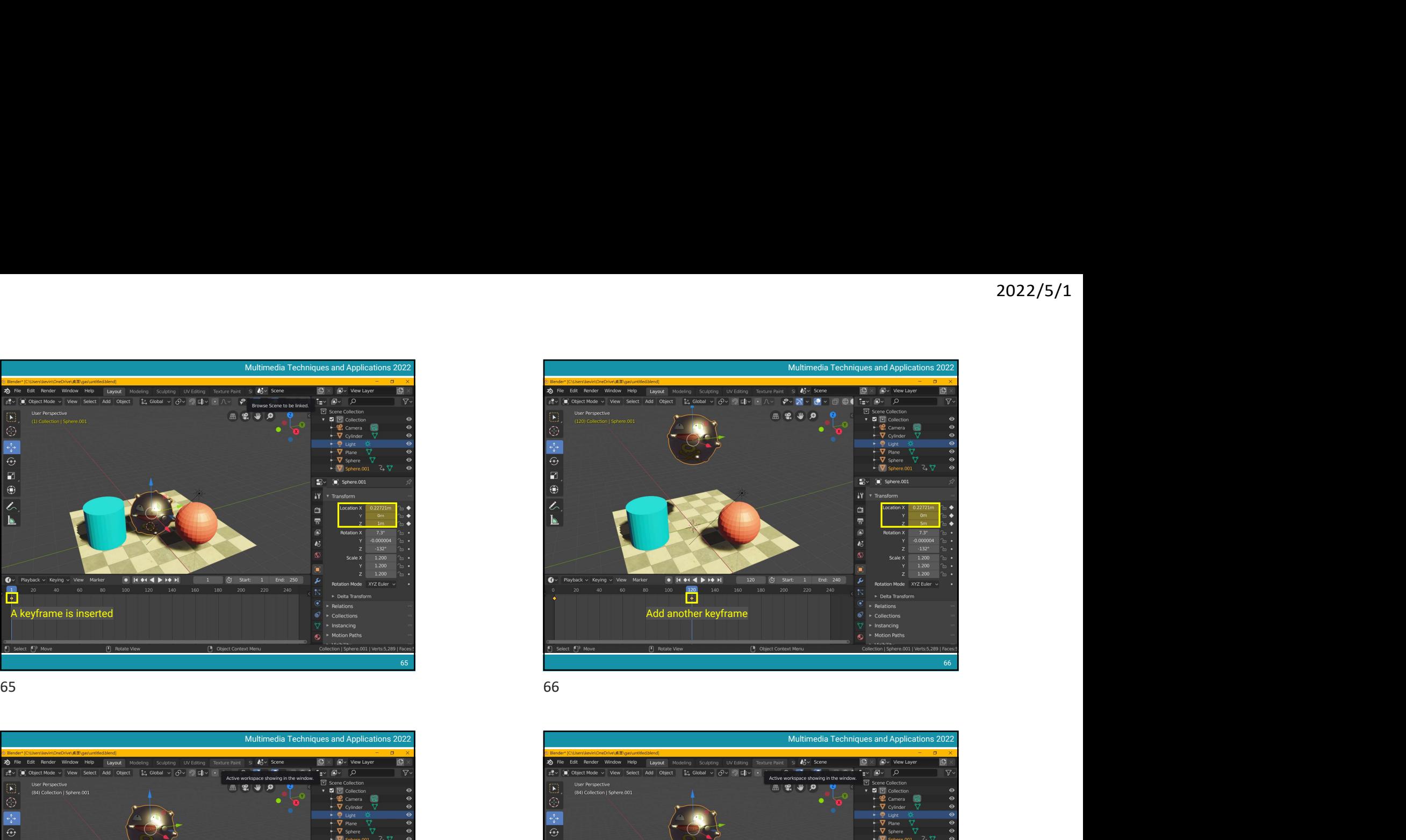

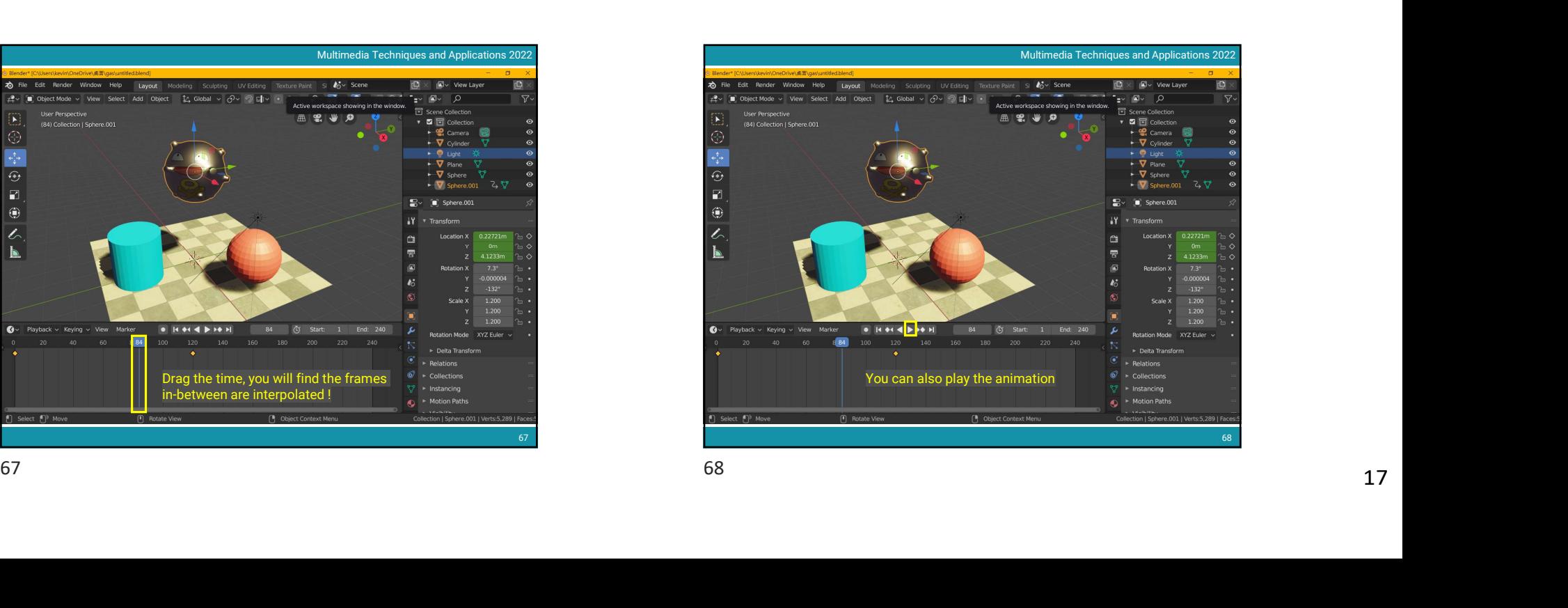

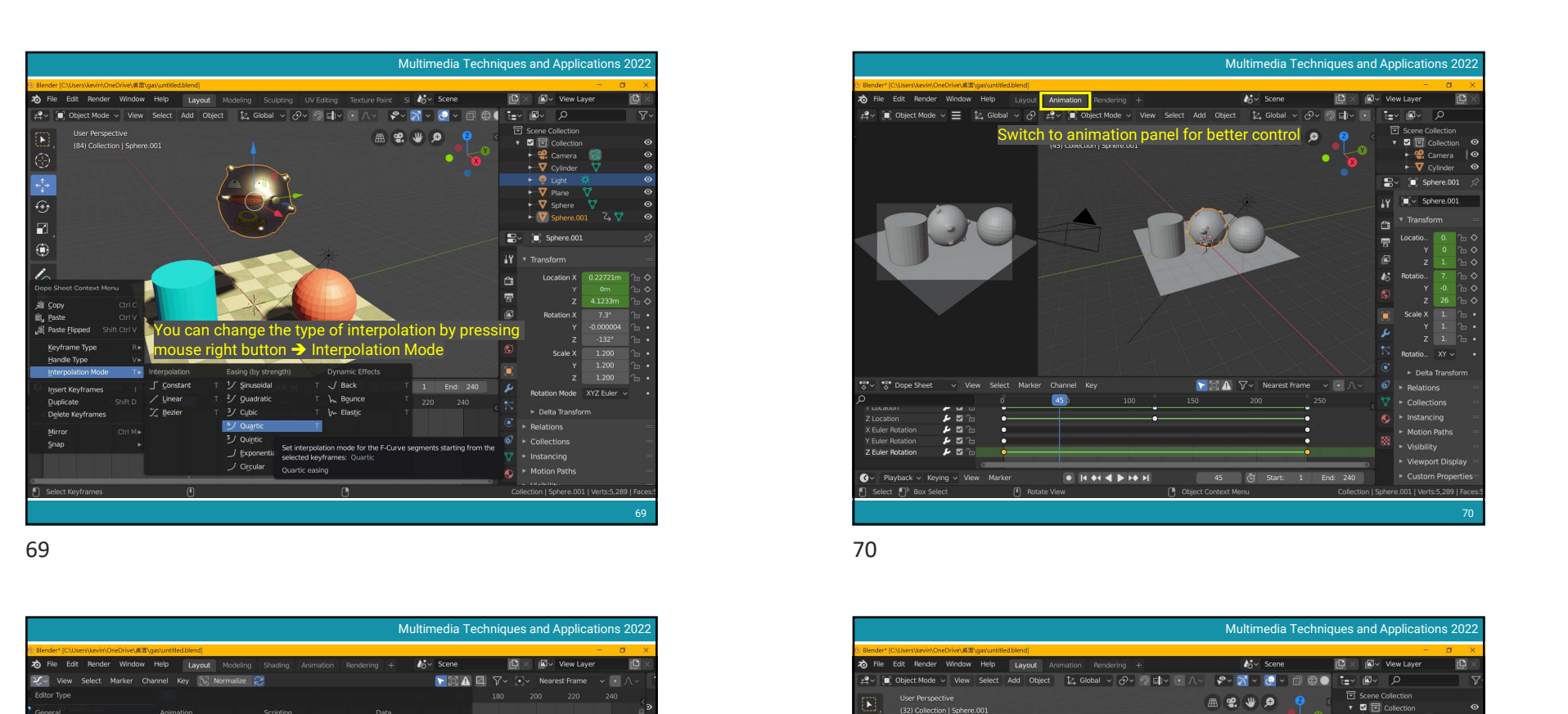

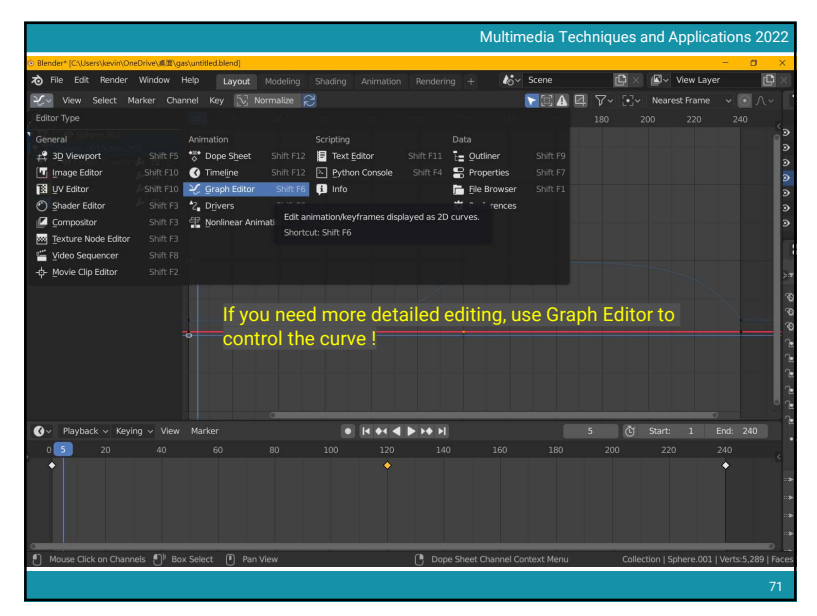

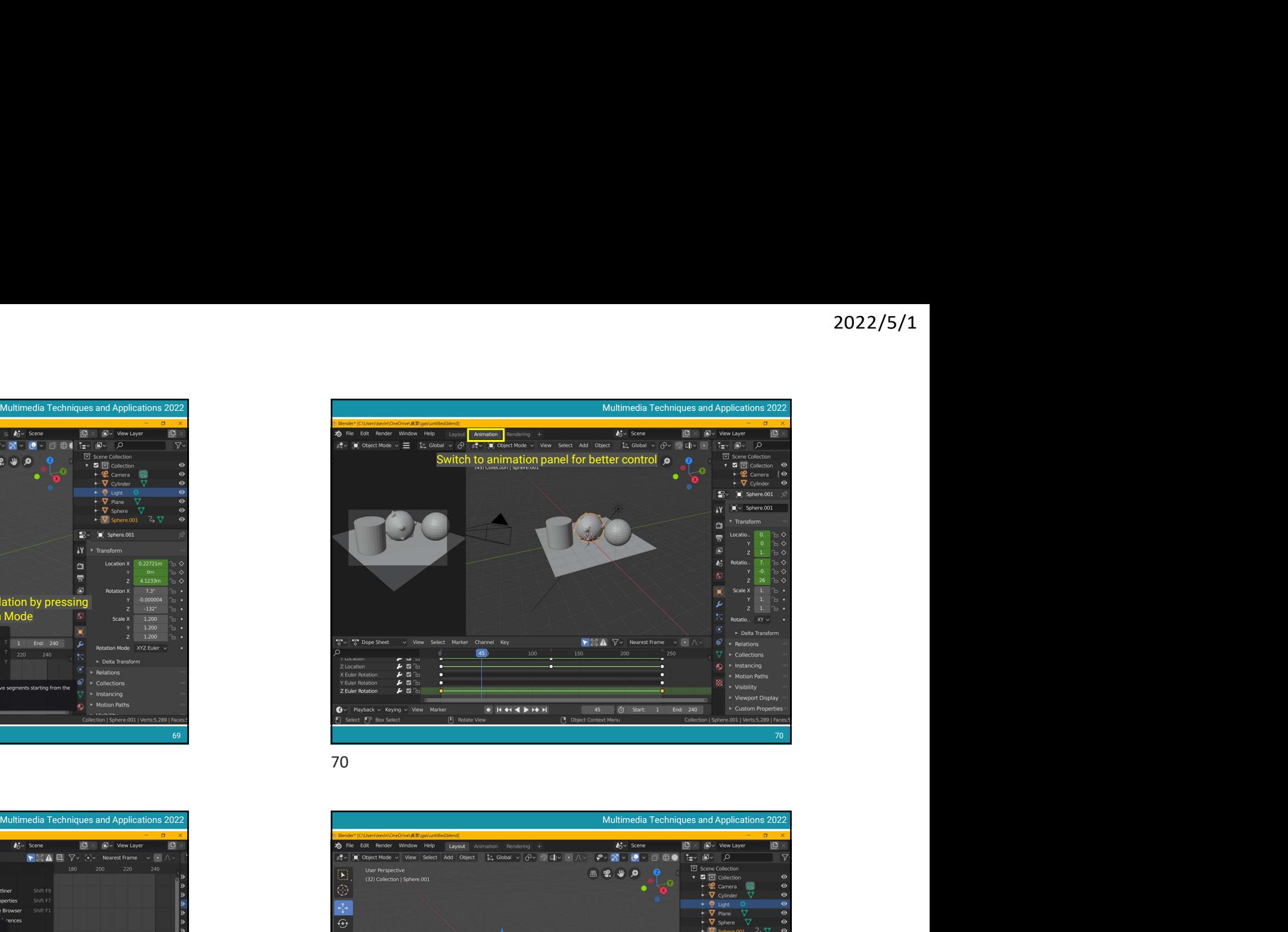

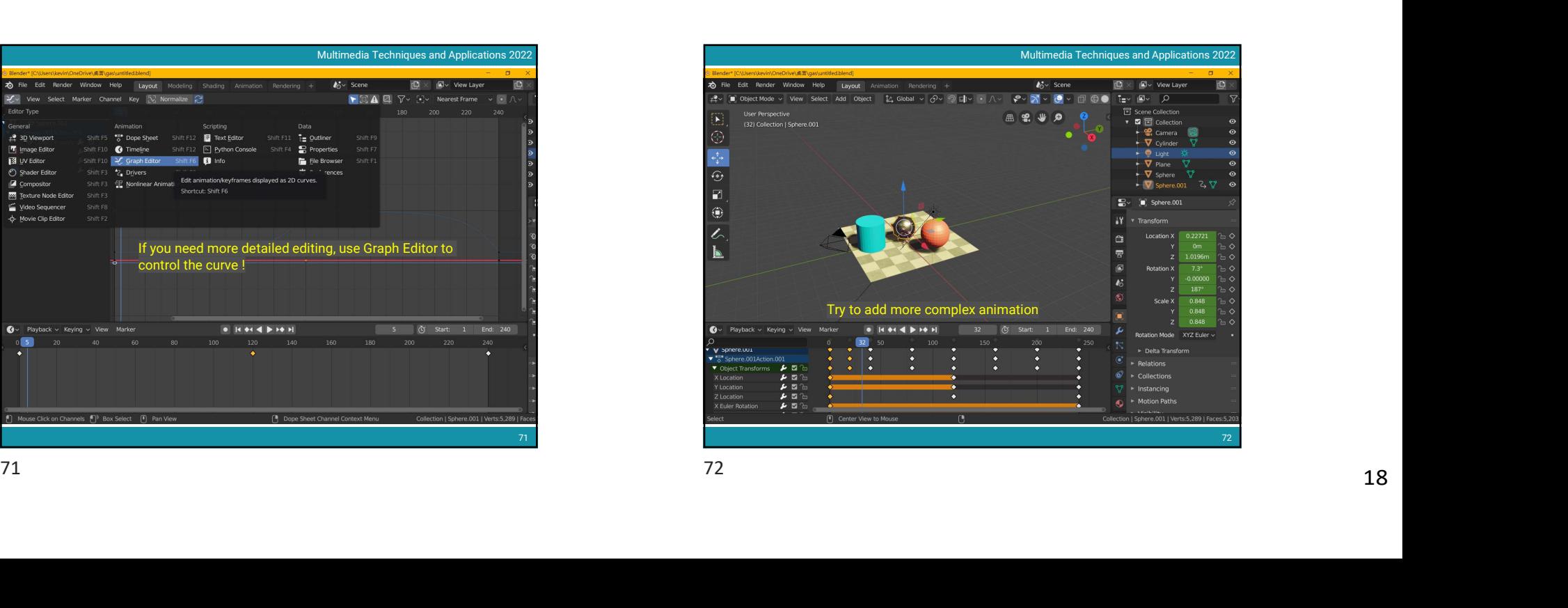

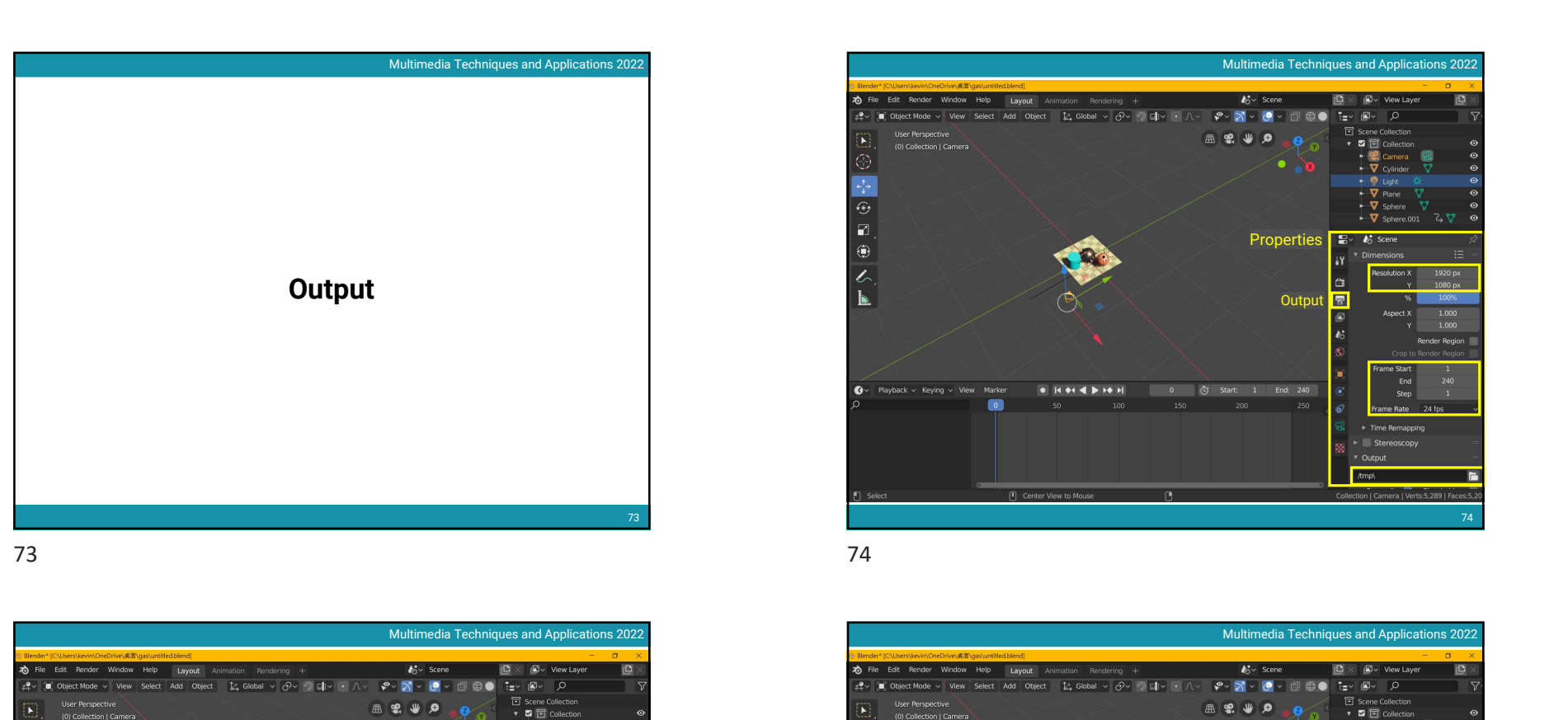

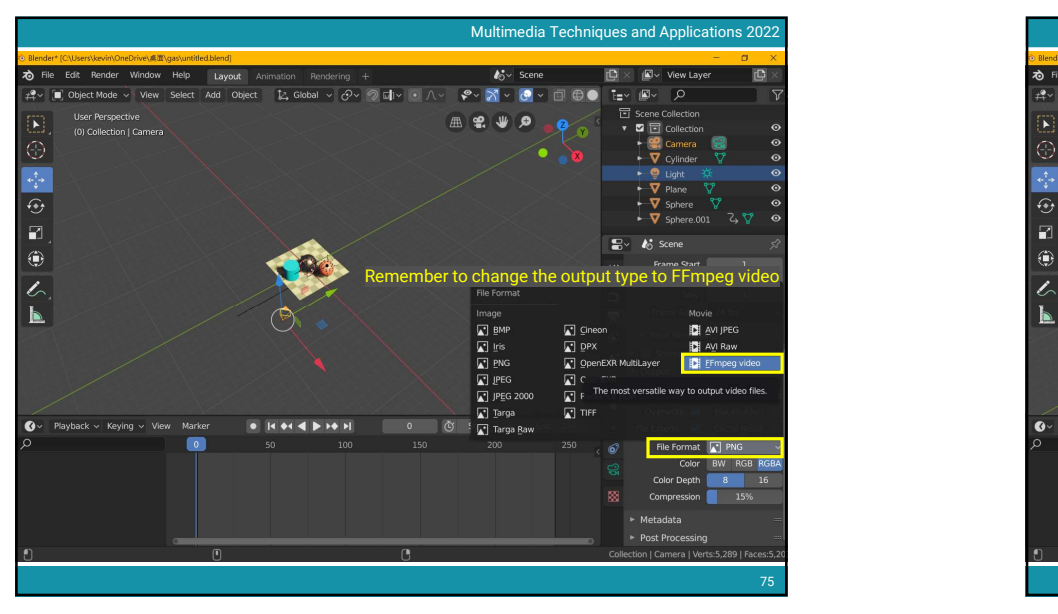

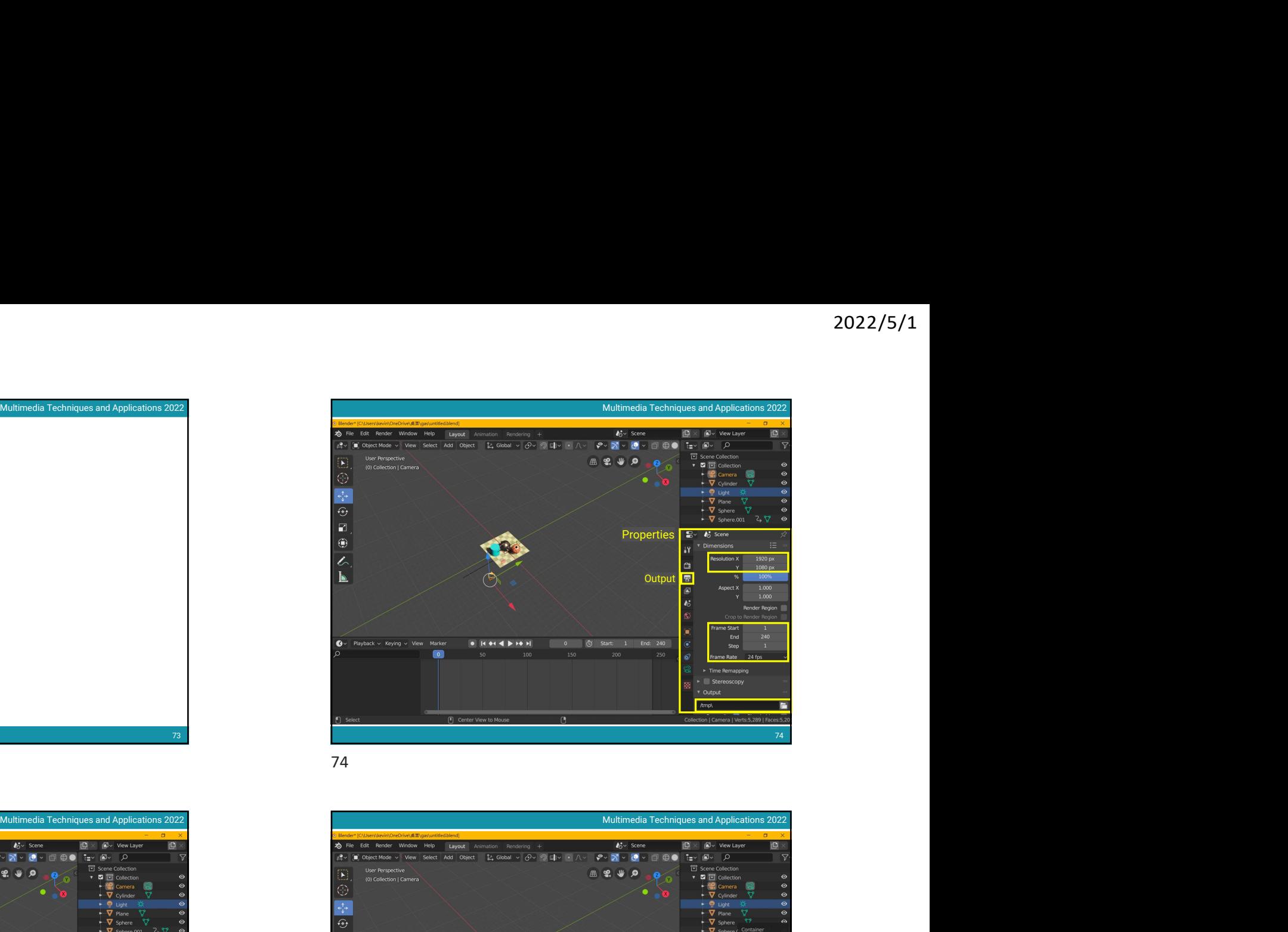

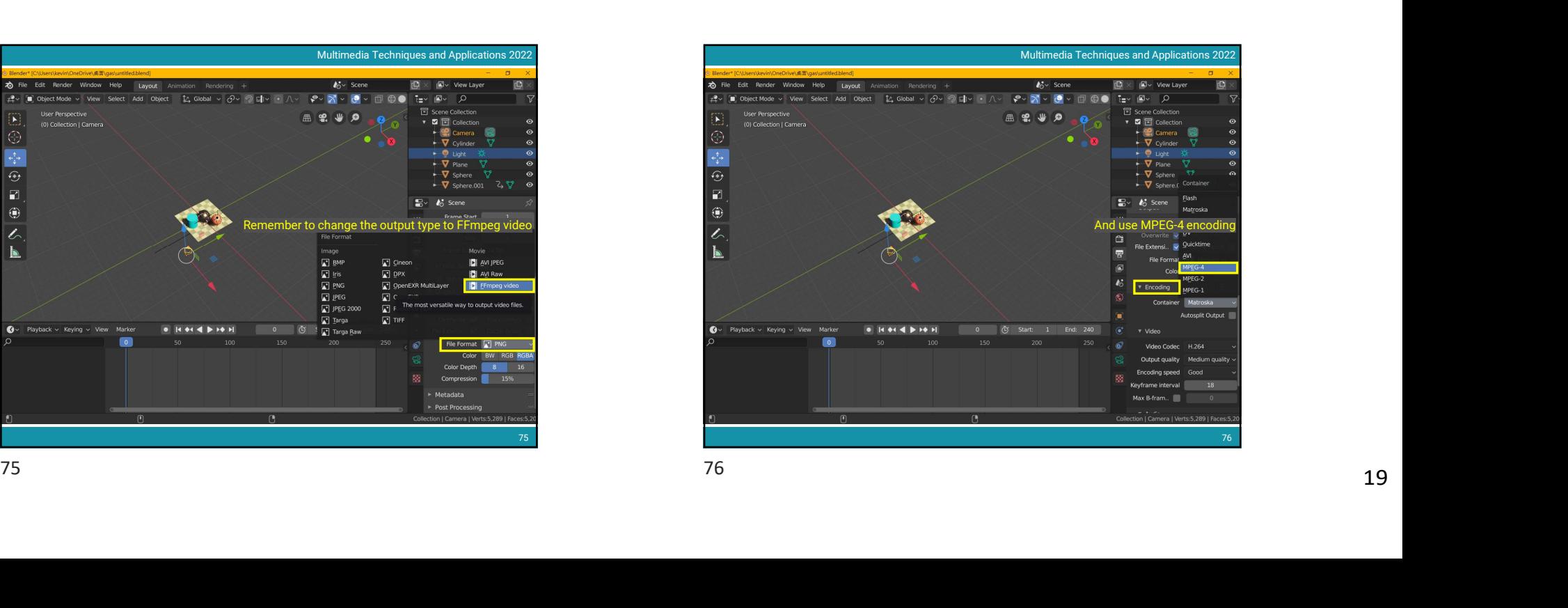

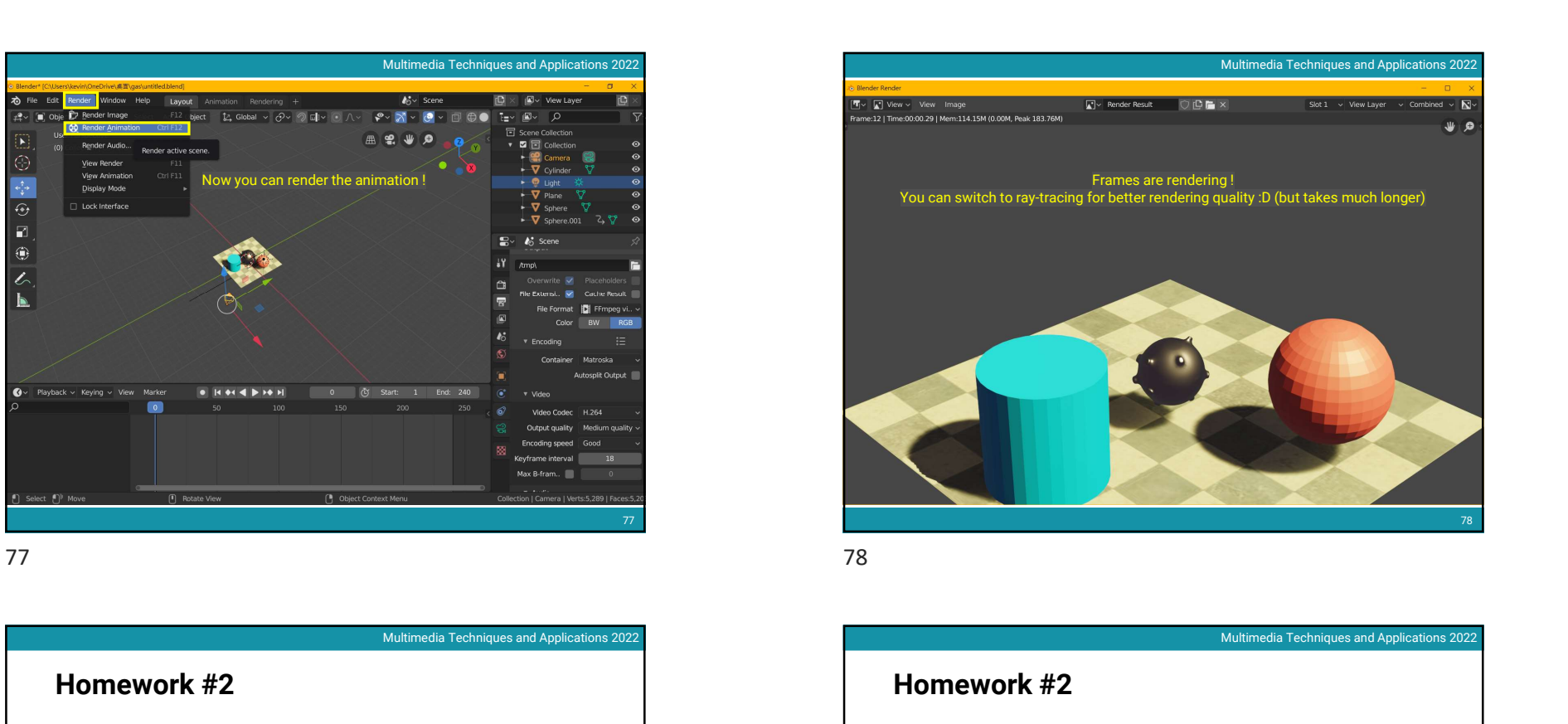

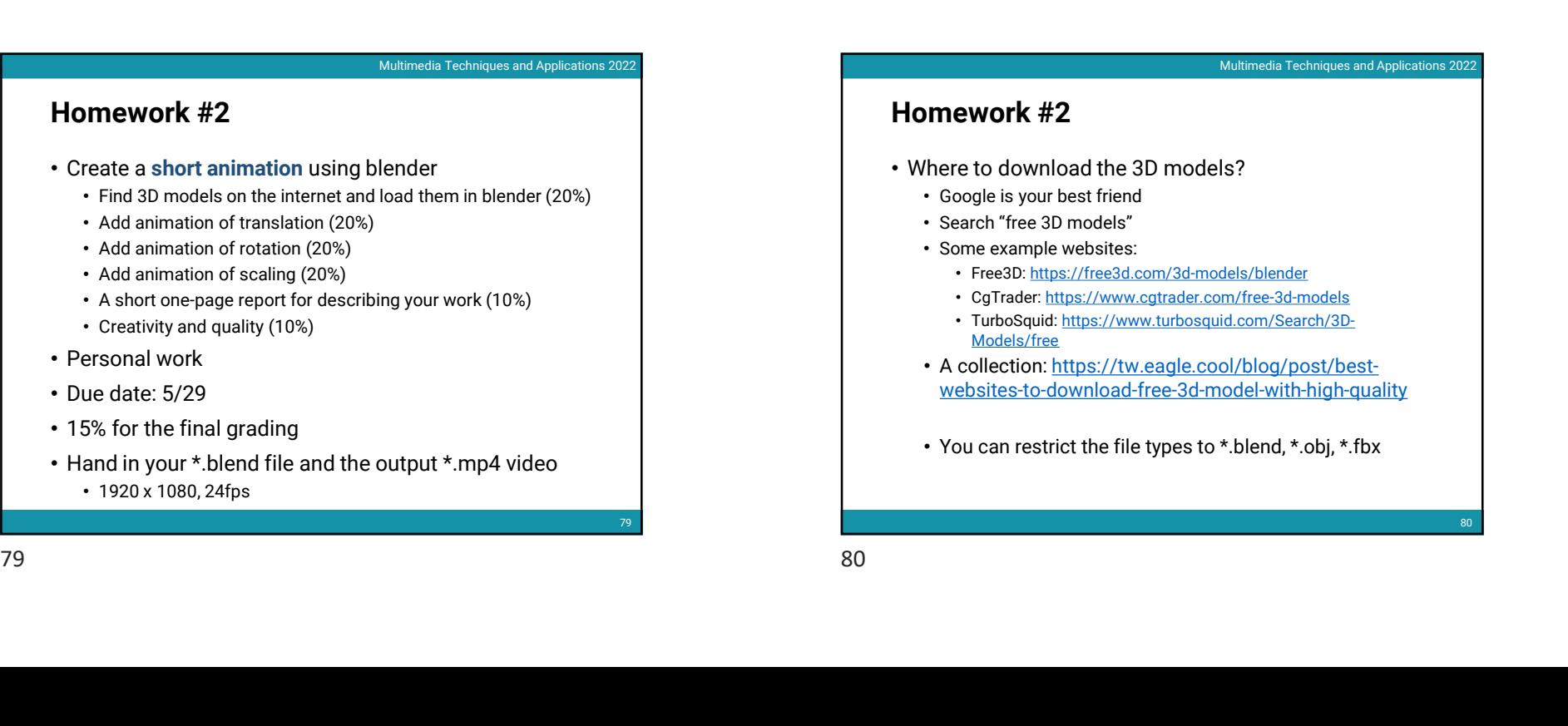

- Personal work
- Due date: 5/29
- 15% for the final grading
- Hand in your \*.blend file and the output \*.mp4 video • 1920 x 1080, 24fps

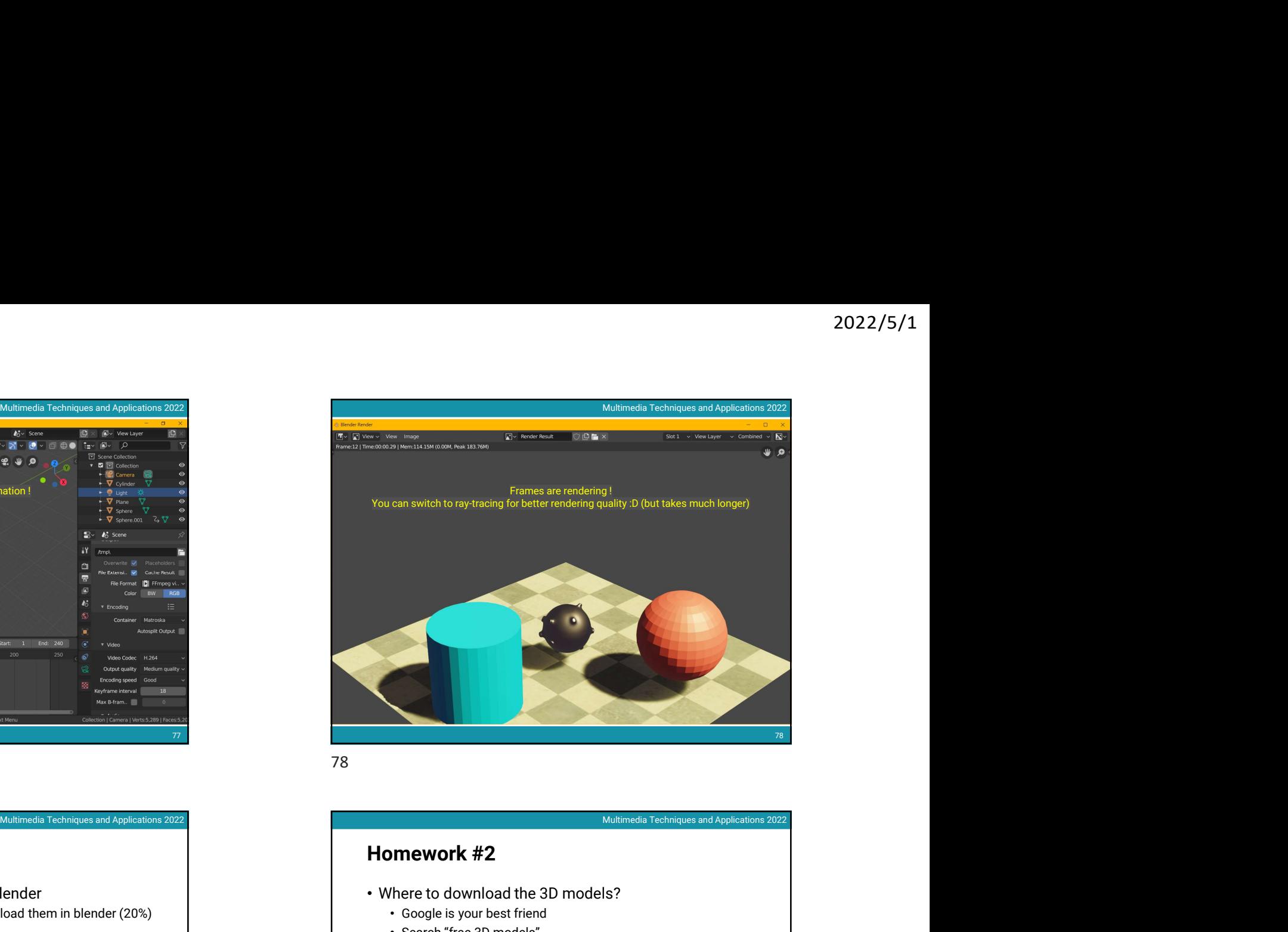

## Homework #2

- Where to download the 3D models?
	- Google is your best friend
	- Search "free 3D models"
	- Some example websites:
		- Free3D: https://free3d.com/3d-models/blender
		- CgTrader: https://www.cgtrader.com/free-3d-models
		- TurboSquid: https://www.turbosquid.com/Search/3D-Models/free
	- A collection: https://tw.eagle.cool/blog/post/bestwebsites-to-download-free-3d-model-with-high-quality
	- You can restrict the file types to \*.blend, \*.obj, \*.fbx

79

80 and **10** and 10 and 10 and 10 and 10 and 10 and 10 and 10 and 10 and 10 and 10 and 10 and 10 and 10 and 10 and 10 and 10 and 10 and 10 and 10 and 10 and 10 and 10 and 10 and 10 and 10 and 10 and 10 and 10 and 10 and 10